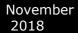

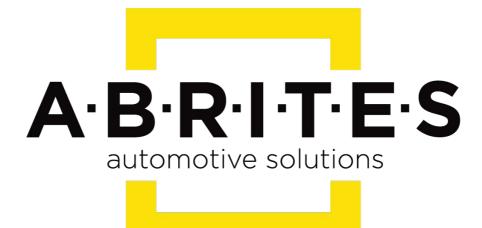

# Achieve the impossible

# Abrites Diagnostics for Mercedes/Maybach/Smart User Manual

Version: 3.5

www.ABRITES.com

ſ

| Date                | Chapter                 | Description                                            | Revision |
|---------------------|-------------------------|--------------------------------------------------------|----------|
| November.30<br>2015 | ALL                     | Total update of the manual                             | 2.1      |
| February.02.2016    | DAS manager             | Total update of the<br>chapter+ corrected<br>pinouts   | 2.2      |
| February.02.2016    | DAS manager             | Total update of the<br>chapter+ corrected<br>pinouts   | 2.3      |
| March.14.2016       | DAS manager             | Abrites ESL emulator                                   | 2.5      |
| April.20.2016       | DAS manager             | EZS password                                           | 2.6      |
| May. 23. 2016       | DAS manager             | ESL Emulator                                           | 2.7      |
| November. 24. 2016  | DAS manager             | New Pinouts added                                      | 2.8      |
| July. 07. 2016      | DAS manager             | Emulator update/<br>section revision                   | 2.9      |
| August.08.2016      | DAS<br>manager/Appendix | Global update of DAS<br>manager 5.17.1 and<br>Appendix | 3.0      |
| September.10. 2016  | DAS manager             | Global update of DAS manager 5.17                      | 3.1      |
| October.26.2016     | DAS manager             | New Pinouts added/<br>176/246/117 updated              | 3.2      |
| January.09.2017     | DAS manager             | ZN051 Distribution Box                                 | 3.3      |
| June.26.2017        | DAS manager             | Emulator update                                        | 3.4      |
| Nov.16.2018         | DAS manager             | EZS personalization<br>with FBS from ECU               | 3.5      |

1

- 1. Introduction
- 2. Getting started
- 3. Configuration
- 4. Diagnostics
- 5. Special Functions
- 5.1 Mileage calibration
- 5.2 Custom Memory Read/ Write
- 5.3 Airbag
- 5.4 Dump tool
- 5.5 Engine Control Units
- 5.6 Immobilizer
- 5.7 Transponder generation and programming
- 5.8 TV/AUX Activation/Deactivation
- 5.9 Seatbelt Warning
- 5.10 Sprinter and Vito "Start error" repair
- 5.11 Increment Odometer (CAN)
- 5.12 Assyst Plus
- 5.13 Central Gateway Configuration read/ update
- 5.14 Electronic transmission Control (722.9) and Intelligent Servo Module (ISM) control units
- 5.15 SBC repai
- 5.16 DAS 3 Smart key learning
- 5.17 DAS Manager
- 5.17.1 EZS (EIS) Password Extraction by IR Connector, DAS manager, Abrites cable set.
- 5.17. 2 Module Exchange, Virginizing, Personalization and Activation using DAS Manager
- 5.17. 3 ESL emulator
- 5.17.4 ZN051 Distribution Box
- 6. Appendix

### 1. Introduction

The Abrites diagnostics for Mercedes/Maybach/Smart is a professional software for diagnostic of Mercedes-Benz, Maybach and Smart vehicles. It allows you to perform complete diagnostics of all 1995-present Mercedes-Benz models. It provides some unique functions, which are not supported by any other diagnostic tool.

Diagnostics is performed via the OBD-II connector or via the Mercedes-Benz proprietary 38-pin connector (only older cars, pre-2001). Since version 4.5 has beed added support for vehicles with a 14-Pin diagnostic link connector (these vehicles are accessible when for "Chassis Type" is selected "Trucks/Buses"). Our PC USB diagnostic interface supports over 26 multiplexed K-Lines and Mercedes-Benz diagnostics CAN-BUS interface (also known as CAN-D).

#### Standard diagnostic functions:

Read identification: Software Part Number, Hardware Part Number, Supplier and so on.

- Read extended identification: VIN, Software Version, Bootloader Version, CAN Driver version and so on.
- Read fault codes.
- Clear fault codes.
- Device scan search for all available control units in the car.
- Display of Actual Values (Live Data).
- Actuator Tests.
- Reset of control unit (Hardware Reset).
- Control unit adaptations Date and Clock adjustment, read/write ID, read/write SCN and so on.

#### **Special functions:**

Mileage Recalibration in Instrument Clusters and other control units (see the online manuals for comprehensive mileage recalibration).

- Read/Write Configuration (K-Line and CAN through the OBDII port and CAN through the plug of the dash).
- Airbag read/write Configuration, clear crash data, lock/unlock the Airbag units to a car.
- Dump Tool calculate mileage in dashboard, EZS (EIS), EDC-16, ESP; reset mileage values; make engine control modules virgin, clear crash data and so on.
- ECU Read/Write Flash, Read/Write Configuration of Engine Control Units, Remove DPF/FAP.
- Transponder Generation program transponders with the help of Abrites Transponder programmer.
- DAS 2 (FBS 2) Key generation generation of key dumps by dump from IFZ.
- DAS 2A Programming of transponder keys programming of transponder keys by Configuration dump from the WSP (Immobox).
- Immobilizer (DAS 2b) Key Learning for Mercedes ML W163; Read/Write Full Configuration of AAM/EAM control modules; Learn radio code of transmitter keys; Deactivate/Reactivate keys.
- Program Smart Keys (DAS 3). The Mercedes Diagnostics software is capable of generating files for programming into the Configuration of infrared smart keys.
- Sprinter/Vito Start Error repair generation of files for the WSP and ECU units to repair "Start Error".
- Renew of 7-Gearbox (722.9) and Intelligent Servo Module (ISM) control units.
- TV/AUX activation/deactivation.
- Seatbelt warning activation/deactivation.
- Adaptations for SMART Key Teach-in, Softouch activation/deactivation. Air Conditioning activation/deactivation, Reflash of some units and so on.
- CGW Explorer: Read/Write the Configuration of Central Gateway (CGW) under CAN. From here you can also view/change ASSYST service history records.
- ASSYST PLUS Change service maintenance records history.
- Reverse warning activation/deactivation.
- Activation/deactivation of Speed warning for Gulf States.

#### Advanced functions:

- Custom memory read/write
- Custom requests. With this advanced function the user can send requests to the electronic device.

**Note:** Depending on the version that you have purchased some of these functions may not be available in your software.

# 2. Getting started

When you run ABRITES diagnostics for Mercedes/Maybach/Smart it will automatically try to detect the appropriate hardware interface and will connect to it. If the interface is recognized and the software is ready for normal operations, you will have to select the appropriate cable type. After startup on the main screen of the ABRITES diagnostics for Mercedes/Maybach/Smart a list of all possible units is displayed. The user is able to connect to the listed devices by double-clicking on the desired device. Pressing the "Scan all" button will attempt to connect to each device currently displayed in the list. Depending on the configuration options, only the selected protocols will be used when scanning for the device.

| #  | Unit name                                                          | Prot    | DTC |   |          |
|----|--------------------------------------------------------------------|---------|-----|---|----------|
| 01 | Engine: Motor Electronics / Hot Film Sequential Fuel Injection /   | K-Line  |     |   |          |
| 02 | Gasoline Motor Electronics Left                                    | K-Line  |     |   | T        |
| 03 | Benzin Engine: Motor Electronics - Sequential Fuel Injection (2.8) | K-Line  |     |   | Previous |
| 04 | Motor Electronics                                                  | CAN     |     |   |          |
| 05 | Common Rail Diesel Injection - 1                                   | K-Line  |     |   |          |
| 06 | Common Rail Diesel Injection (2/3/4/5)                             | K-Line  |     |   |          |
| 70 | Turbo Diesel engine                                                | K-Line  |     |   |          |
| 38 | Anti-Lock Braking System / Acceleration Slip Regulation / Electro  | K / CAN |     |   |          |
| 09 | Airbag                                                             | K / CAN |     |   |          |
| 10 | Airbag in SMART vehicles                                           | K / CAN |     |   | Open     |
| 11 | Brake Assist System                                                | K / CAN |     |   |          |
| 12 | Instrument Cluster                                                 | K / CAN |     |   |          |
| 13 | Instrument Cluster with maintenance interval display               | CAN     |     |   |          |
| 14 | Instrument Cluster in SMART vehicles                               | K-Line  |     |   |          |
| 15 | Automatic Air Conditioning                                         | K / CAN |     |   |          |
| 16 | Pneumatic System Equipment                                         | K / CAN |     |   |          |
| 17 | Vacuum Pump Brake Booster 1                                        | K-Line  |     |   | Next     |
| 18 | Vacuum Pump Brake Booster 2                                        | K-Line  |     |   |          |
| 19 | All Activity Module                                                | K-Line  |     |   |          |
| 20 | Extended Activity Module                                           | K-Line  |     |   |          |
| 21 | Drive Authorization System                                         | K-Line  |     |   |          |
| 22 | Security Module (Up to model year 1999)                            | K-Line  |     |   |          |
| 23 | Door Control Module Front Left                                     | K / CAN |     |   |          |
| 24 | Door Control Module Front Right                                    | K / CAN |     |   |          |
| 25 | Door Control Module Rear Left                                      | K / CAN |     | - |          |
| -  | Vehicle Selection                                                  | Options |     |   |          |

As soon as the software has detected the USB interface it will ask you to specify the type of the diagnostic connector. There are 3 options:

- 38-pin diagnostic link connector
- OBDII plug with 16 pins

#### 14-pin diagnostic link connector

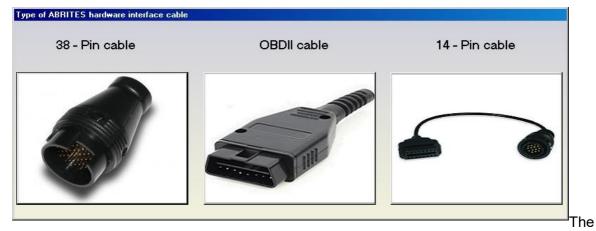

following screen appears – this is the main screen of the Abrites Diagnostics for Mercedes application. You can open a standard diagnostic with any device that is listed in the main screen. The "Protocol" column contains the communication protocols that the specified device may use. For vehicles up to 2002 the communication is usually established via K-Line. After 2002 the control modules in the vehicles start using CAN. Vehicles produced after 2004 usually do not use K-Line for diagnostics any more.

| #    | Unit name                                                          | Prot    | DTC |        |           |
|------|--------------------------------------------------------------------|---------|-----|--------|-----------|
| 01   | Common Rail Diesel Injection (2/3/4/5)                             | Кыр2000 |     |        |           |
| 02   | Engine: Motor Electronics / Hot Film Sequential Fuel Injection /   | Kwp2000 |     |        | 1 P       |
| 03   | Benzin Engine: Motor Electronics - Sequential Fuel Injection (2.8) | Kwp2000 |     |        | Previou   |
| 04   | Electronic Transmission Control                                    | Кыр2000 |     |        |           |
| 05   | Electronic Gear Selector Module                                    | Кыр2000 |     |        |           |
| 06   | Drive Authorization System                                         | Кыр2000 |     |        |           |
| 07   | Airbag                                                             | Кыр2000 |     |        |           |
| 08   | All Activity Module                                                | Кыр2000 |     |        | THE R     |
| 09   | Extended Activity Module                                           | Кыр2000 |     |        |           |
| 10   | Transfer Case                                                      | Кыр2000 |     |        | Open      |
| 11   | Anti-Lock Braking System / Acceleration Slip Regulation / Electro  | Кыр2000 |     |        |           |
| 12   | Brake Assist System                                                | Кыр2000 |     |        |           |
| 13   | Vacuum Pump Brake Booster                                          | Кыр2000 |     |        |           |
| 14   | Lower Control Panel                                                | Кыр2000 |     |        | _         |
| 15   | Headlamp Range Adjustment                                          | Кыр2000 |     |        |           |
| 16   | Security Module (Up to model year 1999)                            | Кыр2000 |     |        |           |
| 17   | Garage Door Opener                                                 | Кыр2000 |     |        | Next      |
| 18   | Instrument Cluster                                                 | Кып2000 |     | -      |           |
| *    | Vehicle Selection 🛛 🔐 Special Functions 🗍 🥸 Options 🔪              |         |     |        |           |
| Chas | sia: M-Class                                                       |         | 5   | Can f  | Sor Units |
| Mode | * 🛙 🗤 🗤 🐨 🗤 🐨 🗸 🗸 🗸 🗸                                              |         |     | Carri  | 51 01113  |
| Engi | ne: Diesel                                                         |         |     | 0      |           |
|      |                                                                    |         |     | lear a | II DTCs   |
| ead  |                                                                    |         |     |        |           |

# **3.Configuration**

The "ABRITES Mercedes Diagnostics" can be configured by pressing the "Options" button from the main screen. The following dialogue is displayed:

| #  | Unit name                                                     |       | Prot    | DTC |      |          |
|----|---------------------------------------------------------------|-------|---------|-----|------|----------|
| 01 | Engine: Motor Electronics / Hot Film Sequential Fuel Injectio | n /   | K-Line  |     |      |          |
| 02 | Gasoline Motor Electronics Left                               |       | K-Line  |     |      |          |
| 03 | Benzin Engine: Motor Electronics - Sequential Fuel Injection  | (2.8) | K-Line  |     |      | Previous |
| 04 | Motor Electronics                                             |       | CAN     |     |      | <u> </u> |
| 05 | Common Rail Diesel Injection - 1                              |       | K-Line  |     |      |          |
| 06 | Common Rail Diesel Injection (2/3/4/5)                        |       | K-Line  |     |      |          |
| 07 | Turbo Diesel engine                                           |       | K-Line  |     |      |          |
| 08 | Anti-Lock Braking System / Acceleration Slip Regulation / Ele | ctro  | K / CAN |     |      |          |
| 09 | Airbag                                                        |       | K / CAN |     |      |          |
| 10 | Airbag in SMART vehicles                                      |       | K / CAN |     |      | Open     |
| 11 | Brake Assist System                                           |       | K / CAN |     |      |          |
| 12 | Instrument Cluster                                            |       | K / CAN |     |      |          |
| 13 | Instrument Cluster with maintenance interval display          |       | CAN     |     |      |          |
| 14 | Instrument Cluster in SMART vehicles                          |       | K-Line  |     |      |          |
| 15 | Automatic Air Conditioning                                    |       | K / CAN |     |      |          |
| 16 | Pneumatic System Equipment                                    |       | K / CAN |     |      |          |
| 17 | Vacuum Pump Brake Booster 1                                   |       | K-Line  |     |      | Next     |
| 18 | Vacuum Pump Brake Booster 2                                   |       | K-Line  |     | -    |          |
| -  | Vehicle Selection 🛛 🙀 Special Functions 🤹 Options             |       |         |     |      |          |
| FF | Protocol CAN Resistor CAN Resistor                            | _     |         |     | ~~   |          |
| E  | 🗹 CAN UDS                                                     | -     |         |     | 50   | 2        |
| E  | ☑ CAN KWP2000                                                 |       |         | Ac  | lvan | ced      |
| E  | ☑ K-Line KWP2000 O 9600 \ 10472                               |       |         |     | 1    |          |
| E  | ☑ K-Line Slow Init                                            |       |         |     | Appl | у        |
|    |                                                               |       |         |     |      |          |

#### Protocol

There are 4 options here:

- CAN UDS if it is checked, the software will attempt to connect to the specified control unit using "UDS protocol with baud 500KB/s". The UDS protocol is used in control modules in newer vehicles for example the Instrument Cluster of C-Class C204 uses this diagnostic protocol
- CAN if it is checked, the software will attempt to connect to the specified control unit using "KWP2000 protocol with baud 500KB/s"
- K-Line KWP2000 when trying to connect to the electronic control device the Diagnostics will try to connect to it using "KWP2000 over K-Line"

 K-Line Slow Init – when trying to connect to the electronic control device the Diagnostics will try to connect to it using "Slow Init". Slow Init means the software attempts to initialize the specified control unit using a baud rate of 5 bits per second. Disabling this option will significantly decrease the time it needs to find the available control modules in a complete vehicle when the button "Scan All" is pressed.

It is recommended that you leave all options checked. But, if for example you wish to scan for all available devices in the vehicle you can uncheck one of them. This will make the scan process faster. Usually cars after year 2003 have some units that use the CAN protocol. However, even today there are vehicles in which some units work on the K-Line. Generally it is recommended to unchecked "K-Line KWP2000" and "K-Line Slow Init" when diagnosing vehicles produced after 2004.

#### K-Line baud rate settings

When trying to connect to the device over K-Line the Diagnostics will try to connect to it using one baud rate and if it doesn't succeed it will switch to another baud rate and try again. There are two baud rate values currently used: 10427 and 9600. Using the "10472 \ 9600" and "9600 \ 10247" radio-buttons within the options dialogue one can set the order in which these two baud rate values will be used. If "10472 \ 9600" is selected, then first the Diagnostics will try to connect to the device over K-Line using baud rate 10472 and if it doesn't succeed, it will switch to 9600 and try again with it. If "9600 \ 10472" is selected, then first the Diagnostics will try to connect to the device using baud rate 9600 and if it doesn't succeed it will switch to 10472 and try again with it.

# **Advanced Options**

| November         Abrites Diagnostics for Mercedes/Maybach/Smart User Manua           2018         2018 |
|----------------------------------------------------------------------------------------------------|
| Abrites Diagnostics for Merceges/Maybach/Smart User Manua                                              |

| ptions<br>Language<br>English                           |        |
|---------------------------------------------------------|--------|
|                                                         |        |
|                                                         |        |
| Apply                                                   | Cancel |
|                                                         |        |
| cking on the "Advanced" button will present you with th |        |

the language of the user interface of the Mercedes Diagnostics:

# 4. Diagnostics

The following diagnostic functions are supported:

| SCR                                                                          | a diagnostic ses | sion with the sel   | ected unit |                   |                                                  |
|------------------------------------------------------------------------------|------------------|---------------------|------------|-------------------|--------------------------------------------------|
| Diagnostic ch                                                                | annel is open.   |                     |            |                   |                                                  |
| Mercedes-Benz<br>Supplier<br>Hardware Vers<br>Software Vers<br>Diagnosis Ver | 150 000 000 100  |                     |            |                   | Clear log                                        |
|                                                                              |                  |                     |            |                   | Write Io                                         |
|                                                                              |                  |                     |            |                   |                                                  |
| Identification                                                               | Read DTCs        | Clear Crash<br>Data | Adaptation | Variant<br>Coding | A · B · R · I · T · E · :<br>automotive solution |
| Extended<br>Identification                                                   | Clear DTCs       | Security<br>Access  | Reset      | Write ID          |                                                  |
|                                                                              | Actuator         | Custom Memory       | Custom     | Initial           |                                                  |

# **Read identification**

Displays the complete identification of the control unit - part number, software/hardware version, manufacturer.

#### **Extended identification**

Displays extended identification of the control unit - stored original VIN number, stored current VIN number, programming date, tester serial number, boot loader information and others.

#### Actuator test

Actuator tests command the ECU to activate components and systems, such as injectors, the throttle valve, adaptive strategy, or the fuel pump, horn activation, moving electrical mirrors, switching lamps ON/OFF etc. For many components, you can conduct an auditory test — a relay clicks or a pump vibrates. Be aware that actuators can be mounted anywhere in the vehicle, such as under the dashboard, hood, or trunk.

#### **Read DTCs**

Displays all stored and pending diagnostic trouble codes with their complete description (e.g. "9101 Fault in CAN communication with control unit ESP."). The software supports saving the information to a file.

#### **Clear DTCs**

This function clears all stored diagnostic trouble codes. The software will show a text as soon as it gets a confirmation from the tested control module that the errors have been erased. To verify that the errors have actually been erased the user may click on "Read DTCs".

#### Scan All

Detects all Mercedes-Benz ECUs (electronic control units) installed in the car and reads all diagnostic trouble codes.

#### **Actual Values**

The ABRITES Mercedes Diagnostics displays live data like Oil Temperature, Fuel Level, Engine Speed, Battery voltage, etc. Please, note that the actual values may differ between different vehicle models and in order to see the correct list you need to select the correct vehicle context from the main screen - for example E-Class, Diesel, 2007. If for some reason the actual values that the program displays are still not correct, please email us the corresponding log file, together with a screen shot of the displayed actual values.

#### Reset

This functions performs a hardware reset of the control device that is being tested. Please, note that not all devices support this function. You can check whether the reset has been successful or not in the diagnostic log.

#### Make Virgin

This button is available only for Electronic Transmission Control (722.9) units and Intelligent Servo Module units. It should be used to renew these control units when they have accidentally locked to a vehicle.

## 5. Special Functions

The Abrites Diagnostics for Mercedes has some unique diagnostic functions, which are not supported by the official diagnostic testers. These functions are accessible from the "Special Functions" tab on the main screen. Please, note that depending on the version you have purchased some of these functions may not be available in your configuration. In this case a message will inform you that you need to acquire an additional license. For more information, or to obtain a license, please contact us.

| #        | Unit 1       | name                          |                   |                  |                   |                           |                        | Pr                      | ot DI                              | C 🔺 |                       |
|----------|--------------|-------------------------------|-------------------|------------------|-------------------|---------------------------|------------------------|-------------------------|------------------------------------|-----|-----------------------|
| 01       | Engine       | e: Motor El                   | ectronic.         | s / Hot Fi       | ilm Seque         | ntial Fuel                | Injection              | n / K-                  | Line                               |     | Previou               |
| 02       | Gasoli       | ine Motor E                   | lectroni          | .cs Left         |                   |                           |                        | K-                      | Line                               |     |                       |
| 03       | Benzin       | n Engine: M                   | lotor Ele         | ctronics -       | - Sequent:        | ial Fuel In               | njection               | (2.8) K-                | Line                               |     |                       |
| 04       | Motor        | Electronic                    | :5                |                  |                   |                           |                        | CA                      | N                                  |     | Connec                |
| 05       | Common       | n Rail Dies                   | el Injec          | tion - 1         |                   |                           |                        | K-                      | Line                               |     |                       |
| 06       | Common       | n Rail Dies                   | el Injec          | tion (2/3)       | (4/5/6)           |                           |                        | K-                      | Line                               |     | J                     |
| 07       | Turbo        | Diesel eng                    | jine              |                  |                   |                           |                        | K-                      | Line                               |     | Next                  |
| 08       | Anti-1       | Lock Brakin                   | ig System         | 1 / Acceler      | ration Sl:        | ip Regulat:               | ion / Elec             | ctro K                  | / CAN                              |     |                       |
| 09       | Airbag       | 3                             |                   |                  |                   |                           |                        | ĸ                       | / CAN                              |     | $\mathbf{\mathbf{x}}$ |
| 10       | Airbag       | g in SMART                    | vehicles          |                  |                   |                           |                        | ĸ                       | / CAN                              | Ŧ   | Exit                  |
| <b>6</b> | Vehicle Sele | ection 👔 Spe                  | cial Functions    | Coptions         | ]                 |                           |                        |                         |                                    |     |                       |
|          | *            | <b></b>                       |                   |                  |                   |                           |                        | Carpert                 | 010110<br>110011<br>101000<br>0001 | ^   |                       |
| DAS      | 6 Manager    | Program Smart<br>Keys (DAS 3) | DAS 2b<br>(W 163) | DAS 2a<br>(W168) | DAS 2             | Transponder<br>Generation | Cluster<br>Calibration | Read/Update<br>ConfData | Dump Tool                          | =   | <b>b</b>              |
|          | Ċ            |                               | 2                 |                  | Ä                 | 0                         |                        |                         | (1)                                |     | Open                  |
|          | ECU          | Sprinter/Vito<br>Start Error  | Airbag            | TV/AUX           | Seatbelt<br>sound | Adaptations<br>for SMART  | CGW (ZGW)<br>Explorer  | ASSYST PLUS             | SBC Repair                         | -   |                       |

The following special diagnostic functions are supported:

#### Instrument cluster/odometer correction

Changes the odometer, which is stored in the Instrument Cluster.

#### Configuration read/write

By using this function you can read/write Configuration memory in some electronic control unit. You can use this application for many different purposes - investigations, read/program flash memories (for example you can program by this dialog Configuration of VDO Instrument Clusters of all Mercedes vehicles between 1998-2003).

#### Airbag

Airbag sensors store all error memory and crash data information in the internal processor Configuration. With this special function one can:

- Read/Write Configuration memory of an airbag module
- Clear the crash data of an airbag module

#### **Dump Tool**

By using this special function you can calculate odometer values, reset odometer values, renew Engine Control Units and so on.

#### **Engine Control Units**

Read/Write flash memory of engine control units. For some ECUs read/write of the Configuration is also supported.

#### **Transponder Generation and Programming**

With this function you can program immobilizers with the use of the TANGO programmer and directly use them in the vehicle. The transponder that you wish to program should be **PCF 7935**. Attention: For all supported vehicles it is enough just to program the transponder. However, for Mercedes ML (W163) you need to learn the transponder after you have programmed it. You can do this by using the "Immobilizer" special function.

#### DAS 2

With this special function you can generate keys for vehicles, which use DAS 2 Immobilizer system. These are the vehicles, produced between 1995-1998: C-Class(W202), E-Class (W210), G-Class (W461).

#### Immobilizer (DAS 2b)

With this special function you can read/write AAM and EAM Configuration data. Using this application you can also learn a transponder to the DAS 2b immobilizer system. Simply specify the key number (it must be between 1 and 8) and press the button "Learn ML Transponder".

#### **DAS Manager**

Using this special function the DAS system components (EZS/EIS; ESL/ ELV) can be read, updated, locked, virginized etc.

#### Program Smart Keys (DAS 3)

This special function allows you to make keys for vehicles with DAS 3 immobilizer system – W202, W203, W210, W211, W219, W220, W215, W208, W209, W463.

#### **Sprinter and Vito Repair**

With this function you can repair message, which is very common in old Vito and Sprinter vehicles.

#### TV/AUX activation/deactivation

By using this special function you can have the TV/AUX screen in the head unit enabled even when you are driving. You can also disable TV/AUX screen display during driving, if it is currently enabled, but you do not want it.

#### Seatbelt sound

This special function allows you to completely disable the seatbelt warning: both the visual indication via a tell-tale in the instrument cluster and the sound, which you can hear when the car is moving and you haven't put your seatbelt on. You can also enable these warnings, if for some reason they have been deactivated.

#### Adaptations for SMART

This special function allows you to perform adaptations on control units in SMART vehicles. You can program keys, enable/disable SOFTOUCH and so on.

#### **ASSYST PLUS**

Models 164, 169, 171, 204, 211, 216, 219, 221, 245 and 251 are equipped with this control module. It automatically assigns to the next service the time and wear dependent maintenance items as well as the special equipment that should be maintained.

#### **Central Gateway Explorer**

With the help of this special function it is possible to read/write COMPLETELY the Configuration of the Central gateway (CGW, or ZGW) control unit.

#### **Reverse Warning**

This special function allows you to completely disable the reverse driving warning.

#### Deactivation of speed warning for Gulf States

This special function allows you to completely disable the speed driving warning for Gulf States countries.

#### **Increment Odometer on CAN**

This special function allows you to increment the odometer on CAN vehicles.

#### 5.1 Mileage calibration

This function works on clusters, which use K-Line as databus as well as on almost all clusters, which use CAN. In the vehicles, which use K-Line the mileage is stored only inside the Instrument Cluster, so changing its value is enough. This is not the case with newer vehicles, where the mileage may be stored in several places like EZS and ECU. A complete separate manual is available on this topic.

# 5.2 Custom Memory Download/ Upload

By using this application you can read/program memory in some electronic control units. You can use this application for many different purposes - investigations, read/program flash memories. When you access this screen from the 'Special functions' list you will be able to program the Configuration of Instrument Cluster of all Mercedes vehicles between 1998-2003, which are equipped with a VDO cluster.

Attention: Note: Since version 3.9 for C-Class W203 and G-Class W463 it is possible to read/write the Configuration via the OBDII plug! It is no longer necessary to connect to the dashboard directly.

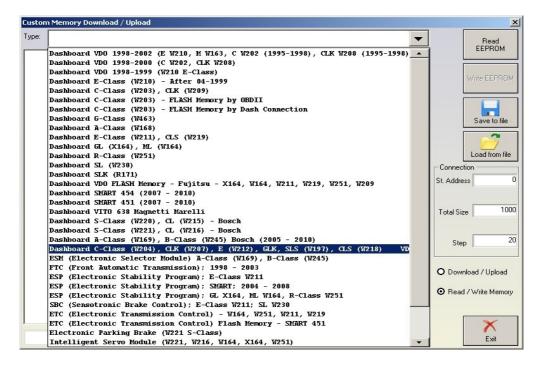

| 00000000 00 00 00 00 00 00 00 00 26A 00 05 00 00 BD AB 24 20jjj.       Connection         0000000D FF 01 00 00 00 00 00 00 00 00 00 00 00 00                                                                                                    | gram); SMART; 2004 - 2008    |
|----------------------------------------------------------------------------------------------------|------------------------------|
| 00000020       00       60       9E       AB       00       02       FC       AB       00       02       FC       AB       00       02       FC       AB       00       02       FC       AB       00       02       FC       AB       00       02       FC       AB       00       02       FC       AB       00       02       FC       AB       00       02       FC       AB       00       02       FC       AB       00       02       FC       AB       00       02       FF       FF                                                                                                    | F FF FF FF FF FF FF FF       |
| D0000030       FF FF FF FF FF FF FF FF FF FF FF FF FF                                                                                                    |                              |
| 00000040       30       39       57       4A       FF       FF                                                                                                    | 0 02 FC AB 00 02 FC AB       |
| 0000050       PF       FF       FF                                                                                                    | 43 44 41 40 5A 57 52FCDAF272 |
| 0000060       00       01       07       00       00       00       00       00       00       00       00       00       00       00       00       00       00       00       00       00       00       00       00       00       00       00       00       00       00       00       00       00       00       00       00       00       00       00       00       00       00       00       00       00       00       00       00       00       00       00       00       00       00       00       00       00       00       00       00       00       00       00       00       00       00       00       00       00       00       00       00       00       00       00       00       00       00       00       00       00       00       00       00       00       00       00       00       00       00       00       00       00       00       00       00       00       00       00       00       00       00       00       00       00       00       00       00       00       00       00       00                                                                                                    | F FF FF FF FF FF FF FF 09DA  |
| 0000070       0D       0S       00       0G       0A       0A                                                                                                    |                              |
| 0000080       00       4E       00       00       00       00       00       00       00       00       00       00       00       00       00       00       00       00       00       00       00       00       00       00       00       00       00       00       00       00       00       00       00       00       00       00       00       00       00       00       00       00       00       00       00       00       00       00       00       00       00       00       00       00       00       00       00       00       00       00       00       00       00       00       00       00       00       00       00       00       00       00       00       00       00       00       00       00       00       00       00       00       00       00       00       00       00       00       00       00       00       00       00       00       00       00       00       00       00       00       00       00       00       00       00       00       00       00       00       00       00                                                                                                    |                              |
| 0000090       00       00       00       00       00       00       00       00       00       00       00       00       00       00       00       00       00       00       00       00       00       00       00       00       00       00       00       00       00       00       00       00       00       00       00       00       00       00       00       00       00       00       00       00       00       00       00       00       00       00       00       00       00       00       00       00       00       00       00       00       00       00       00       00       00       00       00       00       00       00       00       00       00       00       00       00       00       00       00       00       00       00       00       00       00       00       00       00       00       00       00       00       00       00       00       00       00       00       00       00       00       00       00       00       00       00       00       00       00       00       00                                                                                                    |                              |
| 0000000 09 AB 1D 80 FF 01 00 00 00 00 00 00 00 00 00 00 00                                                                                                    | 0 00 CC AB 16 4D FE 01 .NEM  |
| 00000B0       02       6A       0D       05       00       0C       Connection         00000B0       02       6A       0D       0S       0C       0C       Connection         00000D0       00       0C       0C       0C       0C       0C       Connection         00000D0       0C       0C       0C       0C       0C       0C       Connection         00000D0       0C       0C       0C       0C       0C       0C       Connection         00000D0       0D       0C       0C       0C       0C       0C       Connection         0000010       0D       0C       0C       0C       0C       Connection       St. Address         0000100       0D       0C       0C       0C       0C       Connection       St. Address         0000110       0D       0C       0C       0C       0C       Connection       St. Address         0000120       FF       FF       FF       FF       FF       Connection       St. Address         0000120       FF       FF       FF       FF       FF       FF       FF       FF       Total Size         0000100                                                                                                    |                              |
| 00000C0       00       00       00       02       6A       00       05       00       00       02       6A       00       00       02       6A       00       02       6A       00       05       0.00       00       00       00       00       00       00       00       00       00       00       00       00       00       00       00       00       00       00       00       00       00       00       00       00       00       00       00       00       00       00       00       00       00       00       00       00       00       00       00       00       00       00       00       00       00       00       00       00       00       00       00       00       00       00       00       00       00       00       00       00       00       00       00       00       00       00       00       00       00       00       00       00       00       00       00       00       00       00       00       00       00       00       00       00       00       00       00       00       00       00                                                                                                           |                              |
| 00000000 FF 01 00 00 00 00 00 00 00 00 00 02 6A 00 05j.      j.       Connection         00000000 FF 01 00 7A B 01 10 5 00 00 00 00 00 00 00 00 00 00      j.           0000000 B0 AB FF FF FF FF FF FF FF FF 00 00 00 00             0000000 B0 AB FF FF FF FF FF FF FF FF 00 00 00 85 00              0000100 05 AA AB 01 05 00 43 FF 00 16 4D FF FF FF 01 U                                                                                                    |                              |
| 00000E0       00       00       00       00       00       00       00       00       00       00       00       00       00       00       00       00       00       00       00       00       00       00       00       00       00       00       00       00       00       00       00       00       00       00       00       00       00       00       00       00       00       00       00       00       00       00       00       00       00       00       00       00       00       00       00       00       00       00       00       00       00       00       00       00       00       00       00       00       00       00       00       00       00       00       00       00       00       00       00       00       00       00       00       00       00       00       00       00       00       00       00       00       00       00       00       00       00       00       00       00       00       00       00       00       00       00       00       00       00       00       00                                                                                                    |                              |
| 0000000 BD AB FF FF FF FF FF FF FF FF FF FF FF FF FF                                                                                                    |                              |
| 0000100       55       AA       AB       01       05       00       43       FF       00       16       4D       FF       FF       FF       01       UCM       0000110       00       00       04       AB       01       05       00       12       FF       00       6B       FF       FF       FF                                                                                                    |                              |
| 0000110       00       00       04       AB       01       05       00       12       FF       00       06       B1       FF       FF       FF                                                                                                    |                              |
| 0000120 FF 6D 00 00 00 B9 AB 01 05 00 21 FF 00 09 B1 FF .m                                                                                                    |                              |
| 0000130       FF FF FF 6D 00 00 00 A7 AB 01 05 00 68 FF 00 29mh)       000140 70 FF FF FF 6D 00 00 00 81 AB 01 05 00 17 FF pmh)         0000140       70 FF FF FF FF 6D 00 00 00 81 AB 01 05 00 17 FF pmh)       000150 00 07 B1 FF FF FF FF FF FF 50 00 00 00 BA AB 01 05 00f.         0000150       00 70 B1 FF FF FF FF FF FF 50 00 00 00 DA AB 01 05 00f.       000160 CF F0 00 8 B1 FF FF FF FF FF 50 00 00 00 DA B0 01j.         0000170       05 00 55 FF 00 14 18 FF FF FF FF FF 6A 00 00 00 FDj.       0000180 AB 01 F3 00 10 01 00 05 A0 FF FFF FF FF 01 00 00                                                                                                    |                              |
| 0000140         70         FF         FF         FF         FF         FF         FF         60         00         00         81         AB         01         05         00         17         FF         pm                                                                                                    |                              |
| 0000150         00         00         00         00         00         00         00         00         00         00         00         00         00         00         00         00         00         00         00         00         00         00         00         00         00         00         00         00         00         00         00         00         00         00         00         00         00         00         00         00         00         00         00         00         00         00         00         00         00         00         00         00         00         00         00         00         00         00         00         00         00         00         00         00         00         00         00         00         00         00         00         00         00         00         00         00         00         00         00         00         00         00         00         00         00         00         00         00         00         00         00         00         00         00         00         00         00         00         00         00 <t< td=""><td></td></t<> |                              |
| 0000160         1C         FF         000         0         0         0         0         0         0         0         0         0         0         0         0         0         0         0         0         0         0         0         0         0         0         0         0         0         0         0         0         0         0         0         0         0         0         0         0         0         0         0         0         0         0         0         0         0         0         0         0         0         0         0         0         0         0         0         0         0         0         0         0         0         0         0         0         0         0         0         0         0         0         0         0         0         0         0         0         0         0         0         0         0         0         0         0         0         0         0         0         0         0         0         0         0         0         0         0         0         0         0         0         0         0 <td< td=""><td></td></td<>                                             |                              |
| 0000170 05 00 SC FF 00 14 18 FF FF FF FF 6A 00 00 0FDjj<br>0000180 AB 01 F3 00 10 01 00 05 A0 FF FF FF FF 01 00 00                                                                                                    | Sten                         |
| 0000180 AB 01 F3 00 10 01 00 05 A0 FF FF FF FF 01 00 00<br>0000190 00 49 AB 01 05 00 37 FF 00 13 86 FF FF FF FF 01 .I7<br>00001A0 00 00 01 E AB 01 05 00 38 FF 00 1C DD FF FF FF8                                                                                                    |                              |
| 0000190 00 49 AB 01 05 00 37 FF 00 13 86 FF FF FF FF 01 .I7                                                                                                    |                              |
| 00001A0 00 00 01 E AB 01 05 00 38 FF 00 1C DD FF FF FF8                                                                                                    |                              |
|                                                                                                    |                              |
|                                                                                                    |                              |
| 00001C0 FF FF FF FF FF FF FF FF FF FF FF FF FF                                                                                                    | O Redu / Mile Heile          |
| 00001D0 FF FF FF FF FF FF FF FF FF FF FF FF FF                                                                                                    |                              |
|                                                                                                    |                              |

# 5.3 Airbag

For some airbag models it is not enough to clear the trouble codes (using "Clear DTCs" diagnostic request), but the crash data stored into device's Configuration should also be cleared. For some models (see "Covered units:" below) crash data can be automatically cleared (using "Clear crash data" function) from device's Configuration, but for some models the user has to do this by hand (read Configuration memory (using "Read Configuration" function), find where crash data is stored, change data, write Configuration memory back(using "Write Configuration" function).

| irbag                                           | <u>×</u>       |
|-------------------------------------------------|----------------|
| Choose Airbag Type:                             | Read EEPROM    |
| Bosch Up to 1997                                |                |
| 00000000 00 00 00 00 00 Bosch 1997 - 1998       |                |
| 00000010 00 00 00 00 00 Bosch 1998 - 2003       | CC.            |
| 00000020 00 00 00 00 0 <b>Bosch 2004 - 2008</b> |                |
| 00000030 00 00 00 00 0 Temic Up to 1994         | Write EEPROM   |
| Temic op to 1994                                |                |
| Tem TC 1993 = 1997                              |                |
| 00000060 00 00 00 00 dTemic 1997 - 1999         |                |
| 00000070 00 00 00 00 dTemic 1999 - 2002         |                |
| 00000080 00 00 00 0 0 0 0 0 0 0 0 0 0 0         | Save to file   |
| 00000090 00 00 00 00 0 TRW (2005 - 2010)        |                |
|                                                 |                |
| D00000B0 00 00 00 00 00 00 00 00 00 00 00       |                |
| 00000000 00 00 00 00 00 00 00 00 00 00          |                |
|                                                 | Load from file |
| 000000E0 00 00 00 00 00 00 00 00 00 00 0        |                |
| 000000F0 00 00 00 00 00 00 00 00 00 00 0        |                |
| 00000100 00 00 00 00 00 00 00 00 00 00 0        | Clear Crash    |
| 00000110 00 00 00 00 00 00 00 00 00 00 0        | Data           |
| 00000120 00 00 00 00 00 00 00 00 00 00 00 00 0  |                |
|                                                 |                |
|                                                 |                |
|                                                 |                |
| D0000160 00 00 00 00 00 00 00 00 00 00 00 00 0  |                |
|                                                 |                |
|                                                 |                |
|                                                 |                |
|                                                 | ~              |
|                                                 | ~              |
|                                                 | Exit           |
|                                                 |                |

# 5.4 Dump tool

This application needs the Configuration dump, which has been saved as a file, from the corresponding unit. After the dump file is loaded, some modifications will be made and you need to store the dump as a new file, which you can program with a special programmer into the device that the dump is from.

The dump tool receives as input a dump file from the corresponding unit (input dump is loaded with the "Load dump" button). The dump file can be read either via OBDII but also with a programmer

241

November 2018

(especially for units where reading via OBDII is not possible). As output the dump tool displays some data extracted from the input file and/or makes some modifications to the input data. If modification were made (for some sub-functions there are no modifications made, only data are visualized) the user has to write the modified dump to desired file (with the "Save dump" button), and then this modified dump should be saved back to the device via OBDII or with a programmer. If data are read/written with a programmer the user must make sure that the proper byte order is used. Because most of the programmers are reading the data on 16bit words, the byte order in the dump depends on the used programmer - some programmers produce dumps starting with the least significant byte, and some produce dumps starting with the most significant byte. This means that for the same unit two different programmers can produce different dumps. For that purpose a button "Swap bytes" is provided. This buttons changes alternatively the byte order into the dump. So, if after loading the dump file into the dump tool data cannot be extracted or modified, please try to swap the bytes to get a correct result.

| Dump Tool                                                                    | 2 |
|------------------------------------------------------------------------------|---|
| Туре:                                                                        |   |
|                                                                              | • |
| Engine 2,2 CDI, ST95P08, Second Variant - Make Virgin                        |   |
|                                                                              |   |
| Engine Sprinter SP08C3 v1 - Make Virgin                                      |   |
| Engine Compressor, 29F400, 29F800, FLASH - Make Virgin                       |   |
| Engine A668 CDI (24C02) - Make Virgin                                        |   |
| Engine A613 CDI (95080) - Make Virgin                                        |   |
| Engine A646 CDI (95160) - Make Virgin                                        |   |
| Engine ME 2.0 (HC11E9), MR1 (HC11E9) - Make Virgin                           |   |
| Airbag: 0 285 001 105 Bosch ARS2 000 446 02 42 Sprinter HC11E9 - Clear Crash |   |
| Airbag: 0 285 001 105 Vito HC11E20 - Clear Crash                             |   |
| Airbag: 0 285 001 165 Bosch MRSZ2 001 820 08 26 SLK HC11K4 - Clear Crash     |   |
| Airbag: 0 285 001 165 C classe HC11K4 - Clear Crash                          |   |
| Airbag: 0 285 001 215 68HC912B32 - Clear Crash Data                          |   |
| Airbag: 0 285 001 222 68HC11K4 - Clear Crash Data                            |   |
| Airbag: 0 285 001 222 Bosch 001 820 31 261 A classe HC11K4 - Clear Crash     |   |
| Airbag: 0 285 001 373 Bosch 001 820 97 26 HC12B32 - Clear Crash              |   |
| Aitbag: 0 285 001 441 Bosch E220 CDI CR16MCT9 - Clear Crash                  |   |
| Airbag: 0 285 001 477 HC11E20 (Vito, Sprinter) - Clear Crash                 |   |
| Airbag: 0 285 001 546 Bosch W220 CR16MCS9 - Clear Crash Data                 |   |
| Airbag: 0 285 001 548 C classe CR16MCT9V - Clear Crash Data                  |   |
| Airbag: 0 285 001 813 C-Class (W203) CR16MCT9V - Clear Crash Data            |   |
| Airbag: 163 542 13 18 68HC912BE32 - Clear Crash Data                         |   |
| Airbag: 163 542 22 18 68HC912BE32 - Clear Crash Data                         |   |
| Airbag: 169 820 67 26 270 518 301 705 TRW Mercedes A class, B-Class 95320    |   |
| Airbag: 002 820 21 26(81) Temic HC912B32 - Clear Crash                       |   |
| Airbag: 001 820 00 26(01) Temic E classe HC11KA4 - Clear Crash               |   |
| Airbag: 001 820 21 26(04) Temic C280 HC11KA4 - Clear Crash                   |   |
| Airbag: 001 820 00 26(11) Temic E220 HC11KA4 - Clear Crash                   |   |
| Airbag: 002 820 32 26(97) Temic Mercedes E classe HC912B32 - Clear Crash     |   |
| Car Radio Alpine: MF2199 AUDIO 10                                            |   |
| Car Radio Alpine: MF2910 AUDIO 10                                            |   |
| Car Radio Alpine: RA4110 - RGB navigation                                    |   |
| Car Radio Alpine: RA4910 - RGB navigation                                    |   |

# 5.5 Engine Control Units

By using this special function it is possible to read/write the flash memory of some engine control units. For some engine modules it is also possible to read/write the Configuration memory. It is important to note that if when you start to re flash the Flash memory of an Engine Control unit for some reason the process does not finish successfully - you can always restart the flashing process. Always make sure that there is a good power supply connected to the battery of the car!

Otherwise, the fan of the Engine moves very fast during reading/writing and it may drain the battery very fast

| ngine Control Unit - Special Functions                   |                 |                 |
|----------------------------------------------------------|-----------------|-----------------|
| W Bosch EDC 15C5 (CDI-1)                                 |                 | Read            |
| CU Bosch EDC 15C5 (CDI-1)                                | E Cil base hele | EEPROM          |
| Bosch EDC 15C5 (CDI-1)                                   | ECU type help   |                 |
| Bosch EDC 15C6 (CDI-2)                                   |                 |                 |
| 000001 Bosch EDC 16CP31                                  | -               |                 |
| 000002 Bosch EDC 16C2-4                                  |                 | Write to EEPRON |
| 000003 Bosch EDC 16C2-7                                  |                 |                 |
| 000004(Bosch EDC 16+ C32                                 |                 | -               |
| 000005 Bosch ME 2.0 / 2.1 28F200 BXB                     |                 |                 |
| 000006(Selemens SIM 4LE                                  |                 | Read Flash      |
|                                                          |                 |                 |
| 0000009 VDO combined Air Mass and ECU (A-Class 1997-2004 |                 |                 |
| 00000A SMART ME-SFI (451)                                |                 | Ver var versver |
|                                                          |                 | Write Flash     |
| 000000C SMART Bosch EDG 15C5 DIESEL                      |                 |                 |
| 000000 SMART MEG 450                                     |                 | -               |
| 00000E SMART ForFour Diesel EDC16C31                     |                 |                 |
| 00000F0 00 00 00 00 00 00 00 00 00 00 00                 |                 |                 |
| 0000100 00 00 00 00 00 00 00 00 00 00 00                 |                 | Save to File    |
| 0000110 00 00 00 00 00 00 00 00 00 00 00                 |                 |                 |
|                                                          |                 |                 |
|                                                          |                 |                 |
| 0000150 00 00 00 00 00 00 00 00 00 00 00 00 0            |                 | Load from File  |
| 0000160 00 00 00 00 00 00 00 00 00 00 00 00 0            |                 |                 |
| 0000170 00 00 00 00 00 00 00 00 00 00 00 00 0            |                 |                 |
| 0000180 00 00 00 00 00 00 00 00 00 00 00 00 0            |                 | Change ID       |
| 0000190 00 00 00 00 00 00 00 00 00 00 00 00 0            |                 | Changent        |
| 00001A0 00 00 00 00 00 00 00 00 00 00 00 00 0            |                 |                 |
|                                                          | -               |                 |
|                                                          | <u>}</u>        | ~               |
|                                                          |                 | $\sim$          |
|                                                          |                 | Exit            |

# 5.6 Immobilizer

The Drive Authorization System (DAS) is the name for the Mercedes Immobilizer system combining vehicle access and drive authorization. Prior to 1996, DAS was separated from the engine control module, and ignition switch operation was based solely on a mechanical key. An early version of DAS was first introduced in approximately 1993 when Mercedes started networking DAS, the engine, transmission, ABS, and traction control systems on a common data

bus called CAN.

The Mercedes pneumatic control door lock system has been in existence since the early 1980s, and although now it is much more advanced, it is still in use today. It steadily became more sophisticated, adding features like central locking, starter lock-out, and steering lockout.

|                                   | 1                                      |                                                                                                    |
|-----------------------------------|----------------------------------------|----------------------------------------------------------------------------------------------------|
| 1.1 Year/Model                    | 1.2 1998<br>170/129/140/<br>163        | 1.3 1998<br>210/208/202/220/<br>215/203                                                              |
| 1.4 DAS system                    | 1.5 DAS 2b                             | 1.6 DAS 3                                                                                            |
| 1.7 Triggered by                  | 1.8 Transponde<br>r in key             | 1.9 Micro-processor<br>in key                                                                        |
| 1.10 Signal type                  | 1.11 Inductively<br>coupled RF         | 1.12 IR                                                                                              |
| 1.13 Authorization checked by     | 1.14 RFL (N54/3)<br>AAM/DAS<br>(163)   | 1.15 EIS (N73)                                                                                       |
| 1.16 Unauthorized<br>start result | 1.17 No fuel –<br>may crank<br>briefly | 1.18 No fuel –<br>ignition switch<br>locked, steering<br>or shifter locked<br>(chassis<br>dependent) |

DAS 3 is the most sophisticated and advanced generation of DAS. DAS 3 was introduced on the C, E and CLK class in 1997 and the S class in 1998 (210/208/202), increasing each year with more models phased in. This system has all the same features of DAS 2b except that the ignition switch is now fully electronic (the mechanical key is used only for vehicle access). This means that with DAS 3, both access and drive authorization are fully electronic.

Access authorization using the remote key uses both infra-red and radio transmission, but the electronic key drive authorization only uses infra-red. The electronic key transfers a radio wave code to the electronic ignition and starter switch (EIS).

With this special function you can read/write AAM and DAS Configuration data. For Mercedes ML you can program a transponder using the "Transponder Generation" function.

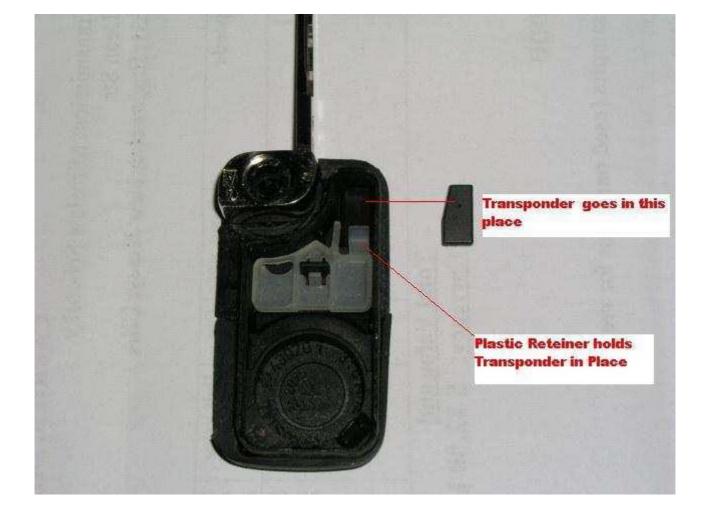

After this you can learn the already programmed transponder to the immobilizer system. Simply specify the key number (it must be between 1 and 8) and press the button "Learn ML Transponder".

#### Note the following when working on DAS 3 systems:

- The electronic key is completely separate from the remote key access system and does not require the transmitter battery of the remote control. Instead, it is powered by the EIS, which means that the electronic key can be used to start the vehicle even if the remote control battery is dead.

- The side of the electronic key also contains a slide out emergency mechanical key which allows access to the vehicle if the remote battery is dead. It also can be used to lock the glove compartment and the trunk.

From this screen you can access the "DAS Adaptations" screen. It allows to revocably, or irrevocably deactivate/reactivate keys. This function would be useful if, for example, you have lost one of your keys - then you can irrevocably deactivate it.

November 2018

Also from this screen you can access the "Learn Radio Code of a new Transmitter Key" screen. It allows to teach a new remote control transmitter key.

### 5.7 Transponder generation and programming

With this function you can program immobilizers with the use of the Transponder programming device from Abrites and directly use them in the vehicle.

Attention: For all vehicle models, except SMART the transponder should be **PCF 7935**. For SMART vehicles the transponder must be **PCF7936** and it should be configured to be in Cipher mode. This change can be done by changing the first byte in the Config page of the Hitag transponder to **0E** (in Password mode this byte is set to **06**).

For Mercedes ML (W163) you need to learn the transponder after you have programmed it. You can do this by using the "Immobilizer" special function. Also, for SMART vehicles you should learn the key by using the "SMART Key Teach-In" Special Function.

For C, E and G Class the transponders are self-learning. This means they can be used in the car right after they have been programmed.

# 5.8 TV/AUX Activation/Deactivation

By using this special function you can have the TV/AUX screen in the head unit enabled even when you are driving. You can also disable TV/AUX screen display during driving, if it is currently enabled, but you do not want it.

# 5.9 Seatbelt Warning

This special function allows you to completely disable the seatbelt warning: both the visual indication via a tell tale in the instrument cluster and the sound, which you can hear when the car is

moving and you haven't put your seatbelt on. You can also enable these warnings, if for some reason they have been deactivated.

| Seatbelt Warning Sound         | ×                                      |
|--------------------------------|----------------------------------------|
| Choose Vehicle                 |                                        |
| O A Class W168                 | O Sprinter, Vito, Viano (after 2006)   |
| O A Class W169                 | O SMART ForFour (454)                  |
| O B Class W245                 | O GL Class (X164), ML (W164), R (W251) |
| O C Class (W203 - old; K-Line) | O ML Class (W163)                      |
| O C Class (W203 - new; CAN)    | O SLK                                  |
| O C Class (W204)               | O S Class W221                         |
| O CLK (W209)                   | O S Class W 220                        |
| O CLS W219 Version 1           |                                        |
| O CLS W219 Version 2           |                                        |
| O E Class Version 1 (W211)     |                                        |
| O E Class Version 2 (W211)     |                                        |
|                                |                                        |
| Activate Deactivate            | Cancel                                 |

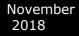

| Electrical Steering Lo | pek              |                           | ×                     |
|------------------------|------------------|---------------------------|-----------------------|
| Choose                 | w202, w208, w210 | Read<br>EEPBOM            |                       |
| Password:              | W202, W208, W210 |                           |                       |
|                        | <u></u>          | Vrite EEPROM              | Program Virgin<br>ESL |
|                        |                  | Crase EEPROM              | Calculate Password    |
|                        |                  | Unlock ESL                |                       |
|                        |                  | Load Dump                 |                       |
|                        |                  | Save Dump                 |                       |
|                        |                  | Select Database<br>Folder | Cancel                |

For some vehicles it is possible to replace the NEC ESL with a Motorola ESL. Such vehicles are Vito 639 and Mercedes Sprinter 906.

# 5.10 Sprinter and Vito "Start error" repair

This special function guides you through the process of repairing "Start Error" problem, which is very common for Sprinter and Vito (638) vehicles.

### Sprinter/Vito WSP Immobilizer

| VSP Immobilizer | type: |     |          |          |     |           |          |    |          |    |    |            |              |     |    |                                                         | -        | Read EEPROM<br>(Partially) |
|-----------------|-------|-----|----------|----------|-----|-----------|----------|----|----------|----|----|------------|--------------|-----|----|---------------------------------------------------------|----------|----------------------------|
|                 | 00    | 98- | 1.111    | n.7.     | 122 | - 1       |          | m  | -        | 2  |    |            | v            |     |    |                                                         |          |                            |
| 0000010 59      | BB    | 30  | Emr      | nok      | )i] | Liz       | er       | H  | C0       | 8  | +  | 24         | c0.          | 4   |    |                                                         |          |                            |
| 00000020 11     |       |     |          |          |     |           |          |    |          |    |    |            |              |     |    |                                                         |          |                            |
| 0000030 53      | B2    |     | 28       | 40       | DF  | <u>n8</u> | ng       | 40 | 84       | 61 | F2 | 00         | 24           | aa  | 46 | g //d                                                   | 100      | <u>Save to file</u>        |
| 00000040 IE     | C3    | 20  | 25       | 2E       | 4F  | 51        | 1C       | Ĉ1 | 07       | 36 | 9Ē | 4D         | ĈĒ           | DE  | FE | S/@·····ª··J··<br>,≒.OQ6.M                              |          |                            |
| 00000050 4F     | E4    | 46  | OF       | ЗF       | 29  | С5        | 50       | 7D | 6D       | 51 | AF | ΕO         | 9B           | E5  | 67 | 0.F.?).P}mQg                                            |          |                            |
| 0000060 6E      | D6    | ΒE  | 71       | BA       | D6  | 5A        | 53       | Fl | AC       | E4 | 9C | 90         | 98           | B6  | BD | nqZS                                                    |          | r                          |
| 0000070 4E      | Β7    | 01  | Ε4       | 2F       | 1F  | 93        | 9A       | 50 | 2F       | 01 | E4 | 2F         | 1F           | 93  | 9A | N/P//                                                   |          | Load from file             |
| 0000080 50      | 2F    | DB  | F3       | AF       | 9B  | FE        | 1E       | 4B | FO       | BE | OF | <b>A</b> 8 | 0D           | 7E  | EA | P/K~.                                                   |          |                            |
|                 |       |     |          |          |     |           |          |    |          |    |    |            |              |     |    | .^N'D}g                                                 |          | L                          |
|                 |       |     |          |          |     |           |          |    |          |    |    |            |              |     |    | .D3.*e-d.~                                              |          | <u>r</u>                   |
|                 |       |     |          |          |     |           |          |    |          |    |    |            |              |     |    | 2.\$.*G                                                 |          | Help                       |
|                 |       |     |          |          |     |           |          |    |          |    |    |            |              |     |    | <=;A <c.\$< td=""><td></td><td><u>n</u>eih</td></c.\$<> |          | <u>n</u> eih               |
|                 |       |     |          |          |     |           |          |    |          |    |    |            |              |     |    | <.v\9xx                                                 |          |                            |
|                 |       |     |          |          |     |           |          |    |          |    |    |            |              |     |    | ]jup6                                                   |          |                            |
|                 |       |     |          |          |     |           |          |    |          |    |    |            |              |     |    | W.\0.Qq.                                                |          |                            |
|                 |       |     |          |          |     |           |          |    |          |    |    |            |              |     |    | I@                                                      |          | <u>R</u> epair Dump        |
|                 |       |     |          |          |     |           |          |    |          |    |    |            |              |     |    |                                                         |          |                            |
|                 |       |     |          |          |     |           |          |    |          |    |    |            |              |     |    | aZ.9<                                                   |          | -                          |
| 0000130 FF      |       |     |          |          |     |           |          |    |          |    |    |            |              |     |    |                                                         |          | r                          |
| 0000140 FF      |       |     |          |          |     |           |          |    |          |    |    |            |              |     |    |                                                         |          | Learn Additional           |
|                 |       |     |          |          |     |           |          |    |          |    |    |            |              |     |    | fZ.9<                                                   |          | Transponder Key            |
|                 |       |     |          |          |     |           |          |    |          |    |    |            |              |     |    | s.\$Qq>.                                                |          |                            |
|                 |       |     |          |          |     |           |          |    |          |    |    |            |              |     |    | eGeE.2'@                                                |          |                            |
|                 |       |     |          |          |     |           |          |    |          |    |    |            |              |     |    | sRTQ.T.                                                 |          | Encrypted random number    |
|                 |       |     |          |          |     |           |          |    |          |    |    |            |              |     |    | TQ.TTQ.                                                 |          |                            |
|                 |       |     |          |          |     |           |          |    |          |    |    |            |              |     |    | TTQ.TT<br>Q.TTQ.TT                                      |          | 0                          |
|                 |       |     |          |          |     |           |          |    |          |    |    |            |              |     |    | Q.TTQ.T                                                 |          |                            |
| 0000100 AD      | 32    | CE. | 93<br>D5 | 34<br>B2 | A0  | 28        | 93<br>6F | 26 | AO<br>SO | 21 | 31 | 93         | - 34<br>- 72 | 1.2 | C4 | =2,q~n&Y!C                                              |          |                            |
|                 | 34    | or  | 50       | 52       | 11  | 15        | OF       | 20 | 39       | 41 | A/ | Cr         | 40           | 10  | 63 | -2q~n&Υ!C                                               | <b>X</b> |                            |
| <u> </u>        |       |     |          |          |     |           |          |    |          |    |    |            |              |     |    |                                                         |          |                            |
|                 |       |     |          |          |     |           |          |    |          |    |    |            |              |     |    |                                                         | -        | E <u>x</u> it              |

×

| EZS (CAN vehicles)                                                                              |                                      | ×                                                               |
|-------------------------------------------------------------------------------------------------|--------------------------------------|-----------------------------------------------------------------|
| Initial startup                                                                                 |                                      |                                                                 |
| Initial startup of control unit EZS     Initial startup     Initial startup of control unit ESL |                                      | ID Write ID                                                     |
| - Key / Key Track Information                                                                   | Activate EZS                         |                                                                 |
| Key er key track last used                                                                      |                                      | Remote deer unlecking                                           |
| Second last key or key track used                                                               | Activate ESL                         | Perform Coding                                                  |
| EZS status                                                                                      |                                      |                                                                 |
| Key er key track 1                                                                              |                                      | Central Locking Configuration                                   |
| Key er key track 2                                                                              | Personalize EZS                      | Central Locking Komfort                                         |
| Key er key track 3                                                                              |                                      | Central Locking Remote Door Unlocking                           |
| Key or key track 4                                                                              | Personalize ESL                      | Keyless Ge Central Lecking pest-running                         |
| Key or key track 5                                                                              |                                      | Save                                                            |
| Key or key track 6                                                                              | EZS - Detach<br>Transport Protection | Cenfiguratien                                                   |
| Key er key track 7                                                                              |                                      |                                                                 |
| Key or key track 8                                                                              | ESL - Detach<br>Transport Protection | ┌ Speed at which the deers will automatically lock (1-30 [km/h] |
| Get Key Info Set Key Info Replacement<br>Keys                                                   |                                      | Set Lock Speed                                                  |

# **5.11 Increment Odometer (CAN)**

This special function allows you to increment the odometer on CAN vehicles.

| crease Odometer                         | × |
|-----------------------------------------|---|
| Select Vehicle                          | 1 |
| C C-Class                               |   |
| C R-Class                               |   |
| C M-Class                               |   |
| C G-Class                               |   |
| O GL-Class                              |   |
| C SLK-Class                             |   |
| C E-Class                               |   |
| C S-Class (BR221)                       |   |
| C Maybach                               |   |
| C CL-Class                              |   |
| C CLS-Class                             |   |
|                                         |   |
| Increase Odometer in Instrument Cluster | 0 |

# 5.12 Assyst Plus

Models 164, 169, 171, 204, 211, 216, 219, 221, 245 and 251 are equipped with this control module. It automatically assigns to the next service the time and wear dependent maintenance items as well as the special equipment that should be maintained.

With the help of this special function you can view/modify the maintenance history that has been saved inside the ASSYST Plus control unit.

Service 2: Every 30 000 km/2 years. Vehicle front, vehicle rear. Check condition and operation of trailer hitch.

Service 3: Every 60 000 km/2 years. Engine compartment.

- Check visible area of poly-V belt for wear

- Replace compressor poly-V belt

- Replace air-cleaner insert

- Turn air filter element by 180 degrees around the longitudinal axis - once when performing service 3 for the first time

Service 4: Every 60 000 km/2 years. Engine compartment. - Replace combination filter

Service 5: Every 60 000 km/2 years. Engine compartment

- Replace dust filter

- Replace combination filter

- Passenger compartment - replace activated charcoal filter

Service 6: Every 2 years

- Check bodywork for paintwork damage

- Underside of vehicle - check for damage and corrosion chassis and load-bearing body components.

Service 7: Every 5 years. Passenger compartment - Tilting/sliding roof: clean slide rails and slide shoes

Service 8: Every 3 years. Passenger compartment - Panoramic sliding roof - clean and lubricate guide mechanism

Service 9: Every 80 000 km/4 years. Engine compartment

- Replace air-cleaner insert
- Replace fuel filter

- Replace spark plugs

Service 10: Every 100 000 km/4 years. Engine compartment - Replace spark plugs

Service 11: Every 120 000 km/4 years. Engine compartment - Replace air-cleaner insert

Service 12: Every 250 000 km/15 years. Engine compartment - Passenger compartment: Replace fuel filter

- Engine compartment: Replace coolant. Pay attention to coolant composition.

Service 13: At each service. Engine compartment - Engine oil and filter change.

Service 20: Once at 60 000 km. Underside of vehicle.

- Transfer case - oil change.

- Automatic transmission - oil and filter change

| ASSYST PLUS Special      | Functions (works for CAN vehicles) |                                                       |
|--------------------------|------------------------------------|-------------------------------------------------------|
| Erase Service Memory     | Internal ASSYST PLUS data          | General Servicing                                     |
| C All memory             | Main Odometer (Km) 0               | C Confirm Overall Maintenance                         |
| C External Flash         | Operating time (days)              | C Reset Mistakenly Confirmed Overall Maintenance      |
| C EEPROM                 |                                    | C Individual maintenance items performed Service 10 - |
| Entry (149) 0.           | Number of oil changes 0            | C Write all active warning numbers                    |
| Erase                    | Get Current Set Data               | Service 11<br>Service 12<br>Service 16                |
|                          |                                    | Service 20                                            |
| Special Equipment        |                                    | US Service 12<br>US Service 1                         |
|                          |                                    | US Service 9                                          |
| Vehicle Prod. Date       | As of 09/2005                      | VS Service 3                                          |
|                          | ×.                                 | US Service 4                                          |
| Climate Control          | Automatic air conditioni           | US Service 6                                          |
| Ľ                        |                                    | US Service 2                                          |
| i                        |                                    | US Service 5                                          |
| Roof Version             | Panoramic sliding roof             | SetCUS Service 10                                     |
|                          |                                    | US Service 11                                         |
| Engine Type              | Diesel                             | US Service 7                                          |
|                          |                                    | US Service 8                                          |
| Г                        |                                    | US Service 15                                         |
| Automatic Transmission   | Present                            | ▼ US Service 20 —                                     |
|                          |                                    | US Service 16 -                                       |
| Special maintenance prog | ram variants                       | Automatic switchover to major service scope           |
| C Maintenance program    | variant for TAXI<br>Set Program    | Perform ASSYST Plus<br>Service                        |
| C Maintenance program    |                                    | Activated Coding Service Memory                       |

#### How to view and change service history, stored in ASSYST PLUS:

1. Press the "Get Current" button. The currently stored information in the ASSYST PLUS should be displayed.

2. Set the information, which you want to be stored in the ASSYST PLUS device in the "Main Odometer (Km)", **"Operatin**g time (days)" and "Number of Oil changes" fields. 3. Press the "Set Data" button. If the number of oil changes that you have specified is more than 0, the

following screen will appear:

| ASSYST PLUS Entry              |            |            |   |
|--------------------------------|------------|------------|---|
| Current Date                   | 13.09.2015 | 622323     | • |
| Vehicle Age (in Days)          | 750        |            |   |
| Date of Service Maintenand     | ce         | 13.09.2015 | • |
| Reading of main odometer       |            | 30542      |   |
| Mileage of basic maintenact    | e item     | 30542      |   |
| Workshop Code                  |            | <b></b>    |   |
| Tester Identification (4-bytes | s Hex)     | [          |   |
|                                | Continue   | Cancel     |   |
|                                |            |            | ] |

- 4. Set the data for all individiual service maintenance items and press "Continue".
- 5. If everything is OK, you should see a text message "Operation finished successfully".

# 5.13 Central Gateway Configuration read/ update

CGW is the primary gateway between CAN C and CAN B. CGW contains service maintenance programs. With the help of this special function it is possible to read/write the Configuration of the Central gateway (CGW) control unit COMPLETELY.

| ntral Gatewa     | y (CAN)                                |                     |
|------------------|----------------------------------------|---------------------|
| ehicle Model     |                                        | ¥.                  |
|                  | A-Class (W169)                         | Read                |
|                  | B-Class (W245)                         | EEPROM              |
|                  | C-Class (W204)                         | 12                  |
|                  | E-Class (W211)                         | 1                   |
|                  | CLS (W219)                             |                     |
|                  |                                        | Write EEPROM        |
|                  | Maybach (W240)                         |                     |
|                  | SLK (R171)                             |                     |
|                  | SLR (R199)                             |                     |
| 0000000 00       | GL (X164)                              | Save                |
| 0000010 00       | M-Class (W164)                         |                     |
| 0000020 00       | R-Class (W251)                         | 9                   |
| 0000030 00       | SMART                                  |                     |
| 0000040 00       | S-Class (W221)                         |                     |
| 0000050 00       |                                        | Load from file      |
|                  | CL (W216)                              |                     |
|                  |                                        |                     |
|                  |                                        | Change <u>I</u> D   |
|                  |                                        | and the first first |
| 00000B0 00       | 00 00 00 00 00 00 00 00 00 00 00 00 00 |                     |
| 00000000 00      | 00 00 00 00 00 00 00 00 00 00 00 00 00 |                     |
| 0000000 00       | 00 00 00 00 00 00 00 00 00 00 00 00 00 | 005475              |
| 00000E0 00       | 00 00 00 00 00 00 00 00 00 00 00 00 00 | CGW Explorer        |
|                  | 00 00 00 00 00 00 00 00 00 00 00 00 00 |                     |
|                  | 00 00 00 00 00 00 00 00 00 00 00 00 00 | 2                   |
|                  | 00 00 00 00 00 00 00 00 00 00 00 00 00 |                     |
|                  | 00 00 00 00 00 00 00 00 00 00 00 00 00 | Assyst              |
|                  | 00 00 00 00 00 00 00 00 00 00 00 00 00 |                     |
| 지금 것 같아? 요구 오늘 것 | 00 00 00 00 00 00 00 00 00 00 00 00 00 | -                   |
|                  | 00 00 00 00 00 00 00 00 00 00 00 00 00 |                     |
| T                |                                        | X                   |
|                  |                                        |                     |

From this screen you can view/modify the service history records that are stored inside the ASSYST. There are up to 5 records in the ASSYST. The ASSYST device also keeps history of up to 16 times when oil has been added. All these records hold the main odometer at which the event happened. With the help of this special application it is possible to modify this history.

| g Odomete      | r (Km)  | Remaining  | g Distance ( | (Km) Ti | me (Days) | Product | of quality | factors   | Added Oil  | (Liters) |
|----------------|---------|------------|--------------|---------|-----------|---------|------------|-----------|------------|----------|
|                |         |            |              |         |           |         |            |           |            |          |
| ber of repleni | shmanta | 0          | 1            |         |           |         |            |           |            |          |
| l refillir     |         | ( <u> </u> | dometer rea  | ding (K |           |         | Detected   | in hebbe  | . quantity | (Liters) |
| . LCLIIII      |         |            | dome oct icd | ang (n  | .,        |         | Proceeded  | uuucu orr | . quancies | (110010) |
|                |         |            |              |         |           |         |            |           |            |          |
|                |         |            |              |         |           |         |            |           |            |          |
|                |         |            |              |         |           |         |            |           |            |          |
|                |         |            |              |         |           |         |            |           |            |          |
|                |         |            |              |         |           |         |            |           |            |          |

It is also possible to view/modify all service history related information, which is stored in the Configuration of Central Gateway. You can access this screen, by pressing the "CGW Explorer" button. From this screen you can change the history in both ASSYST and ASSYST PLUS devices. **Important:** You can always verify the results from the changes you have made, by opening a standard diagnostic session with both ASSYST and ASSYST PLUS from the main screen and observing their "Actual Values".

| ntral Gateway (CC     | iW) Dump    | Tool            |           |        |          |      |          |         |                |               |       |        |
|-----------------------|-------------|-----------------|-----------|--------|----------|------|----------|---------|----------------|---------------|-------|--------|
| SSYST                 |             |                 |           |        |          |      |          |         |                |               |       |        |
| Odonet                | er (Km)     | Remaining       | distance  | (Km)   | Days s:  | ince | previous | service | Product        | ; ●f qual     | ity f | acters |
| Leg 2                 |             |                 |           |        |          |      |          |         |                |               |       |        |
| Leg 3                 |             |                 |           |        |          |      |          |         |                |               |       |        |
| Leg 4                 |             |                 |           |        |          |      |          |         |                |               |       |        |
| Leg 5                 |             |                 |           |        |          |      |          |         |                |               |       |        |
| Number of maint       | enance rece | ords in ASSYST: | 0         |        |          |      |          |         |                |               |       |        |
| SYST PLUS             |             |                 |           |        |          |      | , j      | Repleni | shments (ad    | ded eil) mile | ages  |        |
| st service mileage (H | (m) 0       | # 0             | dometer r | eading | f (Km) 1 | ays  | -        | Nr (    | Denneter       | reading       | (Km)  | Liters |
|                       |             |                 |           |        |          |      |          |         |                |               |       |        |
| erating time (days)   | 0           |                 |           |        |          |      | _        |         |                |               |       |        |
|                       | 0           |                 |           |        |          |      | _        |         |                |               |       |        |
| imber of oil changes  | 0           |                 |           |        |          |      |          |         |                |               |       |        |
|                       |             |                 |           |        |          |      |          |         |                |               |       |        |
|                       |             |                 |           |        |          |      | _        |         |                |               | _     |        |
|                       |             |                 |           |        |          |      | _        |         |                |               |       |        |
|                       |             |                 |           |        |          |      |          |         |                |               | 10    | V      |
|                       |             |                 |           |        |          |      |          | Numb    | er of replenis | shments:      | 0     |        |
|                       |             |                 |           |        |          |      |          | L       |                |               |       |        |
|                       |             |                 |           |        |          |      |          | ⊨∎ump T | уре            |               |       |        |
|                       |             |                 |           |        | -        |      |          | C 91    | 2              |               |       |        |
|                       |             |                 |           |        |          |      |          | C       | 512 - Variant  | 1             |       |        |
|                       | 1           | -               | 9         |        |          |      |          |         |                |               |       | -      |
| <b>12</b>             | 1           |                 | X         |        |          |      |          | 0 99    | 612 - Variant  | 2             |       | 2      |
| Lead File             | Save        | hanges          | Cance     |        |          |      |          | .C. 99  | 312 - Variant  | 3             |       | Help   |
|                       | Javec       | andriges        |           |        |          |      |          |         |                |               |       |        |

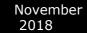

# 5.14 Electronic transmission Control (722.9) and Intelligent Servo Module (ISM) control units

With the help of this special function it is possible to renew 722.9 and ISM control units when they have already been adapted to a car.

Important: When you receive update from your supplier you should also receive a link to download the latest version of the renew database files!

# 5.14.1. Renew of Electronic Transmission Control Units (722.9)

The 7-Gear control units (722.9) may be renewed either in or out of a car. In order to renew a specific 7-Gear control unit out of the car it is necessary only to connect the CAN pins of the 7-Gear unit, as well as the GND and +12V pins. The wiring of the 7-Gear units is the following:

Pin1: CAN-H Pin2: CAN-L Pin4: +12V Pin5: GND

1.1. Select vehicle and connect to the Electronic Transmission Control unit.

| #          | Unit name                                             | Prot    | DTC |       |            |
|------------|-------------------------------------------------------|---------|-----|-------|------------|
| 01         | Motor Electronics                                     | CAN/UDS |     |       |            |
| 02         | Electronic Transmission Control                       | CAN     |     |       |            |
| 03         | Transfer Case                                         | CAN     |     |       | Previous   |
| 04         | Interwheel differential lock at rear axle             | CAN     |     |       |            |
| 05         | Intelligent Servo Module                              | CAN     |     |       |            |
| 06         | Fuel Pump                                             | CAN     |     |       |            |
| 07         | Distronic                                             | CAN     |     |       |            |
| 08         | Outer right rear intelligent radar sensor system      | UDS     |     |       |            |
| 09         | Outer left rear intelligent radar sensor system       | UDS     |     |       |            |
| 10         | Selective Catalytic Reduction                         | UDS     |     |       | Open       |
| 11         | AIRmatic / Suspension (Active Body Control)           | CAN     |     |       | opon       |
| 12         | Electronic Stability Program                          | CAN     |     |       |            |
| 13         | Tire Pressure Monitor                                 | CAN     |     |       |            |
| 14         | Airbag                                                | CAN     |     |       |            |
| 15         | Weight Sensing System                                 | CAN     |     |       |            |
| 16         | Left Front Reversible Emergency Tensioning Retractor  | CAN     |     |       |            |
| 17         | Right Front Reversible Emergency Tensioning Retractor | CAN     |     |       | Next       |
| 18         | Electronic Ignition Switch (EZS)                      | CAN     |     | •     | Hone       |
| <b>*</b> * | /ehicle Selection 🛛 🙀 Special Functions 🛛 🥙 Options   |         |     |       |            |
| Chas       | ii: M-Class                                           | 1       |     |       | <u>~</u> ] |
| Mode       | t W164 (2006- ) Scan for Units                        |         | С   | ear a | II DTCs    |
| Engir      | e: Gasoline                                           |         |     |       |            |
|            |                                                       |         |     | _     |            |

1.2 The Mercedes Diagnostics will show the identification of the control unit.

November 2018

Abrites Diagnostics for Mercedes/Maybach/Smart User Manual

| Electronic Trans                                                                                                    | mission Control   |                               |                    |             | ×                                                 |  |
|----------------------------------------------------------------------------------------------------|-------------------|-------------------------------|--------------------|-------------|---------------------------------------------------|--|
| Establishing a<br>Diagnostic chau                                                                                    |                   | on with the select            | ed unit            |             | CAN ISO                                           |  |
| electronic control unit identification                                                                               |                   |                               |                    |             |                                                   |  |
| Mercedes-Benz No. : 03 35 45 73 32<br>Supplier : Siemens<br>Hardware Version : 09 / 04<br>Software Version : 50 / 06 |                   |                               |                    |             |                                                   |  |
| Diagnosis Version : 1 / 1<br>Date of Manufacture: 01.02.07                                                           |                   |                               |                    |             |                                                   |  |
|                                                                                                    |                   |                               |                    |             |                                                   |  |
| 4                                                                                                    |                   |                               |                    |             | Next                                              |  |
| Identification                                                                                                    | Read DTCs         | Clear Crash<br>Data           | Adaptation         | Reflash     | A · B · R · I · T · E · S<br>automptive solutions |  |
| Extended<br>Identification                                                                                           | Clear DTCs        | Security<br>Access            | Reset              | Write ID    |                                                   |  |
| Actual Values                                                                                                    | Actuator<br>Tests | Custom Memory<br>Read / Write | Custom<br>Requests | MAKE VIRGIN | Exit                                              |  |

1.3. Pressing the button "Adaptation" will show the available adaptations including the SCN coding string. You may save the SCN coding string from a damaged control unit and then you can save this saved SCN coding in the donor 722.9 control unit:

| Read and change coding                                    |                                     |  |  |  |  |
|-----------------------------------------------------------|-------------------------------------|--|--|--|--|
| Parameter                                                 | Coding                              |  |  |  |  |
| Original VIN                                              | *****                               |  |  |  |  |
| Current VIN                                               | ******                              |  |  |  |  |
| SCN Coding                                                | 78666E75080000040003031717170001010 |  |  |  |  |
| Detach the transport protection, personalize and activate | Yes 🔽                               |  |  |  |  |
|                                                           |                                     |  |  |  |  |
|                                                           |                                     |  |  |  |  |
|                                                           |                                     |  |  |  |  |
|                                                           |                                     |  |  |  |  |
|                                                           |                                     |  |  |  |  |
|                                                           |                                     |  |  |  |  |
|                                                           |                                     |  |  |  |  |
|                                                           |                                     |  |  |  |  |
|                                                           |                                     |  |  |  |  |
|                                                           |                                     |  |  |  |  |
|                                                           |                                     |  |  |  |  |
|                                                           |                                     |  |  |  |  |
|                                                           |                                     |  |  |  |  |
|                                                           |                                     |  |  |  |  |
|                                                           |                                     |  |  |  |  |
|                                                           |                                     |  |  |  |  |
| •                                                         | Þ                                   |  |  |  |  |
| Get Coding Set Coding                                     | Relp                                |  |  |  |  |
| Ready                                                     |                                     |  |  |  |  |

1.4. Pressing the button "Make Virgin" will show you the following screen

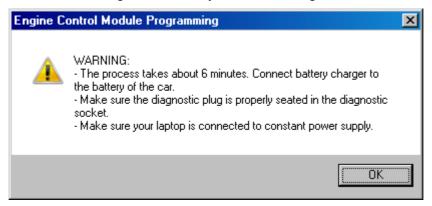

Follow these recommendations:

- Connect a battery charger to the battery of the car.

- Plug the diagnostic connector and make sure it is correctly seated in the diagnostic socket.

- If you are using a laptop – connect it to constant power supply. It is also recommended to stop any screen savers, anti virus and other programs, which may affect the performance of the system.

1.5. The first time that you use this function, the software will ask you for the location of the database files for 7-Gear renew. Please, browse to the folder where you have extracted these files and select it.

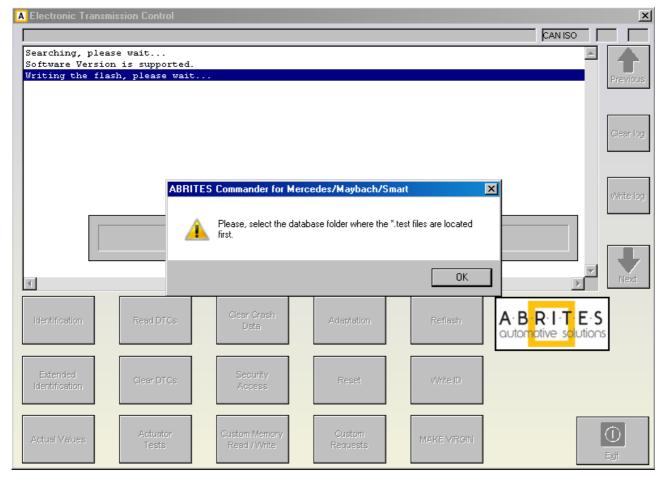

1.6. A progress bar will appear showing you the time and the completed percentage. Please, wait until the procedure is complete.

1.7. When the procedure is complete you may check the "Actual Values" and verify that the Electronic Transmission Control unit reports that it is renewed.

1.8. Now, you should put the 722.9 unit in the car in which you wish to adapt it and once again connect to it and press the button "Adaptations". Press the button "Get Coding". Then for the option "Detach the transport protection, personalize and activate the control unit" select "Yes" and press the button "Set Coding". Go back

and check the actual values. If everything is OK the 7G unit should report that now it is personalized and you should be able to see the hashes of the keys.

1 9. If you have the old control unit available you may read the SCN coding and then write this SCN coding in the do not control unit.

## 5.14.2. Renew of Intelligent Servo Modules (ISM)

The ISM control units can be renewed inside the car using internal CAN connection or Outside connected to on a bench. The procedure is the same as described above, except for the following:

2.1 When the renew procedure is complete, the MB Diagnostics will ask you to unplug the AVDI cable from the OBD diagnostic port of the car and to lock the car for 2 minutes.

Please, follow the instructions carefully. The car should go to sleep – do not touch anything after you lock the car.

2.2 After the 2 minutes have passed you can unlock the car and then you can adapt the ISM unit.

## 5.15 SBC repair

The SBC repair special function is very useful when repairing the problematic Sensotronic Brake Control system. It is also included in the custom memory download and upload. There it gives you the ability to read the Configuration of this unit, save it to a file, load it and update it to the unit. It also

The special function for SBC repair has the ability to repair the SBC unit's software directly by OBD:

| A AB | RITES Diagnostics for Mercedes/Maybach/Smart www.abrites.com                                                                                         |         |     | • 🕺      |
|------|----------------------------------------------------------------------------------------------------|---------|-----|----------|
| #    | Unit name                                                                                                    | Prot    | DTC |          |
| 01   | Motor Electronics                                                                                                    | CAN KWP | 20  | Previous |
| 02   | Central Gateway                                                                                                    | CAN KWP | 1   |          |
| 03   | Electronic Ignition Switch (EZS)                                                                                                    | CAN KWP | 9   |          |
| 04   | Signal Acquisition and Actuation Module<br>SBC (Sensotronic Brake Control) Repair                                                                    | CAN KWP | N/A | Connect  |
| 05   | System Diagnosis                                                                                                    | CAN KWP | N/A |          |
|      | Repair SBC                                                                                                    |         |     | Next     |
|      | Vehide Selection                                                                                                    |         |     | Exit     |
|      | Cluster Read/Update Airbag                                                                                                    |         | 2b  |          |
|      | ering Lock Ignition Switch Program Smart <del>opminiery not</del> sound for SMART (EIS) - K-line Keys (DAS 3) Start Error sound for SMART (EIS) - C/ |         | ror | Open     |
|      |                                                                                                    |         |     |          |

# 5.16 DAS 3 Smart key learning

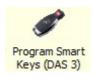

Using this special function you can perform key learning for vehicles using the DAS 3 system. When selecting the DAS 3 special function you will see the following screen:

| A AB                 | BRITES Diagnostics for Mercedes/Maybach/Smart 7.2 Days until HW synchronization: 27                                                                                                    | 23   |
|----------------------|----------------------------------------------------------------------------------------------------|------|
| #<br>01              | A ABRITES Commander for Mercedes/Maybach/Smart                                                                                                    |      |
| 02                   | Programming keys for DAS 3 system                                                                                                    | ious |
| 03<br>04<br>05<br>06 | To prepare a key, you need from the dump of EZS (EIS). You can read<br>EZS/EIS dump by diagnostic/infra-red adapter or by mcu-programmer. If<br>you read the EZS/EIS module by diagnostic or by infra-red adapter it will be<br>without special number named PASSWORD. Password you shold provide | nect |
| 07<br>08<br>09<br>10 | Reys of the vehicle of by some dump (L2.5/KET).                                                                                                    | xt   |
| -                    | ○ Prepare key using EZS (EIS) dump                                                                                                    | dit  |
| DA                   | C Prepare key by reading EZS (EIS) by Diagnostic Link or Infra-red adapter                                                                                                    | >    |
|                      | < Back Next > Exit                                                                                                    |      |

The first screen provides a description on the possibilities of key learning that you have. The first item you will need is the EZS (EIS) dump. You can obtain this dump using one of three manners:

- You can read the dump using an EEPROM programmer.
- The dump can be read by OBD (using the Abrites diagnostics for Mercedes/ Maybach/ Smart.

The dump is read without the password.

- It can also be obtained using the Abrites Infra-Red (IR) adapter.

The dump is read without the password.

If at this point you have read the EZS (EIS) dump you can select the corresponding option.

A window will open to prompt you to select the dump that has previously been saved on your computer and load it in order to continue.

If you have not yet read the dump you can proceed with reading it either by diagnostics or using the IR adapter.

|          | RITES Diagnostics for Mercedes/Maybach/Smart 7.2 Days until HW synchronization: 28 📼 🖻 🕺         |
|----------|--------------------------------------------------------------------------------------------------|
| #<br>01  | A ABRITES Commander for Mercedes/Maybach/Smart                                                   |
| 02<br>03 | AVDI should be connected to the diagnostic connector of the vehicle to read EZS by diagnostic or |
| 04       | Infra-Red adapter cable of the ABPROG should be connected to AVDI to read EZS by infra-red.      |
| 06       |                                                                                                  |
| 07<br>08 | Read EZS (EIS) Save EZS (EIS) dump                                                               |
| 09<br>10 |                                                                                                  |
| -        |                                                                                                  |
| DA:      | -                                                                                                |
|          | < Back Next > Exit                                                                               |
| Sp<br>∢  |                                                                                                  |

At this point the software will explain what needs to be done in order to read the EZS (EIS) dump either by OBD or by the IR adapter.

When you have selected one of the two methods and completed the requirements the "read EZS (EIS)" button needs to be pressed and the reading begins:

November

2018

| A ABF    | ITES Diagnostics for Mercedes/Maybach/Smart 7.2                         | www.abrites.com                   |      |
|----------|-------------------------------------------------------------------------|-----------------------------------|------|
| # 01     | A ABRITES Commander for Mercedes/Maybach/Smart                          |                                   |      |
| 02<br>03 | AVDI should be connected to the diagno<br>read EZS by diagnostic        | estic connector of the vehicle to | ious |
| 04       | or<br>Infra-Red adapter cable of the ABPROG s<br>read EZS by infra-red. | should be connected to AVDI to    | nect |
| 06       | Save EZS (EIS)                                                          |                                   | -    |
| 08       | Read EZS (EIS) dump                                                     |                                   | xt   |
| 09<br>10 | Reading EZS by OBDII OK                                                 |                                   | K dt |
| *        |                                                                         |                                   |      |
| DA       |                                                                         |                                   | •    |
| Spi      |                                                                         | < Back Next >                     | Exit |
|          |                                                                         |                                   |      |

The EZS (EIS) Configuration data reading completes with success and you can now save the dump using the "Save EZS (EIS)" button. Once you have the EZS (EIS) dump you can proceed to the next step. This is where the password for key learning needs to be extracted. This is done in the following manners:

| A AB                       | RTES Diagnostics for Mercedes/Maybach/Smart 7.2 www.abrites.com                                                                                                    |
|----------------------------|----------------------------------------------------------------------------------------------------|
| #<br>01                    | ABRITES Commander for Mercedes/Maybach/Smart                                                                                                    |
| 02<br>03<br>04<br>05<br>06 | The password can be extracted in 3 ways:<br>1. Using ABPROG and a working key. Solder the NEC microcontroller of the<br>working key to the PCB V4 and press "Extract password from the key by<br>ABPROG" button.<br>2. If the password is contained in a dump from EZS or KEY press the "Load<br>a dump containing password" button.<br>3. If the password is known simply type it in the password field. |
| 07<br>08<br>09             | Password: Extract password<br>from the key by<br>NEC programmer Containig password EZS (EIS) dump                                                                                                    |
| 10                         |                                                                                                    |
| Spi<br><                   | < Back Next > Exit                                                                                                    |

1. You can use Abprog programmer and solder the NEC MCU of a working to it in order to read the password from it. (explained in details in the message on the screen)

- 2. If you have a dump which contains the password in itself.
- 3. If you know the password you can type it in the password field.

| A AB                       | RITES Diagnostics for Mercedes/Maybach/Smart 7.2 www.abrites.com                                                                                                    |              |
|----------------------------|----------------------------------------------------------------------------------------------------|--------------|
| #                          | ABITES Commander for Mercedes/Maybach/Smart                                                                                                    |              |
| 02<br>03<br>04<br>05<br>06 | The password can be extracted in 3 ways:<br>1. Using ABPROG and a working key. Solder the NEC microcontroller of the<br>working key to the PCB V4 and press "Extract password from the key by<br>ABPROG" button.<br>2. If the password is contained in a dump from EZS or KEY press the "Load<br>a dump containing password" button.<br>3. If the password is known simply type it in the password field. | ibus<br>nect |
| 07<br>08                   | Password: D81BC8614ADC2016 Extract password<br>from the key by<br>NEC programmer Load a dump<br>containig password in<br>EZS (EIS) dump                                                                                                    | xt           |
| 09<br>10<br>@              | Dump load OK.                                                                                                    | at           |
| Spi<br>∢                   | < Back Next > Exit                                                                                                    |              |
|                            |                                                                                                    |              |

If the EZS (EIS) dump has been read by a programmer – please select the option and load the dump:

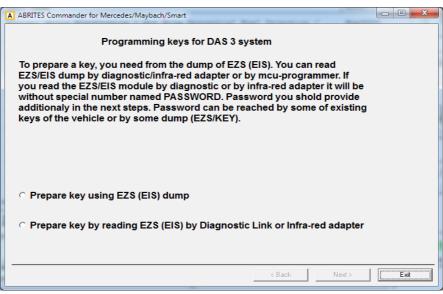

The Abrites diagnostics for Mercedes/ Maybach/ Smart confirms the conditions needed and shows you that you can proceed:

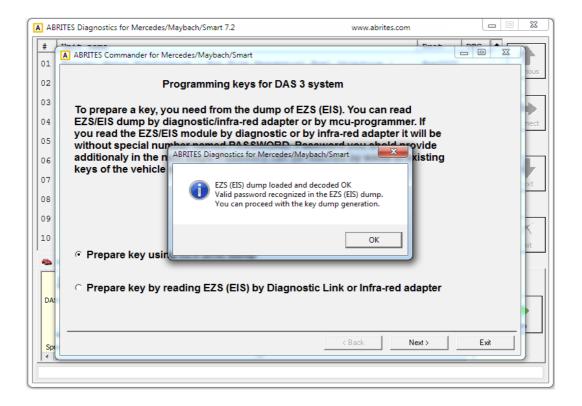

At this point you can press "OK".

Either way you obtain the EZS (EIS) dump and password the software will inform you that there are two ways in which the required information can be obtained.

The first method is by using the PROTAG programmer, connected to your AVDI – by doing that you will need to manually select the position where the new key dump needs to be generated.

Alternatively you can opt to perform the calculation online. This process takes about 10 minutes to complete. It will generate dumps for ALL key positions.

| 1                | ABRITES Commander for I                                                |                                                                                                    |                             | Le           |      |
|------------------|------------------------------------------------------------------------|----------------------------------------------------------------------------------------------------|-----------------------------|--------------|------|
| 2                |                                                                        | Programming keys for D                                                                                                    | DAS 3 system                |              |      |
| 3                | To prepare                                                             | eration                                                                                                    | 2 E 2 0 (E 10) V            | . <u> </u>   |      |
| 4<br>5<br>6<br>7 | EZS/EIS du<br>you read th<br>without spe<br>additionaly<br>keys of the | The required information for t<br>- by using a PROTAG program<br>this option, the user has to sel                                              | mer connected to the AVDI - | by selecting |      |
| 9<br>0           |                                                                        | key dump<br>- Online (requires about 10 mi<br>for all available positions are g<br>To proceed with the PROTAG<br>To proceed online, press "No" | programmer, press "Yes"     | on, dumps    |      |
|                  | Prepare                                                                |                                                                                                    |                             |              |      |
|                  | ⊖ Prepare                                                              |                                                                                                    | <u>Yes</u> <u>N</u> o       | Cancel       |      |
| Spi              |                                                                        |                                                                                                    | < Back                      | Next >       | Exit |

If you choose to perform the generation of the dump using a PROTAG programmer you will have the option to choose a position:

| # 01 02 03                             | A ABRI                                 | nostics for Mercedes/Maybach/Smart                                                                                                    |                                                                                  | nous |
|----------------------------------------|----------------------------------------|----------------------------------------------------------------------------------------------------|----------------------------------------------------------------------------------|------|
| 04<br>05<br>06<br>07<br>08<br>09<br>10 | ic<br>EZ<br>yo<br>wit<br>ad<br>ke<br>℃ | Position 0: Used     Position 1: Used     Position 2: Not used     Position 3: Not used     Position 4: Not used     Position 5: Not used     Position 6: Not used     Position 7: Not used | Type of the key for which to generate dump OK C .x11 C .x21 C .x41 Cancel C .x51 | ext  |
| Spi                                    |                                        |                                                                                                    | <beck next=""> Exit</beck>                                                       |      |

| To<br>EZ<br>yo<br>wit<br>ad<br>ke | Choice key type  Choice key type  Position 0: Used Position 1: Used Position 2: Not used Position 3: Not used Position 4: Not used Position 5: Not used | Type of the key for which to generate du<br>C .x11<br>C .x21<br>C .x41<br>r .x51 | mp       | OK<br>Cancel |
|-----------------------------------|----------------------------------------------------------------------------------------------------|----------------------------------------------------------------------------------|----------|--------------|
|                                   | C Position 7: Not used                                                                                                    | Каланананананананананананананананананана                                         | ck Next> | Exit         |

If the online method is selected the choice is made by the software:

At this point the online calculation begins:

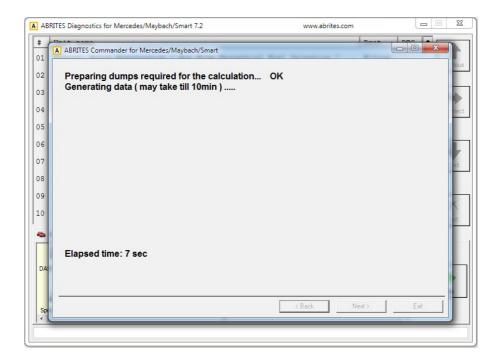

The procedure completes successfully and the following screen appears:

|             | ABRITES Commander for Mercedes/Maybach/Smart                                                   |             |      |
|-------------|------------------------------------------------------------------------------------------------|-------------|------|
| 1<br>2<br>3 | Preparing dumps required for the calculation.<br>Generating data ( may take till 10min )       |             |      |
| 1           | Dump for the key at the specified position is g<br>You can proceed with the programming of the |             | 2    |
| 5           |                                                                                                |             |      |
|             |                                                                                                |             |      |
|             |                                                                                                |             |      |
|             |                                                                                                |             | K    |
|             |                                                                                                |             | 0    |
|             |                                                                                                |             | 1    |
|             | Elapsed time: 205 sec                                                                          |             |      |
| 4           |                                                                                                |             |      |
|             |                                                                                                |             |      |
|             |                                                                                                | <pre></pre> | Exit |
| P           |                                                                                                |             |      |

If the PROTAG programmer method is selected the generation of the dump will start:

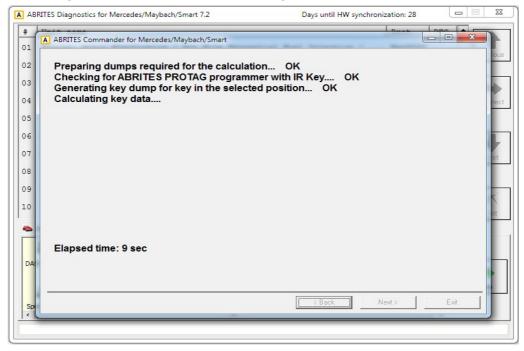

In usually about 70 seconds the new dump is generated:

| A AB           | 3RITES Diagnostics for Mercedes/Maybach/Smart 7.2 Days until HW synchronization: 28                                                                                                    | 23   |
|----------------|----------------------------------------------------------------------------------------------------|------|
| #              | ABRITES Commander for Mercedes/Maybach/Smart                                                                                                    | ŀ    |
| 02<br>03<br>04 | Preparing dumps required for the calculation OK<br>Checking for ABRITES PROTAG programmer with IR Key OK<br>Generating key dump for key in the selected position OK<br>Calculating key data | nect |
| 05<br>06<br>07 | Generate dump from the calculated data OK<br>Dump for the key at the specified position is generated.<br>You can proceed with the programming of the dump in the key.                       | L    |
| 08<br>09<br>10 |                                                                                                    | ~    |
| DA:            | Elapsed time: 68 sec                                                                                                    | t    |
| Spi            | < Back Next > Exit                                                                                                    |      |
|                |                                                                                                    |      |

Once the generated dump is prepared it needs to be written to the key. There are 2 ways this can be performed.

| A AB      | 3RITES Diagnostics for Mercedes/Maybach/Smart 7.2 www.abrites.com                      |
|-----------|----------------------------------------------------------------------------------------|
| #         |                                                                                        |
| 01        | A Abrares commander for Mercedes/Maybach/smart                                         |
| 02        | Now the generated key dump should be written to the key. This can be done with:        |
| 03        | 1. PROTRAG programmer. In this case place the IR-key in the PROTAG programmer IR slot. |
| 04        | 2. ABPROG with PCB V4 to which the NEC microcontroller of the key is soldered.         |
| 05        |                                                                                        |
| 06        | Erase key Check key Write key                                                          |
| 07        |                                                                                        |
| 08        | L T                                                                                    |
| 09        |                                                                                        |
| 10        |                                                                                        |
| -         |                                                                                        |
|           |                                                                                        |
| DA        |                                                                                        |
|           |                                                                                        |
|           | < Back Next > Exit                                                                     |
| Sp<br>  ∢ |                                                                                        |
|           |                                                                                        |

1. Using the PROTAG programmer's IR port. An IR key needs to be placed in the IR key slot of the programmer.

2. Using ABPROG V4 (ZN033) to which you have soldered he NEC MCU of the key.

The software will recognize the procedure you have selected automatically and will continue with the writing after your confirmation.

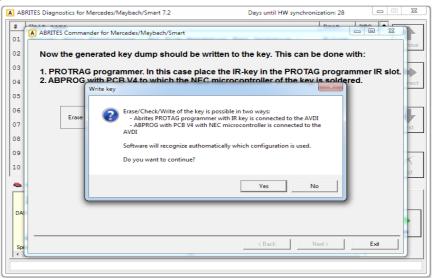

Once you

confirm the writing will be performed:

| A AE | 3RITES Diagnostics for Mercedes/Maybach/Smart 7.2 Days until HW synchronization: 28 🗖 🗉 🕺 |
|------|-------------------------------------------------------------------------------------------|
| #    | ADDITES Commander for Marcader (Mauhach/Smart                                             |
| 01   | ABRITES Commander for Mercedes/Maybach/Smart                                              |
| 02   | Now the generated key dump should be written to the key. This can be done with:           |
| 03   | 1. PROTRAG programmer. In this case place the IR-key in the PROTAG programmer IR slot.    |
| 04   | 2. ABPROG with PCB V4 to which the NEC microcontroller of the key is soldered.            |
| 05   |                                                                                           |
| 06   | Erase key Check key Wille key                                                             |
| 07   |                                                                                           |
| 08   |                                                                                           |
| 09   |                                                                                           |
| 10   |                                                                                           |
| -    | Checking for ABRITES PROTAG programmer with IR Key OK                                     |
|      | Communicating with the IR Key OK<br>Writing key OK                                        |
| DA   |                                                                                           |
|      |                                                                                           |
| Sp   | < Back Next> Exit                                                                         |
| 1    |                                                                                           |
|      |                                                                                           |

N.B. Key dumps are generated in C:\Users\user name\Documents\ABRITES software for ID XXXXXX where "XXXXXX" is your AVDI ID\Mercedes.

## 5.17 DAS Manager

The DAS manager special function is designed to combine the special functions previously used when working with EZS/ EIS and ESL/ ELV both by CAN and K-line protocols

Using these functions you can perform reading, activation, key enabling, adaptations, virginizations and others with the Drive Authorization System (DAS) related electronic modules.

Once the EZS (EIS) is read the software will open the following window where the actions available for the module are shown:

| EZS / EIS                                                                        | C EZS / EIS CPU-2                                                                                                    | C Engine Control Unit                                                                                                   | f C ISM         | C AAM/EAM W163    | C IFZ/Immo DAS2 |
|----------------------------------------------------------------------------------|----------------------------------------------------------------------------------------------------|----------------------------------------------------------------------------------------------------|-----------------|-------------------|-----------------|
| C ESL / ELV                                                                      | C ESL / ELV CPU-2                                                                                                    | C Transmission Control Unit                                                                                             | C Infra Red Key | C WSP/Immo W168   |                 |
| 030 00 07 2F<br>040 FF FF FF<br>050 B1 00 07<br>060 FF FF FF<br>070 A1 E5 00     | 21 D9 AA F5 1D 0C<br>FF 43 00 0F 30 5D<br>1F 7C FF FF FF FF<br>FF FF 10 00 07 2F<br>FF FF FF FF FF FF<br>FF FF FF 61 00 0F<br>03 FF FF FF FF FF                                                                    | 1F 00 03 FF FF FF FF<br>95 03 5B EF 4F 6E C5<br>FF 7A 00 07 3F FF FF<br>1F 7C FF FF FF FF FF FF<br>FF FF 84 00 07 FF FF | Service Passwo  | rd :<br>Load dump |                 |
| ey 2 enabled used<br>ey 3 enabled used<br>ey 4 enabled used<br>ey 5 enabled used | : is released.<br>I. Remaining ignition cycle<br>I. Remaining ignition cycle<br>I. Remaining ignition cycle<br>I. Remaining ignition cycle<br>I. Remaining ignition cycle<br>J. Remaining ignition cycle<br>J. Sed | s (life) 196492<br>s (life) 196599<br>s (life) 196604<br>s (life) 290943                                                |                 | Read              | Activation      |
| one.                                                                             |                                                                                                    |                                                                                                    |                 |                   | Close           |

The required component of the system needs to be selected.

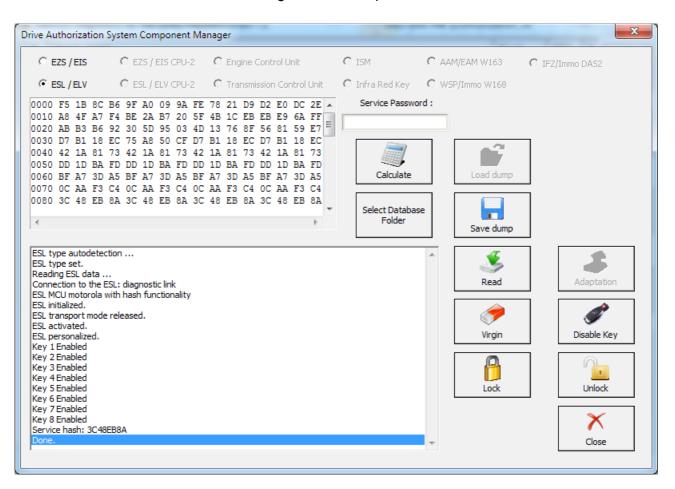

### In the window below the ESL/ ELV Configuration data options are shown:

Using the options from the list you can perform all needed adaptations to the ESL/ELV.

With this option you can also reset, unlock the electronic steering lock, make it virgin, extract the service password and many other functions.

# 5.17.1 EZS (EIS) Password Extraction by IR Connector, DAS manager, Abrites cable set.

The DAS manager can also be used to extract the EZS (EIS) password. You can do this by using the ZN036 IR adaptor.

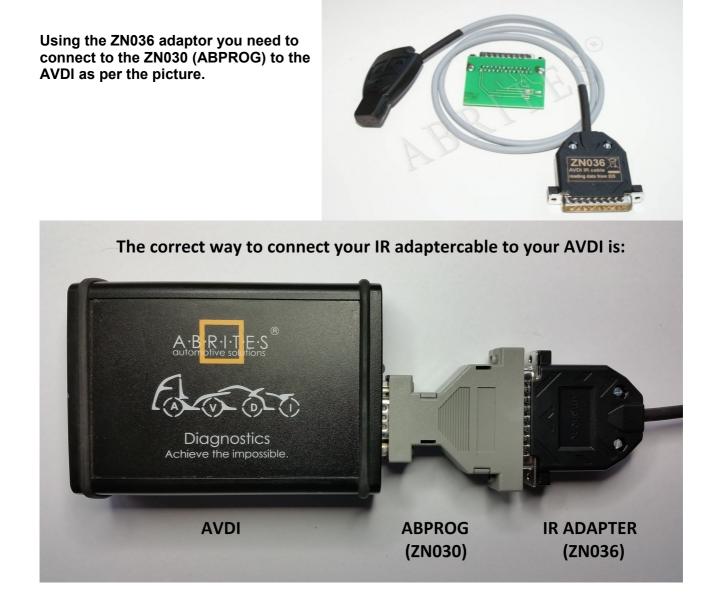

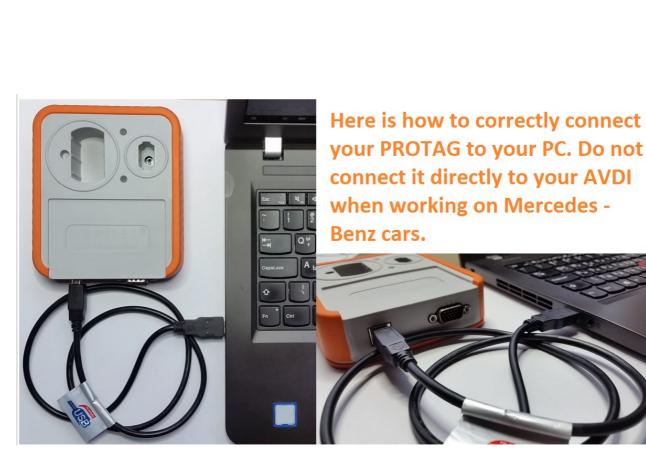

Depending on the situation you can use different methods of password extraction. If you have a working key you can use your working key with your PROTAG programmer in order to easily extract the password. When you use this method you need to put the key in the EZS and in the PROTAG in a sequence. The software will give you the needed instructions.

In the cases where you need to work on a car where all keys are lost the best way to do this is to follow the table in the appendix of the manual (DAS Manager Table 1\*) in order to better understand how to go about with the different models of Mercedes – Benz vehicles.

Abrites has developed a system of cables to work together with the DAS Manager software to help you with your work with the vehicles. As easy as we have tried to make the system work it requires your attention and patience.

November

2018

November 2018

| Drive Authorization System Component Ma                                  | nager                       | _                     |                 | X             |
|--------------------------------------------------------------------------|-----------------------------|-----------------------|-----------------|---------------|
| ● EZS / EIS CPU-2                                                        | C Engine Control Unit       | C ISM                 | C AAM/EAM W163  | IFZ/Immo DAS2 |
| O ESL/ELV O ESL/ELV CPU-2                                                | C Transmission Control Unit | ${f C}$ Infra Red Key | C WSP/Immo W168 |               |
| 0000 D3 FF FF FF FF FF FF FF FF FF<br>0010 0F CB 9D CD 92 BA 3F 21 7E    |                             | Service Password      | :               |               |
| 0020 FF FF FF FF 43 00 0F E6 74<br>0030 00 07 FF FF FF FF FF FF FF FF    |                             |                       |                 |               |
| 0040 FF FF FF FF FF FF 10 00 07 FF<br>0050 B1 00 07 FF FF FF FF FF FF FF | FF FF FF FF FF FF FF        | Key Password :        |                 |               |
| <                                                                        | +                           |                       | Read            | Save Data     |
|                                                                          |                             |                       |                 |               |
| Reading EZS data<br>EZS SSID: E8 83 77 5A                                |                             |                       | Personalization | Activate      |
| EZS initialized.<br>EZS transport mode is released.<br>EZS personalized. |                             |                       |                 |               |
| EZS personalized.<br>EZS activated.<br>Key 1 enabled used                |                             |                       | Virgin          | Disable Key   |
| Key 2 enabled used<br>Key 3 enabled used                                 |                             |                       | viigii.         | Disable ney   |
| Key 4 enabled used<br>Key 5 enabled not used                             |                             |                       | - <b>*</b>      | <u>i</u>      |
| Key 6 enabled used<br>Key 7 enabled not used                             |                             |                       | Read Coding     | Write Coding  |
| Key 8 enabled not used<br>Service: FD76AC71A1DD1AA0<br>Done.             |                             |                       | <b>\$</b>       | 1             |
| bone.                                                                    |                             |                       | Program Key     | Get EZS Pass  |
|                                                                          |                             |                       |                 | ×             |
|                                                                          |                             |                       | Ŧ               | Close         |
| ,                                                                        |                             |                       |                 |               |

Go to the DAS manager special function and read the EZS:

After reading the EZS you can go ahead and take the IR key out of the slot, then reinsert it and press "GET EZS Pass".

| Drive Authorization System                                                                                                    | Component Ma                              | nager                                                                                                    |                                  |                | 22                                      |
|----------------------------------------------------------------------------------------------------|-------------------------------------------|----------------------------------------------------------------------------------------------------|----------------------------------|----------------|-----------------------------------------|
|                                                                                                    |                                           | C Engine Control Unit                                                                                                    | C ISM                            | C AAM/EAM W163 | C IFZ/Immo DAS2                         |
| 00000 D3 FF FF FF FF<br>0010 0F CB 9D CD 92<br>0020 FF FF FF FF 43<br>0030 00 7F FF FF FF                                                                                                    | FF FF FF FF<br>BA 3F 21 7E<br>00 0F E6 74 | C Transmission Control Unit<br>FF FF FF FF FF FF FF<br>1F 00 03 FF FF FF FF<br>78 A7 E4 61 3C 33 C5<br>FF 7A 00 07 FF FF FF<br>actor | C Infra Red Key Service Password |                | X Save Data                             |
| Reading EZS data<br>EZS SSID: E8 83 77 5A<br>EZS initilazed.<br>EZS initilazed.<br>EZS transport mode is re<br>EZS personalized.<br>EZS activated.<br>Key 1 enabled used<br>Key 3 enabled used<br>Key 4 enabled used<br>Key 4 enabled used<br>Key 6 enabled not used<br>Key 7 enabled not used. | Please re                                 | insert IR adapter fro                                                                                                    | om EZS/EIS                       | Cancel         | Activate<br>Disable Key<br>Write Coding |
| Key 8 enabled not used<br>Service: FD76AC71A1DD1AJ<br>Done.                                                                                                    | A0                                        |                                                                                                    |                                  | Program Key    | Get EZS Pass                            |

| Drive Authorization System Component Manager                                                                                                    | 23           |
|----------------------------------------------------------------------------------------------------|--------------|
| © EZS / EIS O EZS / EIS CPU-2 O Engine Control Unit O ISM O AAM/EAM W163 O IFZ                                                                                                    | I/Immo DAS2  |
| C ESL / ELV C ESL / ELV CPU-2 C Transmission Control Unit C Infra Red Key C WSP/Immo W168                                                                                                    |              |
| 0000 D3 FF FF FF FF FF FF FF FF FF FF FF FF FF                                                                                                    |              |
| 0050 B1 00 07 FF       It roshod Latelet         Image: Comparison of the second second se | Save Data    |
| Key 2 enabled used<br>Key 3 enabled used<br>Key 4 enabled used<br>Key 5 enabled used<br>Key 7 enabled not used<br>Key 7 enabled not used                                                                                                    | Write Coding |
| Key 8 enabled not used<br>Service: FD76AC71A1DD1AA0<br>Done.<br>Program Key                                                                                                    | Get EZS Pass |
| · · · · · · · · · · · · · · · · · · ·                                                                                                    | Close        |

#### Then the procedure for reading the password will start working:

## Please

wait for the reading to finish:

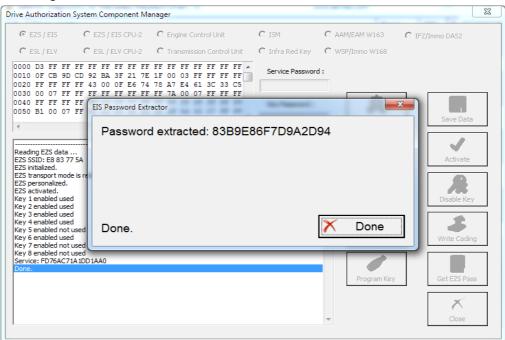

#### NOTE:

When doing all key lost situations we suggest that you forbid your PC to sleep as this will slow down the password extraction, have constant power to both it and the car you are working on. When ALL keys are lost the software will ask you to connect to the LIN of the EZS (connect it to PIN7 of the OBD). This is done because it speeds up the calculation. Please note that the easiest way is to disconnect the ESL's connector and connect the LIN to it on one end and the other to PIN7 of the OBD. Note that there is a Pinout for the DB25 connector on the AVDI in the common user manual.

Attention: When reading password for W639, you may need to connect the K-Line 1 of the Distribution box to CAN HI 3 of the EZS.

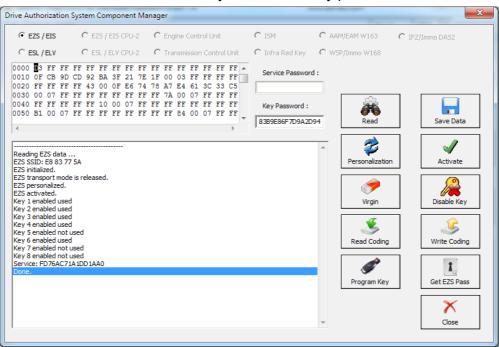

The password is now extracted and is already filled in the "Key password" field.

The procedure can also be performed with the ZN036 attached to the AVDI via the ZN030 and your Protag programmer attached to your computer. Please note that you will need to have internet connection to the laptop computer. You can read the password from the existing key (BGA type as well).

- The first step is to read the EZS (EIS)

| ive Authorization                                                             |                                                                   | a sale (Cass sub 0.7)                                                                                                    |                                | construction of the second |               |
|-------------------------------------------------------------------------------|-------------------------------------------------------------------|----------------------------------------------------------------------------------------------------|--------------------------------|----------------------------|---------------|
|                                                                               | n System Component M                                              | anager                                                                                                    |                                |                            |               |
|                                                                               | C EZS / EIS CPU-2                                                 | C Engine Control Unit                                                                                                    | C ISM/DSM/ESM                  | С ААМ/ЕАМ W163 С           | IFZ/Immo DAS2 |
| C ESL/ELV                                                                     | C ESL / ELV CPU-2                                                 | C Transmission Control Unit                                                                                                    | C Infra Red Key                | C WSP/Immo W168            |               |
| 010 OF ED 86                                                                  | 5 1C BO 92 08 F6 AB                                               | FF         FF         FF         FF         FF         FF         A           1F         00         03         FF         FF         FF         FF         FF           D6         DF         81         CC         C2         42         C5 | Service Password :             |                            |               |
| 040 FF FF FF<br>050 B1 00 07                                                  | F FF FF 10 00 07 2F                                               | FF 7A 00 07 FF FF FF<br>1F 71 FF FF FF FF FF<br>FF FF 84 00 07 2F 1F                                                                                                    | Key Password :                 | Read                       | Save Data     |
| Reading EZS (<br>225 SSID: C8                                                 | 9F 72 2A                                                          | >                                                                                                    | ,                              | A Personalization          | Activate      |
| ZS personal:<br>ZS activated                                                  | t mode is released.<br>ized.<br>d.                                | AB17A0EC5. Remaining ign                                                                                                    | itions 186040                  | Virgin                     | Disable Key   |
| ey 2-CA8BDO                                                                   | 4DA65B11F7-F840D4A3<br>DF81CCC242-00C6E150                        | 202AB3B5D. Remaining ign<br>202AB3B5D. Remaining ign<br>223A3B9B7. Remaining ign<br>3A9EC8E78. Remaining ign                                                                                                    | itions 187182<br>itions 196255 | 5                          | <u> </u>      |
| ey 4-9C70FD                                                                   |                                                                   |                                                                                                    |                                | Read Coding                | Write Coding  |
| Key 4-9C70FD<br>Key 5-8AB23B<br>Key 6-5685B8<br>Key 7-006D011<br>Key 8-A497A4 | 42565260AE. Still r<br>7054792F6C-91A4AAD:<br>E570131152-EA380A99 |                                                                                                    | itions 196464                  | Prog/Emulate Key           | Write Coding  |

- In step two you can select a method of password extraction:

| ~ ~ ~                                                                                                    | Component Mana                                                                                |                                                                                                    |                                                                      | <u> </u>                  |                 |
|----------------------------------------------------------------------------------------------------|-----------------------------------------------------------------------------------------------|----------------------------------------------------------------------------------------------------|----------------------------------------------------------------------|---------------------------|-----------------|
| C EZS / EIS                                                                                                    | 5 / EIS CPU-2                                                                                 | C Engine Control Unit                                                                                                    | C ISM/DSM/ESM                                                        | C AAM/EAM W163            | C IFZ/Immo DAS2 |
| C ESL/ELV C ESL                                                                                                    | . / ELV CPU-2                                                                                 | C Transmission Control Unit                                                                                                    | C Infra Red Key                                                      | C WSP/Immo W168           |                 |
| 0010 OF 3B 13 AB 17 8<br>0020 FF FF FF FF 43 0<br>0030 00 07 2F 1F 7F F                                                                             | B3 36 EF 3F 1<br>D0 0F 7F 32 3<br>FF FF FF FF FF F                                            | F         FF         FF </td <td>Service Password</td> <td>:</td> <td>Mileage</td> | Service Password                                                     | :                         | Mileage         |
| 040 FF FF FF FF FF 1<br>050 B1 Password Extrac                                                                                                    |                                                                                               | F 62 FF FF FF FF FF                                                                                                    | Key Descuard :                                                       |                           | × 1<br>Data     |
|                                                                                                    |                                                                                               | password:<br>apter usually useful when not                                                                                                    | available any key.                                                   |                           |                 |
| EZS SSII - with the he<br>EZS has - with the he<br>EZS init - with the he<br>EZS tran extraction.<br>EZS pers<br>EZS acti                           | elp of your IR-ad<br>elp of your ProTa<br>elp of ABProg an                                    |                                                                                                    | existing keys.<br>ey if it is v57.                                   | d additional relay for fa | ast password    |
| EZS SSII - with the he<br>EZS has - with the he<br>EZS init - with the he<br>extraction.<br>EZS pers<br>EZS acti<br>Wileage<br>Key 1-3E<br>Key 2-39 | elp of your IR-ad<br>elp of your ProTa<br>elp of ABProg an<br>elp of your IR-ad<br>IR-adapter | apter usually useful when not<br>ig programmer and some of a<br>d MCU from some existing ka<br>apter usually useful when not                                                                                                    | existing keys.<br>ey if it is v57.<br>available any key an<br>ey MCU | d additional relay for fa | ast password    |

When you select the IR adapter or Protag option the software will connect to them:

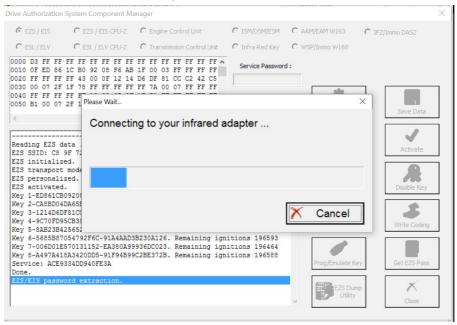

-It will then read the EZS (EIS).

| Drive Authorization System Component Manager                                                                                                    | $\times$ |
|----------------------------------------------------------------------------------------------------|----------|
| © EZS / EIS       C EZS / EIS CPU-2       C Engine Control Unit       C ISM/DSM/ESM       C AAM/EAM W163       C IFZ/Immo DAS2         C ESL / ELV       C ESL / ELV CPU-2       C Transmission Control Unit       C Infra Red Key       C WSP/Immo W168 |          |
| 0000 D3 FF FF FF FF FF FF FF FF FF FF FF FF FF                                                                                                    |          |
| Reading EZS data.                                                                                                    |          |
| E25 activated.<br>Key 1-ED661C809200<br>Key 2-CA8B004DA65<br>Key 3-121406DF81CC<br>Key 4-9C70FD95CB3<br>Key 5-8A823842565<br>Key 5-8A823842565<br>Key 5-685587054792F6C-91A4AAD3B230A126. Remaining ignitions 196593                                     |          |
| Key 7-9F5CBF0BBF64915A-67B51426E2BAF56A. Remaining ignitions 195979         Key 8-A497A418A3420DD5-91F94B99C2BE372B. Remaining ignitions 196588         Service: ACE9334DD940FE3A         Done.         EZ5/EIS password extraction.                     |          |

-It may ask you to take the key out of the EZS and insert it into the Protag or back in the EZS a few times. Follow the instructions closely:

| Drive Authorization System Component Manager                                                                                                    | ×                                            |
|----------------------------------------------------------------------------------------------------|----------------------------------------------|
| C EZS / EIS CPU-2 C Engine Control Unit                                                                                                    | C ISM/DSM/ESM C AAM/EAM W163 C IFZ/Immo DAS2 |
| C ESL / ELV CPU-2 C Transmission Control Unit                                                                                                    | C Infra Red Key C WSP/Immo W168              |
| 0000 D3 FF FF FF FF FF FF FF FF FF FF FF FF FF                                                                                                    | Service Password :                           |
| Remove key from ignition                                                                                                    | Activate                                     |
| EZS initialized.<br>EZS transport mode<br>EZS personalized.<br>EZS activated.<br>Key 1-ED641CB0920                                                                                                    | Disable Key                                  |
| Key 2-CA8BD04DA65<br>Key 3-1214D6DF810<br>Key 4-9-C70F95CB3<br>Key 5-8AB23B42565                                                                                                    | Cancel                                       |
| Key 6-5655B87054792F6C-91A4AD3B230A126. Remaining ign<br>Key 7-9F5CBF0BBF64915A-67B51426E2BAF56A. Remaining ign<br>Key 8-A497A418A3420DD5-91F94B99C2EE372B. Remaining ign<br>Service: ACE9334DD940FE3A<br>Done. | itions 195979                                |
| EZS/EIS password extraction.                                                                                                    | v Ezs Dunp<br>Utility Close                  |

- If by now you have not attached an external power supply please make sure to do so at this point. The password extraction may take up to an hour.

| Drive Authorization System Component Manager                                                                                                    |                       | ×                        |
|----------------------------------------------------------------------------------------------------|-----------------------|--------------------------|
| © EZS / EIS         C EZS / EIS CPU-2         C Engine Control Unit           © ESL / ELV         C ESL / ELV CPU-2         C Transmission Control                                             |                       | IFZ/Immo DA52            |
| 0000 D3 FF FF FF FF FF FF FF FF FF FF FF FF FF                                                                                                    | EF Service Password : |                          |
| Reading EZS data<br>ZZS SSID: C8 9F 72<br>EZS initialized.                                                                                                    | oTag programmer       | Save Data                |
| EZS transport mode<br>EZS personalized.<br>EZS activated.<br>Kev 1-ED861CB09200                                                                                                    |                       | Disable Key              |
| Key 2-CABBD04DA55<br>Key 3-121406DF810<br>Key 4-9C70FD95CB38<br>Key 5-8AB23B42565                                                                                                    | charged! X Cancel     | <b>B</b><br>Write Coding |
| Key 6-565587054792F6C-91A4AAD3B230A126. Remainin<br>Key 7-9F5CBF0BBF64915A-67B514262BAF56A. Remainin<br>Key 8-A497A418A3420D5-91F94B99C2BE372B. Remainin<br>Service: ACE9334DD940FE3A<br>Done. | ng ignitions 195979   | Get EZS Pass             |
| EZS/EIS password extraction.                                                                                                    | C Utity               | Close                    |

- Make sure to watch for instructions by the software.

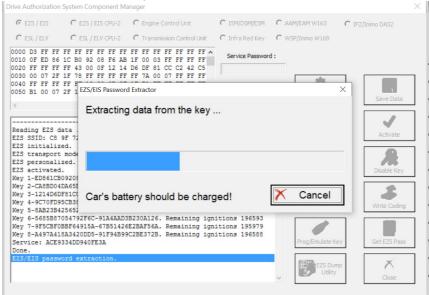

### Follow the steps it gives you:

| Drive Authorization System Component Ma                                                                                                    | anager                                                               |                  |                   | >               |
|----------------------------------------------------------------------------------------------------|----------------------------------------------------------------------|------------------|-------------------|-----------------|
| € EZS / EIS CPU-2                                                                                                    | C Engine Control Unit                                                | C ISM/DSM/ESM    | C AAM/EAM W163    | C IFZ/Immo DAS2 |
| C ESL / ELV CPU-2                                                                                                    | C Transmission Control Unit                                          | C Infra Red Key  | C WSP/Immo W168   |                 |
| 0000 D3 FF FF FF FF FF FF FF FF FF<br>0010 0F ED 86 1C B0 92 08 F6 AB<br>0020 FF FF FF F4 3 00 0F 12 14<br>0030 00 07 2F 1F 78 FF FF FF FF<br>0040 FF FF FF FF<br>0050 B1 00 07 2F 1<br>EZS/EIS Passwort | 1F 00 03 FF FF FF FF<br>D6 DF 81 CC C2 42 C5<br>FF 7A 00 07 FF FF FF | Service Password | d:<br>            | X Save Data     |
| Reading EZS data .<br>EZS SSID: C8 9F 7:<br>EZS initialized.                                                                                                    | key in ignition                                                      |                  |                   | Activate        |
| EZS transport mode<br>EZS personalized.<br>EZS activated.<br>Key 1-ED861CB09208                                                                                                    |                                                                      |                  |                   | Disable Key     |
| Key 2-CA8BD04DA655<br>Key 3-1214D6DF81C0<br>Key 4-9C70FD95CB36<br>Key 5-8AB23B425652                                                                                                    |                                                                      |                  | X Cancel          | Write Coding    |
| Key 6-5685B87054792F6C-91A4AAD3<br>Key 7-9F5CBF0BBF64915A-67B51426<br>Key 8-A497A418A3420DD5-91F94B96<br>Service: ACE9334DD940FE3A<br>Done.                                                              | E2BAF56A. Remaining ign:                                             | itions 195979    | Prog/Emulate K    | Get EZS Pass    |
| EZS/EIS password extraction.                                                                                                    |                                                                      |                  | EZS Du<br>Utility |                 |

| Drive Authorization System                                                                                 | Component Ma                              | nager                                                                                                    |                  |                   |                         | × |
|----------------------------------------------------------------------------------------------------|-------------------------------------------|----------------------------------------------------------------------------------------------------|------------------|-------------------|-------------------------|---|
| € EZS / EIS C E                                                                                            | ZS / EIS CPU-2                            | C Engine Control Unit                                                                                           | C ISM/DSM/ESM    | C AAM/EAM W163    | C IFZ/Immo DAS2         |   |
| C ESL / ELV C E                                                                                            | SL / ELV CPU-2                            | C Transmission Control Unit                                                                                     | C Infra Red Key  | C WSP/Immo W168   |                         |   |
| 0010 OF ED 86 1C B0<br>0020 FF FF FF FF 43                                                                 | 92 08 F6 AB<br>00 0F 12 14<br>FF FF FF FF | FF FF FF FF FF FF FF FF<br>1F 00 03 FF FF FF FF FF<br>D6 DF 81 CC C2 42 C5<br>FF 7A 00 07 FF FF FF<br>Extractor | Service Password | d:<br>sille       | ×                       |   |
| Reading EZS data .<br>EZS SSID: C8 9F 72<br>EZS initialized.                                               | Leave the                                 | key in ignition                                                                                                 |                  |                   | Save Data               |   |
| EZS transport mode<br>EZS personalized.<br>EZS activated.                                                  |                                           |                                                                                                    |                  |                   | <b>R</b><br>Disable Key |   |
| Key 1-ED861CB09200<br>Key 2-CA8BD04DA655<br>Key 3-1214D6DF81C0<br>Key 4-9C70FD95CB30<br>Key 5-8AB23B425652 |                                           |                                                                                                    |                  | X Cancel          | Write Coding            |   |
| Key 7-9F5CBF0BBF649                                                                                        | 15A-67B51426<br>DD5-91F94B99              | B230A126. Remaining ign<br>E2BAF56A. Remaining ign<br>C2BE372B. Remaining ign                                   | itions 195979    | Prog/Emulate I    | Key Get EZS Pass        |   |
| EZS/EIS password ex                                                                                        | traction.                                 |                                                                                                    |                  | EZS Du<br>Utility |                         |   |

-Once the software manages to extract the password you will be able to see it, it will also be populated in the password field of the DAS manager main screen.

| Drive Authorization Syst                                                                                                    | tem Component Ma                                   | nager                                                                                                    |                  |                  |                        |
|----------------------------------------------------------------------------------------------------|----------------------------------------------------|----------------------------------------------------------------------------------------------------|------------------|------------------|------------------------|
| 🕫 EZS / EIS 🛛 🕻                                                                                                    | C EZS / EIS CPU-2                                  | C Engine Control Unit                                                                                        | C ISM/DSM/ESM    | C AAM/EAM W163   | C IFZ/Immo DAS2        |
| C ESL/ELV                                                                                                    | 🗋 ESL / ELV CPU-2                                  | C Transmission Control Unit                                                                                  | C Infra Red Key  | C WSP/Immo W168  |                        |
| 0010 OF ED 86 1C<br>0020 FF FF FF FF                                                                                                   | B0 92 08 F6 AB<br>43 00 0F 12 14<br>78 FF FF FF FF | FF FF FF FF FF FF FF FF<br>1F 00 03 FF FF FF FF<br>D6 DF 81 CC C2 42 C5<br>FF 7A 00 07 FF FF FF<br>Extractor | Service Password | :<br>alle        | X Save Data            |
| Reading EZS data<br>EZS SSID: C8 9F<br>EZS initialized.<br>EZS transport mod                                                           |                                                    | extracted: 53AXXX                                                                                            | (XXXXXXXX        | XXX              | Activate               |
| EZS personalized<br>EZS activated.<br>Key 1-ED861CB092<br>Key 2-CA8BD04DA6<br>Key 3-1214D6DF81<br>Key 4-9C70FD95CB<br>Key 5-8AB23B4256 | 53<br>54<br>55<br>52<br>52                         |                                                                                                    |                  | X Done           | Disable Key Use Coding |
| Key 7-9F5CBF0BBF                                                                                                    | 64915A-67B51426<br>420DD5-91F94B99                 | B230A126. Remaining ign<br>E2BAF56A. Remaining ign<br>C2BE372B. Remaining ign                                | itions 195979    | Prog/Emulate     | Key Get EZS Pass       |
| EZS/EIS password                                                                                                    | extraction.                                        |                                                                                                    |                  | EZS DU<br>Utilit |                        |

November 2018

When you select the method with the Abrites IR adapter and fuse relay you will need to connect the fuse relay to the ignition fuse. *Please check the appendix for the Abrites cables we can provide in order to assist with your work.* The example below is with the W204 Mercedes C-class as it provides a clear way of understanding the way the procedure works:

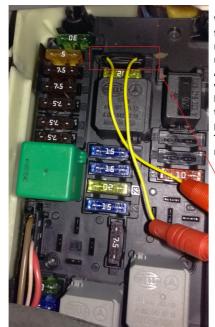

When working on a W204 car for all keys lost for example you can open the front SAM module on the driver side and see fuse number "27" - disconnect it, connect your ABRITES FUSE RELAY CONNECTOR and plug your relay and proceed to start the All keys lost procedure. Make sure that the ZN036 is in the EZS and that it is in the ignition "ON" position. The ignition fuse is different for the different models so a wiring diagram may be useful.

**W204** Fuse "27" (ignition fuse).

Once the Abrites fuse connector is placed you can connect the Abrites fuse relay. The procedure of extracting the password will be up to 10 times faster than usual.

| ADDITEC Discussion for Manades Manades (Const. 0.0.     Drive Authorization System Component Manager                                                                                                    |                | ×  |
|----------------------------------------------------------------------------------------------------|----------------|----|
| C EZS / EIS C EZS / EIS CPU-2 C Engine Control Unit C ISM/DSM/ESM C AAM/EAM W163 C                                                                                                    | IFZ/Immo DAS2  |    |
| C ESL / ELV C ESL / ELV CPU-2 C Transmission Control Unit C Infra Red Key C WSP/Immo W168                                                                                                    |                | ٦. |
| 0000 D3 FF FF FF FF FF FF FF FF FF FF FF FF FF                                                                                                    | Mileage        |    |
| 0040 FF FF FF FF FF<br>0050 B1 00 07 FF FEZS/EIS Password Extractor X                                                                                                    |                |    |
| Working                                                                                                    | Save Data      |    |
| Reading EZS data<br>EZS SSID: 18 EE C<br>CZS has been neutring in 7 should be connected to the ELV/ESL's LIN!                                                                                                 | Activate       |    |
| EZS initialized.<br>EZS transport mode<br>EZS personalized.                                                                                                    | Disable/Enable |    |
| E25 activated.<br>Mileage Wri 0<br>Key 1-FBA02418E08:<br>Key 2-91A488270F015F81<br><b>Progress 5182 of up to 8192</b><br><b>Key 3-4E276E15F81</b>                                                             | Write Coding   |    |
| Key 4-D975285D641E166. Still not used<br>Key 5-E70C7DEC1B7D9C20. Still not used<br>Key 6-4E7C7AE9C36C08854. Still not used<br>Key 7-E8685410527ADD94. Still not used<br>Key 8-1D27554950E3D2E. Still not used | Get EZS Pass   |    |
| Service: 40E6983083534388<br>Done.<br>EZS/EIS password extraction.                                                                                                    | Close          |    |
|                                                                                                    |                |    |

We suggest you use the ABRITES FUSE RELAY in ALL KEY LOST situations when possible because this method saves a lot of time

# 5.17. 2 Module Exchange, Virginizing, Personalization and Activation using DAS Manager

The DAS Manager special function allows many modifications to the different units within the vehicles. Using this function the ECU, TCU, ISM, ELV and EZS can be returned to a virgin state, adapted to a vehicle, personalized, activated and coded. This function is extremely useful when using the DAS Manager to exchange used electronic modules in Mercedes – Benz vehicles.

In most cases these procedures are done by both OBD and internal CAN connection and generally speaking require you to bring the electronic unit to a virgin state, personalize it to the car, code it, and activate it. In order to better understand the meaning of this procedure we need to understand what the different terms used above mean.

1. Virgin – This is the state of the module when it is initially produced by the manufacturer and is ready to install in the vehicle.

2. Personalize – This is the state, when the electronic unit is adapted to the vehicle but this adaptation is not permanent (In this state the unit can be coded with previously read information).

This can be used in order to test if a used module is working with the vehicle but not committing to its installation in that vehicle.

3. Activation – When the "Activate" option is used the module adaptation to the vehicle is complete.

When the Activation is done the coding cannot be written to the module.

Using this option we commit to the personalization and coding we have made.

As an example we can use the functions of the DAS Manager in order to exchange multiple electronic control units in the Mercedes-Benz vehicles. When reading the ECU using the DAS Manager special function the reading process is always done via OBD. For other operations related to DAS manager you may need to use the internal CAN or LIN connection.

A good example of an internal CAN cluster is behind the ML 164's passenger foot well plastic guard:

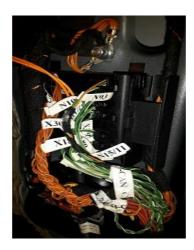

## I. ECU

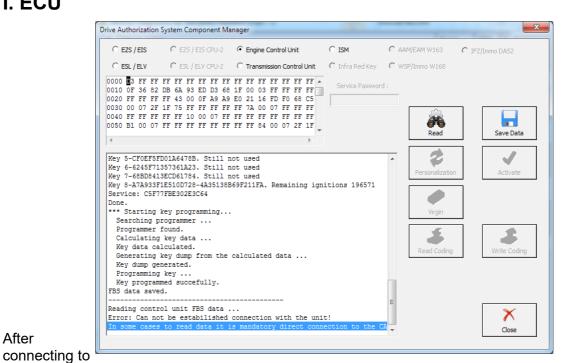

## After

the internal CAN we can retry the reading process. The following will appear:

| Drive Authorization System Component Ma                                                                                                    | nager                                                                                                    |                 |                 | X               |
|----------------------------------------------------------------------------------------------------|----------------------------------------------------------------------------------------------------|-----------------|-----------------|-----------------|
| O EZS / EIS O EZS / EIS CPU-2                                                                                                    | Engine Control Unit                                                                                      | C ISM           | C AAM/EAM W163  | C IFZ/Immo DA52 |
| O ESL/ELV O ESL/ELV CPU-2                                                                                                    | C Transmission Control Unit                                                                              | C Infra Red Key | C WSP/Immo W168 |                 |
| 0000 D3 FF FF FF FF FF FF FF FF FF<br>0010 05 36 82 DB 6A 93 ED D3 68<br>0020 FF FF FF FF 43 00 0F A9 A9<br>0030 00 07 FF FF FF FF FF FF<br>0040 FF FF FF FF FF FF 10 00 07 FF<br>0050 B1 00 07 FF FF FF FF FF FF<br>4 | 1F 00 03 FF FF FF FF<br>E0 21 16 FD F0 68 C5<br>FF 7A 00 07 FF FF FF<br>FF FF FF FF FF FF FF<br>FF FF FF |                 | Read            | Save Data       |
| key #8 - B4BFC194300EA39B<br>Service: C5F77FBE302E3C64                                                                                                    |                                                                                                    |                 | =               | $\mathbf{x}$    |
| Done.                                                                                                    |                                                                                                    |                 | ~               | Close           |

November 2018

This means that the reading is done. After this you can read the existing coding of the unit and save it (this is not an obligatory step):

| Drive Authorization System Component Manager                                                                                                    | ×                                     |
|----------------------------------------------------------------------------------------------------|---------------------------------------|
| C EZS / EIS C EZS / EIS CPU-2 C Engine Control Unit C ISM C AAM/E<br>C ESL / ELV C ESL / ELV CPU-2 C Transmission Control Unit C Infra Red Key C WSP/I                                                                                                    | EAM W163 C IFZ/Immo DAS2              |
| 0000 3 FF FF FF FF FF FF FF FF FF FF FF FF F                                                                                                    | Read Save Data<br>Personalization     |
| Control Unit initialized.<br>Control Unit transport mode is released.<br>Control Unit personalized.<br>Control Unit activated.<br>key #1 - 3682DB6A93EDD368<br>key #2 - DB88BD6872DD04A9<br>key #3 - A9A9E02116FDF068<br>key #4 - E9F54CA66484B87C<br>key #5 - 2CF6F4FC632180EE<br>key #5 - 6245F71357361A23<br>key #7 - 68BD84138CD61784 | Virgin<br>Kead Coding<br>Write Coding |
| <pre>key #8 - B4BFC194300EA39B<br/>Service: C5F77FBE302E3C64<br/>Done.<br/>FBS data saved.<br/>Reading coding<br/>Bone.</pre>                                                                                                    | Close                                 |

When the coding is saved you can make the ECU virgin. For this operation you will require internet connection:

| Drive Authorization System Component Manager                                                                                  | -                                | 1.5             |                 |
|----------------------------------------------------------------------------------------------------|----------------------------------|-----------------|-----------------|
| C EZS / EIS CPU-2 C Engine Control Unit                                                                                       | C Infra Red Key Service Password | C WSP/Immo W168 | C IFZ/Immo DAS2 |
| <pre>key #8 - B4BFC194300EA39B<br/>Service: C5F77FBE302E3C64<br/>Done.<br/>FBS data saved.<br/>Reading coding<br/>Done.</pre> |                                  | Ŧ               | Close           |

The virginization process is complete:

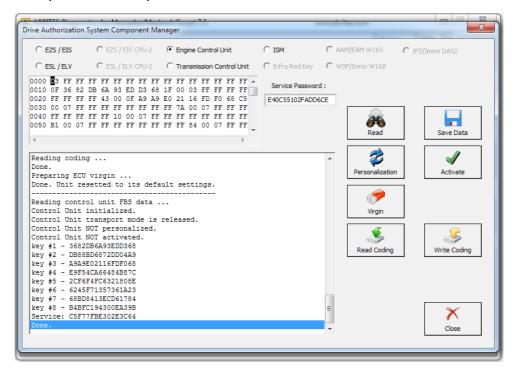

You can now proceed towards personalization of the unit. Please make sure to turn the ignition OFF and ON again. Personalize gets the data from the EZS and writes it to the ECU:

| rive Authorization Syst                                                                              | em Component Mar                                                     | nager                                                                                                    | _                                      |                                     | ×            |
|----------------------------------------------------------------------------------------------------|----------------------------------------------------------------------|----------------------------------------------------------------------------------------------------|----------------------------------------|-------------------------------------|--------------|
| C EZS / EIS                                                                                          | 🖱 EZS / EIS CPU-2                                                    | Engine Control Unit                                                                                                    | C ISM (                                | C AAM/EAM W163 C IF.                | Z/Immo DAS2  |
| C ESL / ELV                                                                                          | 🖱 ESL / ELV CPU-2                                                    | C Transmission Control Unit                                                                                                    | 🔿 Infra Red Key 🔰 🕻                    | C WSP/Immo W168                     |              |
| 0010 OF 36 82 DB<br>0020 FF FF FF FF<br>0030 00 07 FF FF<br>0040 FF FF FF FF                         | 6A 93 ED D3 68<br>43 00 0F A9 A9<br>FF FF FF FF FF<br>FF 10 00 07 FF | FF FF FF FF FF FF FF FF<br>TF 00 03 FF FF FF FF FF<br>C0 21 16 FD F0 68 C5<br>FF 7A 00 07 FF FF FF<br>FF FF FF FF FF FF FF FF<br>FF FF FF 84 00 07 FF FF FF<br>FF FF 84 00 07 FF FF FF | Service Password :<br>E40C55102FADD6CE | Read                                | Save Data    |
| Preparing ECU vi:<br>Done. Unit reset                                                                | ted to its defau                                                     |                                                                                                    |                                        | <ul> <li>Personalization</li> </ul> | Activate     |
| Reading control of<br>Control Unit init<br>Control Unit tran<br>Control Unit NOT<br>Control Unit NOT | tialized.<br>nsport mode is :<br>personalized.                       |                                                                                                    |                                        | Virgin                              |              |
| key #1 - 3682DB6<br>key #2 - DB88BD6<br>key #3 - A9A9E02<br>key #4 - E9F54CA                         | A93EDD368<br>872DD04A9<br>116FDF068                                  |                                                                                                    |                                        | Read Coding                         | Write Coding |
| key #5 - 2CF6F4F0<br>key #6 - 6245F71<br>key #7 - 68BD841<br>key #8 - B4BFC19                        | 357361A23<br>3ECD61784                                               |                                                                                                    |                                        |                                     |              |
| Service: C5F77FB<br>Done.<br>Personalization<br>Personalization                                      | : Data transfer                                                      | from EZS                                                                                                    | :                                      | E                                   | Close        |
| 1                                                                                                    |                                                                      |                                                                                                    |                                        |                                     | Ciose        |

After this step you may need to turn the ignition OFF and ON again. Then you can activate the unit:

| C EZS / EIS                                                                                                    | C EZS / EIS CPU-2                                                            | Engine Control Unit                                                                                                    | C ISM            | C AAM/EAM W163  | C IFZ/Immo DAS2 |
|----------------------------------------------------------------------------------------------------|------------------------------------------------------------------------------|----------------------------------------------------------------------------------------------------|------------------|-----------------|-----------------|
| C ESL/ELV                                                                                                    | C ESL / ELV CPU-2                                                            | C Transmission Control Unit                                                                                                    | C Infra Red Key  | C WSP/Immo W168 |                 |
| 0010 OF 36 82<br>0020 FF FF FF<br>0030 00 07 FF<br>0040 FF FF FF                                                                    | DB 6A 93 ED D3 6<br>FF 43 00 0F A9 7<br>FF FF FF FF FF F<br>FF FF 10 00 07 1 | FF FF FF FF FF FF FF FF FF<br>58 1F 00 03 FF FF FF FF<br>49 E0 21 16 FD F0 68 C5<br>FF FF 7A 00 07 FF FF FF<br>FF FF FF FF FF FF FF FF<br>FF FF FF 84 00 07 FF FF<br>FF | Corvice Decemore |                 | Save Data       |
| Personalizati<br><br>Reading contr<br>Control Unit                                                                                  | ol unit FBS data<br>initialized.<br>transport mode i                         |                                                                                                    |                  | Personalization | Activate        |
| Control Unit<br>key #1 - 3682<br>key #2 - CA45<br>key #3 - A9A9<br>key #4 - E9F5<br>key #5 - 2CF6<br>key #5 - 6245<br>key #7 - 68B0 | 7504748FCD8C<br>E02116FDF068<br>4CA66484B87C<br>F4FC6321808E<br>F71357361A23 |                                                                                                    |                  | Read Coding     | Write Coding    |
| key #8 - 5DC8<br>Service: C5F7<br>Done.                                                                                             | 80C22275B84F                                                                 |                                                                                                    |                  | E               | ×               |

As you can see from the software's information window every step it takes is recorded and displayed so that you can see what step is done.

The software also tells you what steps you have to proceed with.

When a used ECU needs to be installed in the vehicle you can connect the ECU to the car and perform the following steps in order to adapt it to the car so that it replaces a broken unit:

1. Read the used ECU (as in the above case the ECU may need to be read by internal CAN)

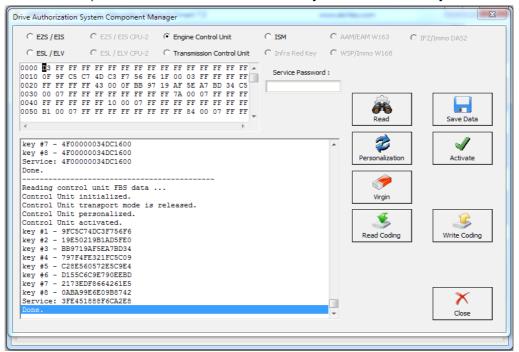

2. The used ECU is in a virgin state. You can turn the ignition OFF and ON again. Then press personalization:

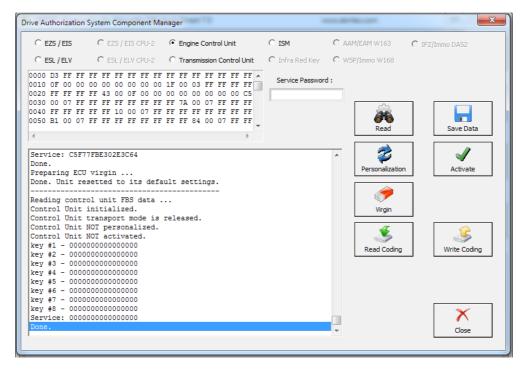

3. The unit is personalized and ready to be activated. Press "Activate":

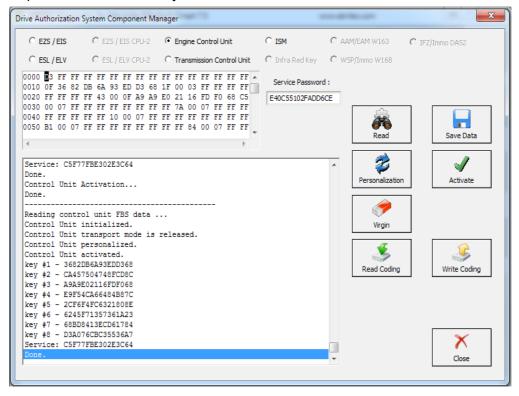

4. The activated ECU is ready to work in the vehicle.

NOTE: Please make sure to always turn the ignition OFF and ON again before Personalization of an Engine Control Unit.

# II. EZS

The Adaptation of used EZS modules goes through the same general steps. You need to select the EZS from the selection menu in the top of the DAS manager and read it:

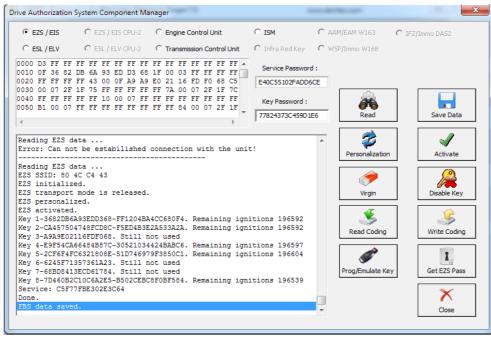

In this step we can GET the EZS password as per the methods described in 5.17.1. Now we can proceed to make the EZS virgin. You will need an IR adapter:

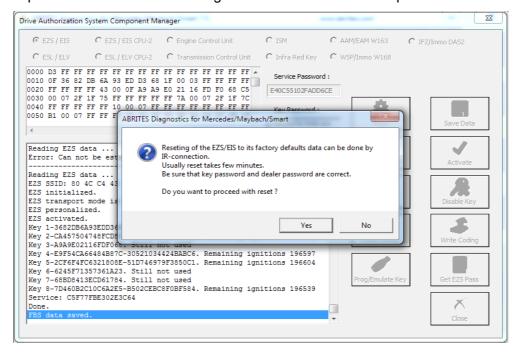

After confirming you can proceed to the next step. Do NOT forget to have your IR connector connected to the AVDI and ready to be plugged into the EZS when the software asks for it:

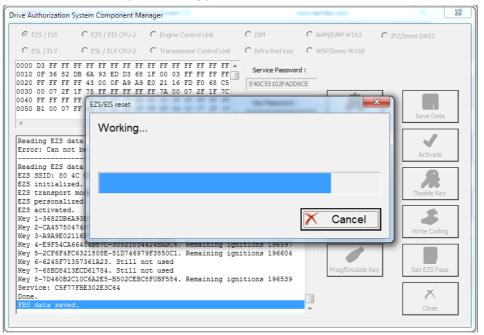

The restore to virgin state is completed.

| Drive Authorization System Component Mana                                                                                                    | ager                                        |                                        | 23              |
|----------------------------------------------------------------------------------------------------|---------------------------------------------|----------------------------------------|-----------------|
| € EZS / EIS C EZS / EIS CPU-2 (                                                                                                    | C Engine Control Unit                       | C ISM C AAM/EAM W163                   | C IFZ/Immo DA52 |
| C ESL / ELV C ESL / ELV CPU-2                                                                                                    | C Transmission Control Unit                 | C Infra Red Key C WSP/Immo W168        |                 |
| 0000 D3 FF FF FF FF FF FF FF FF FF<br>0010 0F 36 82 DB 6A 33 ED D3 68 1<br>0020 FF FF FF FF 43 00 0F A9 A9 E<br>0030 00 07 2F 1F 75 FF FF FF FF<br>0440 FF FF FF FF<br>0550 B1 00 07 FF FF FF<br>EZS/EIS reset | F 00 03 FF FF FF FF FF                      | Service Password :<br>E40C55102FADD6CE |                 |
|                                                                                                    | eset 👘 to its defau                         | ılt data.                              | Save Data       |
| Reading EZS data<br>EZS SSID: 80 4C (<br>EZS initialized.<br>EZS transport mod<br>EZS personalized                                                                                                    |                                             |                                        | Disable Key     |
| EZS activated.<br>Key 1-3682DB6A931<br>Key 2-CA457504741<br>Key 3-A9A9E02116                                                                                                    |                                             | X Done                                 | Write Coding    |
| Key 4-E9F54CA66487B870-305210342<br>Key 5-2CF64FC6321808E-51D746979F<br>Key 6-6245F71357361A23. Still not<br>Key 8-7D460B2C10C6A2E5-B502CEBC8F<br>Service: C5F77FBE302E3C64                                    | F3850C1. Remaining ign:<br>t used<br>t used | itions 196604 Prog/Emulate K           | ey Get EZS Pass |
| Done.<br>FBS data saved.                                                                                                    |                                             |                                        | Close           |

Now we can

proceed to the personalization of the EZS unit. First make sure to read the EZS and make sure that it is in a virgin state:

| rive Authorization System Component Manager                                                                                                    |                                                           |                  | X             |
|----------------------------------------------------------------------------------------------------|-----------------------------------------------------------|------------------|---------------|
|                                                                                                    | C ISM C AA                                                | M/EAM W163 C     | IFZ/Immo DAS2 |
| C ESL / ELV C ESL / ELV CPU-2 C Transmission Control Unit                                                                                                    | C Infra Red Key C W                                       | 5P/Immo W168     |               |
| 0000 D3 FF FF FF FF FF FF FF FF FF FF FF FF FF                                                                                                    | Service Password :<br>Key Password :<br>77824373C459D 1E6 | Read             | Save Data     |
| Service: C5F77FBE302E3C64<br>Done.<br>FBS data saved.                                                                                                    | •                                                         | Personalization  | Activate      |
| Reading EZS data<br>EZS SSID: 80 4C C4 43<br>EZS initialized.<br>EZS transport mode is released.                                                                                                    |                                                           | Virgin           | Disable Key   |
| EZS personalized.<br>EZS NOT activated.<br>Key 1-3682DB6A93EDD368. Never used and disabled.<br>Key 2-CA457504748FCDBC. Never used and disabled.                                                                                                    |                                                           | Read Coding      | Write Coding  |
| Key 3-A9A9E02116FDF068. Never used and disabled.<br>Key 4-E9F54CA66484B87C. Never used and disabled.<br>Key 5-2CF6F4FC6321808E. Never used and disabled.<br>Key 6-6245F71357361A23. Never used and disabled.<br>Key 7-68BD8413ECD61784. Never used and disabled. |                                                           | Prog/Emulate Key | Get EZS Pass  |
| Key 8-70460B2C10C6A2ES. Never used and disabled.<br>Service: E40C55102FADD6CE<br>Done.                                                                                                    |                                                           |                  | Close         |

Then turn the ignition OFF and ON again. Press personalize:

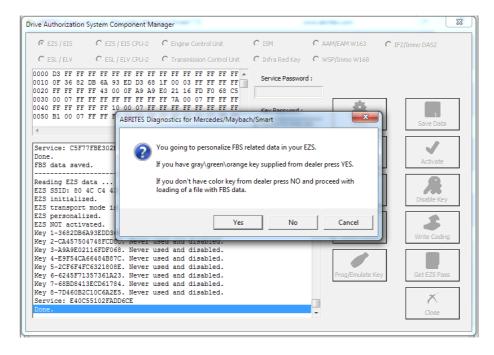

If you do not have the service key the software will allow you to load previously saved data to this EZS and use it with the new (second hand) EZS. Alternatively you can record the Abrites default data. If you choose to do that – all previous keys will be lost and new ones need to be learned. This is the **FBS\_Data\_Abrites.bin** file. It is located in the following folder: C:\Program Files (x86) \ABRITES\Common\Mercedes in case you need to use it.

DAS manager can also calibrate the mileage counter in the EZS for the W(X)164 and W251 cars

# Personalizing an EZS (EIS) using the FBS data from an ECU.

With the help of the Abrites diagnostics for Mercedes and DAS manager you can personalize an EZS using the data from the ECU. This is very helpful when the original EZS from the car is missing or broken. In order to perform this procedure you need to have the following:

- Replacement EZS (EIS)
- Key password
- FBS data from an ECU.

- SSID (Engine Control Units) do not contain the SSID inside them but the SSID is vital to the operation of the EZS. For this reason you need to have an SSID.

The steps you need to take are the following:

- 1. Read the key password.
- 2. Read the FBS data from the ECU
- 3. Make the EZS virgin
- 4. personalize the EZS with the data from the ECU.
- 5. Write the Key password
- 6. Write the SSID
- 7. In some cases you will be required to program the keys back to the car but this is not a problem because you already have the key password.

When you personalize the EZS you input the password in the field and select the "Update FBS Data file" radio button:

| Drive Authorization System C                                                                                                    | omponent Ma | inager                |                           |                     | ×               |
|----------------------------------------------------------------------------------------------------|-------------|-----------------------|---------------------------|---------------------|-----------------|
| C EZS / EIS                                                                                                    | ) EIS CPU-2 | C Engine Control Unit | C ISM/DSM/ESM             | C AAM/EAM W163      | C IFZ/Immo DAS2 |
| C ESL/ELV C ESL                                                                                                    | / ELV CPU-2 | C Transmission Contro | ol Unit 🛛 🧿 Infra Red Key | C WSP/Immo W168     |                 |
| 0000 D3 FF FF FF FF F<br>0010 OF D5 C1 EB 7B 4<br>0020 FF FF FF FF FF 43 0<br>0030 00 07 FF FF FF F<br>0040 FF FF FF FF FF 5<br>0050 B1 00 07 FF FF FF 5 |             | -                     | ey password               |                     | Mileage         |
| Zone.<br>Reading EZS data                                                                                                    |             | 67358EDB6             | Please enter              | IT:                 | Save Data       |
| EZS SSID: 18 EE C3 B<br>EZS has been neutral.<br>EZS initialized.<br>EZS transport mode i.<br>EZS personalized.                                          |             | □ Update              | FBS Data Fi               | le                  | Disable/Enable  |
| EZS NOT activated.<br>Mileage KM: 0<br>Key 1-D5C1EB7B436BDB<br>Key 2-D3BDF9D3D5D51:<br>Key 3-5B84B9ED4393BE<br>Key 4-D9F752B5D641E1                      |             | ок                    | C                         | ancel               | Write Coding    |
| Key 5-E70C7DEC1B7D9C<br>Key 6-4FC7AE9C36C088<br>Key 7-9DF4E11C85416F<br>Key 8-13F9676AEFE5F3<br>Service: D73C621BDD5<br>Done.                            | 37. Never u | sed and disabled.     |                           | V EZS Du<br>Utility |                 |

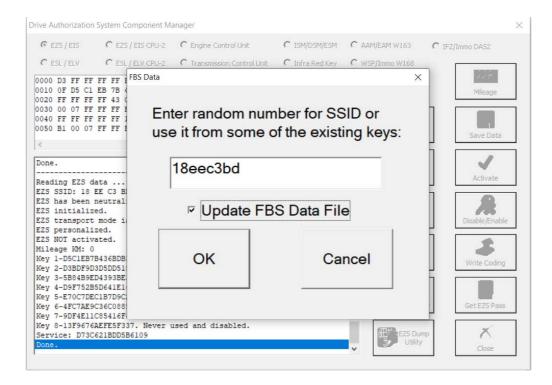

In this window you will see that the EZS is already personalized with the SSID:

| ← EZS / EIS CP                                                                                                    | U-2 C Engine Control Unit                                                                                             | C ISM/DSM/ESM            | C AAM/EAM W163                              | C IFZ/Immo DAS2            |
|----------------------------------------------------------------------------------------------------|----------------------------------------------------------------------------------------------------|--------------------------|---------------------------------------------|----------------------------|
| C ESL/ELV CP                                                                                                    | U-2 C Transmission Control                                                                                            | l Unit 🛛 🦳 Infra Red Key | C WSP/Immo W168                             |                            |
| 0000 3 FF FF FF FF FF FF F<br>0010 0F FB A0 24 18 E0 B3 1<br>0020 FF FF FF FF 43 00 0F D                                                                                                    | A 97 1F 00 03 FF FF FF                                                                                                | FF FF                    | d :                                         | Mileage                    |
| 0020 FF FF FF FF FF FF FF FF F<br>0040 FF FF FF FF FF FF FF F0 00 0<br>0050 B1 00 07 FF FF FF FF FF FF                                                                                                    | TF FF FF 7A 00 07 FF FF<br>77 FF FF FF FF FF FF FF                                                                    | FF<br>FF Key Password :  | Â                                           |                            |
| <                                                                                                    |                                                                                                    | 67358EDB624F0B           | 06 Read                                     | Save Data                  |
| Peading F75 data                                                                                                    |                                                                                                    |                          | Personalization                             | Activate                   |
| EZS SSID: 18 EE C3 B8<br>EZS has been neutralized.<br>EZS initialized.<br>EZS transport mode is relea                                                                                                    | SID is n                                                                                                    | iow wr                   | Personalization<br><b>EXAMPLE</b><br>Virgin | Activate<br>Disable/Enable |
| EZS has been neutralized.<br>EZS initialized.<br>EZS transport mode is relea<br>EZS personalized.<br>EZS NOT activated.                                                                                                    |                                                                                                    | iow wr                   | itten                                       |                            |
| EZS SSID: 18 EE C3 B8<br>EZS has been neutralized.<br>EZS initialized.<br>EZS transport mode is relea<br>EZS personalized.<br>EZS NOT activated.<br>Mileage KM: 0<br>Key 1-FBA02418E0B31A97. Sti<br>Key 2-91A48B27C70A5DD1. Sti                                                             | ased.<br>ill not used<br>ill not used                                                                                 | iow wr                   | itten                                       |                            |
| EZS SSID: 18 EE C3 B8<br>EZS has been neutralized.<br>EZS initialized.<br>EZS transport mode is relea<br>EZS personalized.<br>EZS NOT activated.<br>Mileage KM: 0<br>Key 1-FBA02418E0B31A97. Sti<br>Key 2-91A46827C70A5DD1. Sti<br>Key 3-D0A56778C7F60E. Sti<br>Key 4-D9F752B5D641E166. Sti | ill not used<br>ill not used<br>ill not used<br>ill not used                                                          | iow wr                   | itten<br>Vrgin                              | Disable/Enable             |
| EZS SSID: 18 EE C3 B8<br>EZS has been neutralized.<br>EZS initialized.<br>EZS transport mode is relea<br>EZS personalized.                                                                                                    | ased.<br>ill not used<br>ill not used<br>ill not used<br>ill not used<br>ill not used<br>ill not used<br>ill not used | iow wr                   | itten<br>Vrgin                              | Disable/Enable             |

At this point the procedure is finished and the EZS is personalized with the data from the ECU. The car starts and is back on the road.

# III. ISM

The Intelligent Servo Module can also be exchanged. It follows a similar procedure as the other control modules. You can select the ISM button and a press read:

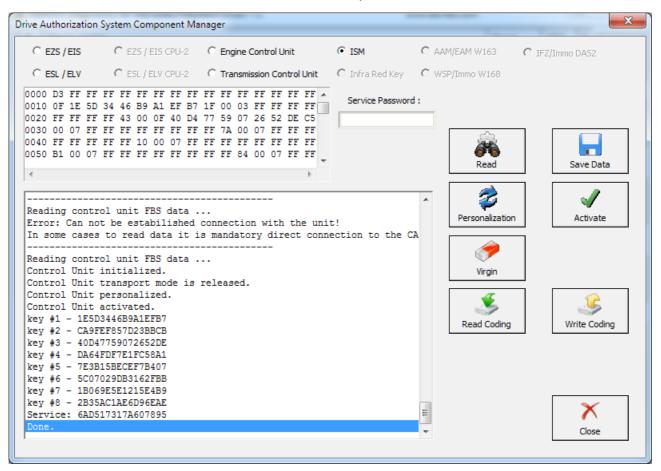

In the details window you can see the details in regards to the current state of the ISM.

You can proceed with resetting the ISM to a virgin state in case you would like to exchange it. If the password cannot be calculated you will see this error:

| Drive Authorization System Component                                                                                                    | Manager                                                                                                    |                      |                        |                 | 23 |
|----------------------------------------------------------------------------------------------------|----------------------------------------------------------------------------------------------------|----------------------|------------------------|-----------------|----|
| O EZS / EIS O EZS / EIS CPU-                                                                                                    | 2 C Engine Control Unit                                                                                                    | 🖸 ISM                | C AAM/EAM W163         | C IFZ/Immo DA52 |    |
| C ESL / ELV C ESL / ELV CPU-                                                                                                    | 2 C Transmission Control Unit                                                                                                    | 🖸 Infra Red Key      | C WSP/Immo W168        |                 |    |
| 0000 D3 FF FF FF FF FF FF FF<br>010 0F 1E 5D 34 46 B9 A1 EF<br>020 FF FF FF FF 43 00 F 40<br>0030 00 07 FF FF FF FF FF<br>040 FF FF FF FF FF FF 10 00 07<br>0050 B1 00 07 FF FF FF FF FF                     | B7         1F         00         03         FF         FF         FF         FF         FF           D4         77         59         07         26         52         DE         C5           FF         FF         7A         00         07         FF         FF         FF           FF         FF         FF         FF         FF         FF         FF         FF | Service Password     | i:<br>Â<br>Read        | Save Data       |    |
|                                                                                                    | ABRITES Diagnostics for Mercede                                                                                                    | s/Maybach/Smart      | ×                      |                 | -  |
| Reading control unit FBS da<br>Error: Can not be estabilis<br>In some cases to read data :<br>Reading control unit FBS dat                                                                                   | You should enter pass                                                                                                    | sword to begin the p | process!               | Activate        |    |
| Control Unit initialized.<br>Control Unit transport mode<br>Control Unit personalized.<br>Control Unit activated.<br>key #1 - 1E5D3446B9A1EFB7<br>key #2 - CA9FEF857D23BBCB<br>kev #3 - 40047759072652DE     |                                                                                                    |                      | OK rgin<br>Read Coding | Write Coding    |    |
| key #3 - 40047759726020E<br>key #3 - D64FPF7ETCS8A1<br>key #5 - 7E3B15BECEF7B407<br>key #5 - SC07029D8162FBB<br>key #7 - 1B669E5E1215E4B9<br>key #8 - 2B35AC1AE6D96EAE<br>Service: 6AD517317A607895<br>Done. |                                                                                                    |                      |                        | Close           |    |

Once the service password is calculated the ISM can become virgin. This needs to happen inside the car via internal Can or outside connected on a bench rig. Also once the password is saved to your computer – you can use it indefinitely:

| C EZS / EIS                                                                                                  | C EZS / EIS CPU-2                                                                                                    | 2 C Engine Control Unit                                                                                                    | ISM                   | C AAM/EAM W163  | C IFZ/Immo DAS2 |
|----------------------------------------------------------------------------------------------------|----------------------------------------------------------------------------------------------------|----------------------------------------------------------------------------------------------------|-----------------------|-----------------|-----------------|
| C ESL/ELV                                                                                                    | C ESL / ELV CPU-2                                                                                                    | 2 C Transmission Control U                                                                                                    | nit 👘 🔿 Infra Red Key | C WSP/Immo W168 |                 |
| 0010 OF 5C 99<br>0020 FF FF F9<br>0030 00 07 F9<br>0040 FF FF F9                                             | 8 87 E0 B7 68 9F 1<br>FFF 43 00 0F 7A<br>FFF FF FF FF FF FF<br>FF FF FF FF FF 75                                                         | FF FF FF FF FF FF FF FF<br>D3 1F 00 03 FF FF FF<br>42 CF D0 D2 F4 2F 55 C<br>FF FF 7A 00 07 FF FF FF<br>FF FF FF FF FF FF FF FF<br>FF FF | FF Service Passwor    | rd :            | Save Data       |
| Done.<br>Preparing EC<br>Done. Unit r<br><br>Reading cont<br>Control Unit                                    | 7B1039DF4C613<br>U virgin<br>esetted to its de<br>rol unit FBS data<br>initialized.<br>transport mode i                                  | <br>a                                                                                                    |                       | Personalization | Activate        |
| Control Unit<br>Control Unit<br>key #1 - 5C9<br>key #2 - 9AA<br>key #3 - 7A4<br>key #4 - A17<br>key #5 - 6C1 | NOT personalized<br>NOT activated.<br>B87E0B7689FD3<br>B3976ED5ED2B1<br>2CFD0D2F42F55<br>F98C78256A9AB<br>6A948E91953EF<br>21F3BDFE345CE |                                                                                                    |                       | Read Coding     | Write Coding    |
| key #7 - 369<br>key #8 - 504                                                                                 | 74A371D27BD80<br>070BE87C7EEEB<br>4A727E2B56A80                                                                                          |                                                                                                    |                       | =               | Close           |

In order to personalize an ISM unit you have to either turn the ignition ON or reset the module. Now you can proceed. It is best to put the ignition ON:

| Drive Authorization System Component Mana                                                                                                    | ager                                                                                         |                  |                 | X               |
|----------------------------------------------------------------------------------------------------|----------------------------------------------------------------------------------------------|------------------|-----------------|-----------------|
| O EZS / EIS CPU-2                                                                                                    | C Engine Control Unit                                                                        |                  | C AAM/EAM W163  | C IFZ/Immo DAS2 |
| C ESL/ELV C ESL/ELV CPU-2                                                                                                    | C Transmission Control Unit                                                                  | C Infra Red Key  | C WSP/Immo W168 |                 |
| 0000 3 FF FF FF FF FF FF FF FF F<br>010 0F 5C 9B 87 E0 B7 68 9F D3 1<br>020 FF FF FF FF 43 00 0F 7A 42 C<br>033 00 07 FF FF FF FF FF FF FF FF<br>040 FF FF FF FF FF FF FF FF FF FF<br>0450 B1 00 07 FF FF FF FF FF FF FF | LF 00 03 FF FF FF FF<br>CF D0 D2 F4 2F 55 C5<br>CF 7A 00 07 FF FF FF<br>CF FF FF FF FF FF FF | Service Password | :<br>Read       | Save Data       |
| Service: FF77B1039DF4C613<br>Done.<br>Preparing ECU virgin<br>Done. Unit resetted to its defaul                                                                                                    | lt settings.                                                                                 |                  | Personalization | Activate        |
| Reading control unit FBS data<br>Control Unit initialized.<br>Control Unit transport mode is re<br>Control Unit NOT personalized.                                                                                        |                                                                                              |                  | Virgin          |                 |
| Control Unit NOT activated.<br>key #1 - 5C9B87E0B7689FD3<br>key #2 - 9AA83976ED5ED2B1<br>key #3 - 7A42CFD0D2F42F55<br>kev #4 - A17F98C78256A9AB                                                                          |                                                                                              |                  | Read Coding     | Write Coding    |
| key #5 - 6C16A948E91953EF<br>key #6 - ACC21F3BDFE345CE<br>key #6 - ACC21F3BDFE345CE<br>key #7 - 36974A371D27BD80<br>key #8 - 504070BE87C7EEEB                                                                            |                                                                                              |                  |                 |                 |
| Service: DC34A727E2B56A80<br>Done.                                                                                                    |                                                                                              |                  | H               | Close           |

Then proceed to personalize automatically using the personalization button:

| C EZS / EIS C EZS / EIS CPU-2 C Engine C                                                                                                    | Control Unit 📀 ISM               | C AAM/EAR                  | M W163 C (     | IFZ/Immo DAS2 |
|----------------------------------------------------------------------------------------------------|----------------------------------|----------------------------|----------------|---------------|
| C ESL/ELV C ESL/ELV CPU-2 C Transmis                                                                                                    | ssion Control Unit 💿 🧿 Infra     | Red Key 🔹 🖸 WSP/Imr        | no W168        |               |
| 0000 D3 FF FF FF FF FF FF FF FF FF FF FF<br>010 0 F 36 82 DB 6A 93 ED D3 68 1F 00 03<br>0020 FF FF FF FF 43 00 0F A9 A9 E0 21 16<br>030 00 07 FF FF FF FF FF FF FF FF 7A 00<br>0040 FF FF FF FF FF FF FF FF FF FF FF<br>0050 B1 00 07 FF FF FF FF FF FF FF FF FF F4<br>4 | FF FF FF FF FF FF FF FF FF FF FF | e Password :<br>102FADD6CE | Read           | Save Data     |
| Service: DC34A727E2B56A80<br>Done.<br>Personalization : Data transfer from EZS<br>Personalization : Done.<br>                                                                                                    |                                  | Pe                         | ersonalization | Activate      |
| Control Unit transport mode is released.<br>Control Unit personalized.<br>Control Unit NOT activated.<br>key #1 - 3682DB6A93EDD368<br>key #3 - A9A9E02116FDF068<br>key #3 - A9A9E02116FDF068<br>key #4 - E9F54CA66484B87C<br>key #5 - C2F674FC6321808E                   |                                  | R                          | Lead Coding    | Write Coding  |
| key #6 - 6245F71357361A23<br>key #7 - 68BD8413ECD61784<br>key #8 - 2321D60A954CC6B8<br>Service: C5F77FBE302E3C64<br>Done.                                                                                                    |                                  |                            |                | Close         |

From this step on you can activate the unit:

| Drive Authorization System Component Manage                                                                                                    | er                                                                               |                                     | ×               |
|----------------------------------------------------------------------------------------------------|----------------------------------------------------------------------------------|-------------------------------------|-----------------|
| O EZS / EIS O EZS / EIS CPU-2 O                                                                                                    | Engine Control Unit 🔶 ISM                                                        | C AAM/EAM W163                      | C IFZ/Immo DAS2 |
| C ESL/ELV C ESL/ELV CPU-2 C                                                                                                    | Transmission Control Unit C Infra                                                | Red Key C WSP/Immo W168             |                 |
| 0000 B3 FF FF FF FF FF FF FF FF FF FF<br>0010 0F 36 82 DB 6A 93 ED D3 68 1F<br>0020 FF FF FF 43 00 0F A9 9E<br>0030 00 07 FF FF FF FF FF FF FF FF<br>0040 FF FF FF FF FF 10 00 07 FF FF<br>0050 B1 00 07 FF FF FF FF FF FF FF FF<br>4 | 00 03 FF FF FF FF<br>21 16 FD F0 68 C5<br>7A 00 07 FF FF FF<br>FF FF FF FF FF FF | e Password :<br>5102FADD6CE<br>Read | Save Data       |
| Service: C5F77FBE302E3C64<br>Done.<br>Control Unit Activation<br>Done.<br>Reading control unit FBS data<br>Control Unit initialized.                                                                                                  |                                                                                  | Personalization                     | Activate        |
| Control Unit transport mode is rel<br>Control Unit personalized.<br>Control Unit activated.<br>key #1 - 3622D6A93EDD368<br>key #2 - CA457504748FCD8C<br>key #3 - A9A9E02116FDF068<br>key #4 - E9F54CA66464B87C                        | eased.                                                                           | Read Coding                         | Write Coding    |
| <pre>key #5 - 2CF6F4FC6321808E key #6 - 6245F71357361A23 key #7 - 68BD8413ED61784 key #8 - 2321D60A954CC6B8 Service: C5F77FBE302E3C64 Done.</pre>                                                                                     |                                                                                  |                                     | Close           |

The Activation is now finished and the ISM is ready to be used:

| Drive Authorization System Component Ma                                                                                                    | nager                                                                                                    |                                                               | -                                                                 | ×            |
|----------------------------------------------------------------------------------------------------|----------------------------------------------------------------------------------------------------|---------------------------------------------------------------|-------------------------------------------------------------------|--------------|
| C EZS / EIS CPU-2                                                                                                    | C Engine Control Unit                                                                                                    | ○ ISM C A                                                     | AM/EAM W163 C I                                                   | FZ/Immo DAS2 |
| O ESL/ELV O ESL/ELV CPU-2                                                                                                    | C Transmission Control Unit                                                                                                    | $\mathbf{C}$ Infra Red Key $-\mathbf{C}$ W                    | /SP/Immo W168                                                     |              |
| C ESL/ELV C ESL/ELV CPU-2<br>0000 D3 FF FF FF FF FF FF FF FF FF<br>0010 07 36 82 DB 6A 93 ED D3 68<br>0020 FF FF FF FF F4 30 00 7A 9A 9<br>0030 00 07 FF FF FF FF FF FF FF FF FF<br>0040 FF FF FF FF FF FF FF FF FF FF<br>Personalization : Data transfer<br>Personalization : Data transfer<br>Personalization : Data tr | FF FF FF FF FF FF FF FF         1F 00 03 FF FF FF FF FF         E0 21 16 FD F0 68 C5         F7 7A 00 07 FF FF FF         FF FF FF FF FF FF FF FF         FF FF FF FF FF FF FF FF         F from EZS | C Infra Red Key C W<br>Service Password :<br>E40C55102FADD6CE | /SP/Immo W168<br>Read<br>Personalization<br>Virgin<br>Kead Coding | Save Data    |
| Done.<br>Control Unit Activation                                                                                                    |                                                                                                    |                                                               |                                                                   | ×            |
| Done.                                                                                                    |                                                                                                    | Ŧ                                                             |                                                                   | Close        |

2018

Transmission Control Units can also be adapted via the DAS Manager special function. The Process requires the Transmission control unit to be made virgin. Here is a used unit that is going to be adapted to the vehicle:

| Drive Authorization System Component Manager                                                                                                    |                                        | X                                        |
|----------------------------------------------------------------------------------------------------|----------------------------------------|------------------------------------------|
| C EZS / EIS CPU-2 C Engine Control Unit                                                                                                    | C ISM C AAM/                           | EAM W163 C IFZ/Immo DA52                 |
| C ESL / ELV CPU-2 C Transmission Control Unit                                                                                                    | C Infra Red Key C WSP/                 | Immo W168                                |
| 0000 D3 FF FF FF FF FF FF FF FF FF FF FF FF FF                                                                                                    | Service Password :<br>E40C55102FADD6CE | Read Save Data                           |
| Reading control unit FBS data<br>Control Unit initialized.<br>Control Unit transport mode is released.<br>Control Unit personalized.<br>Control Unit activated.<br>key #1 - 5622D68382DD368<br>key #2 - CA457504748FCD8C<br>key #3 - A9A9E02116FDF068<br>key #4 - E9F54CA6484887C<br>key #5 - 2CF6F4FC6321808E<br>key #6 - 6245F71357361A23<br>key #7 - 68BD8413ECD61784<br>key #8 - C1ED78609D9CD878<br>Service: C5F77FE302E3364 |                                        | Personalization<br>Virgin<br>Read Coding |
| Done.                                                                                                    | ×                                      | Close                                    |

In some cases the TCU cannot be read by OBD and requires internal CAN connection:

| rive Authorization System Component Manager                                                                                                    |                                                                             |                 | 23              |
|----------------------------------------------------------------------------------------------------|-----------------------------------------------------------------------------|-----------------|-----------------|
| O EZS / EIS O EZS / EIS CPU-2 O Engine Control Unit                                                                                                    | C ISM                                                                       | C AAM/EAM W163  | C IFZ/Immo DAS2 |
| C ESL / ELV C ESL / ELV CPU-2 © Transmission Control                                                                                                    | Jnit 🔹 🖸 Infra Red Key                                                      | C WSP/Immo W168 |                 |
| 0000 D3 FF FF FF FF FF FF FF FF FF FF FF FF FF                                                                                                    | FF Service Password<br>C5 E40C55102FADD6<br>FF FF<br>FF //<br>Maybach/Smart |                 | Save Data       |
| Control Unit initialize<br>Control Unit transport<br>Control Unit personaliz<br>Control Unit personaliz<br>Control Unit activated.<br>key #1 - 3682DB6A93EDD3<br>key #3 - A939E02116FDFC | d connection with the uni                                                   |                 | Activate        |
| key #4 - E9F54CA6484B8<br>key #5 - 2CF6F4FC6321808E<br>key #6 - 6245F71357361A23<br>key #7 - 68B08413ECD61784<br>key #8 - C1FD78609D9CD878<br>Service: C5F7FBE302E3C64<br>Done.          |                                                                             | Read Coding     | Write Coding    |
| Preparing ECU virgin<br>Error: Can not be estabilished connection with the                                                                                                    |                                                                             |                 | *               |
| It is mandatory direct connection to the CAN bus (                                                                                                    | of the unit!                                                                | Ŧ               | Close           |
|                                                                                                    |                                                                             |                 |                 |

Then the TCU can be made virgin. Please note that for this step you will require internet connection:

| C EZS / EIS                                                                                                    | C EZS / EIS CPU-2                                                                                                    | C Engine Control Unit                                                                                                    | C ISM            | C AAM/EAM W163  | C IFZ/Immo DA52 |
|----------------------------------------------------------------------------------------------------|----------------------------------------------------------------------------------------------------|----------------------------------------------------------------------------------------------------|------------------|-----------------|-----------------|
| C ESL/ELV                                                                                                    | C ESL / ELV CPU-2                                                                                                    | Transmission Control Unit                                                                                                    | C Infra Red Key  | C WSP/Immo W168 |                 |
| 0010 OF D0 C3<br>0020 FF FF FF<br>0030 00 07 FF<br>0040 FF FF FF                                                                                                    | 59 89 C8 3C 56 8F<br>FF 43 00 0F 4E 82<br>FF FF FF FF FF FF<br>FF FF 10 00 07 FF                                                                                                 | FF FF FF FF FF FF FF FF FF<br>1F 00 03 FF FF FF FF FF<br>76 E1 5F 83 9B EAC5<br>FF 7A 00 07 FF FF FF<br>FF FF FF FF FF FF FF<br>FF FF 64 00 07 FF FF<br>FF FF FF 64 00 07 FF FF<br>FF FF FF 64 00 07 FF FF | Service Password | d :<br>Read     | Save Data       |
| Control Unit<br>Control Unit<br>Control Unit<br>Control Unit<br>Control Unit<br>Key #1 - D0C3<br>key #2 - 91A4<br>key #3 - 4E82<br>key #4 - D9F7<br>key #5 - E70C<br>key #6 - 4FC7<br>key #7 - 1D7F<br>key #8 - 1027<br>Service: 40E6 | transport mode is<br>personalized.<br>activated.<br>5989C83C568F<br>8227C70A5DD1<br>76E15F839BEA<br>52B5D641E166<br>7DEC187D9C20<br>AE9C36C08854<br>875134C9138F<br>75549D632D2E |                                                                                                    |                  | Personalization | Activate        |
| Done.<br>Reading codin<br>Done.                                                                                                    | g                                                                                                    |                                                                                                    |                  | ÷               | Close           |

From here on you can proceed to personalize and activate the unit. Please make sure that the Coding is read and saved before making the TCU virgin. You can use it later.

| Drive Authorization Syste                                                                                                    | em Component Ma                                               | nager                                                                                                    |                  |                 | 1                       | 23 |
|----------------------------------------------------------------------------------------------------|---------------------------------------------------------------|----------------------------------------------------------------------------------------------------|------------------|-----------------|-------------------------|----|
| C ezs / eis                                                                                                    | 🖱 EZS / EIS CPU-2                                             | C Engine Control Unit                                                                                                    | C ISM            | C AAM/EAM W163  | C IFZ/Immo DAS2         |    |
| C ESL / ELV C                                                                                                    | 🖱 ESL / ELV CPU-2                                             | Transmission Control Unit                                                                                                    | C Infra Red Key  | C WSP/Immo W168 |                         |    |
| 0010 OF 2D 9A D1<br>0020 FF FF FF FF                                                                                                    | B3 5F DC F2 8E<br>43 00 0F 95 04                              | FF         FF         FF         FF         FF         FF         F           1F         00         03         FF         FF         FF         FF         FF           7F         E0         32         54         67         1E         C5           FF         7A         00         07         FF         FF         FF | Service Password |                 | ×                       |    |
| <pre>     key #7 - A81E514     key #8 - 7D77ABF     Service: 49061E8:     Done</pre>                                                                             |                                                               | ng data over interne                                                                                                    | t                |                 | Save Data               |    |
| Reading control 1<br>Control Unit ini<br>Control Unit trai<br>Control Unit per<br>Control Unit act:<br>key #1 - 209AD1B<br>key #2 - E6FCBDB<br>key #3 - 95047FE0 |                                                               |                                                                                                    |                  |                 | <b>X</b><br>Write Codin | g  |
| key #3 - 636D375<br>key #5 - C28CD56<br>key #6 - 73B03E7<br>key #7 - A81E514<br>key #8 - 7D77ABF<br>Service: 49061E8<br>Done.                                    | CB5535254<br>1F01514BA<br>2B00C45EA<br>EABCD9787<br>70496F573 |                                                                                                    |                  | E               | Close                   |    |

The personalization is the next step you need to take and after that you can write the coding you saved in the previous step.

| Drive Authorization System Component Manager                                                                                                    |                                                                                   | ×            |
|----------------------------------------------------------------------------------------------------|-----------------------------------------------------------------------------------|--------------|
| C EZS / EIS C EZS / EIS CPU-2 C Engine Control Unit                                                                                                    | C ISM C AAM/EAM W163 C IFZ/Imr                                                    | mo DA52      |
| O ESL / ELV O ESL / ELV CPU-2  • Transmission Control Unit                                                                                                    | C Infra Red Key C WSP/Immo W168                                                   |              |
| 0000 3 FF FF FF FF FF FF FF FF FF FF FF FF F                                                                                                    | Service Password :                                                                | Save Data    |
| Preparing ECU virgin<br>Done. Unit resetted to its default settings.                                                                                                    | Personalization                                                                   | Activate     |
| Reading control unit FBS data<br>Control Unit initialized.<br>Control Unit initialized.<br>Control Unit NOT personalized.<br>Control Unit NOT personalized.<br>Control Unit NOT activated.<br>key #1 - 4B239055048FD251<br>key #2 - 91A46B27C70A5DD1<br>key #3 - 4E8276E15FE39BEA<br>key #4 - D9F752B5D641E166<br>key #5 - E70C7DEC1B7D9C20<br>key #6 - 4FC7AE9C36C08854<br>key #7 - 1D7F675134C9138F<br>key #8 - D327554905ED2E                                                                                                    | Virgin                                                                            | Write Coding |
| Service: 01D99370C76349B7<br>Done.<br>Personalization : Data transfer from EZS<br>Personalization : Done.                                                                                                    | Ξ                                                                                 | ×            |
|                                                                                                    |                                                                                   | Close        |
|                                                                                                    |                                                                                   |              |
| Drive Authorization System Component Manager                                                                                                    |                                                                                   | ×            |
| Drive Authorization System Component Manager                                                                                                    | C ISM C AAM/EAM W163 C IFZ/Im                                                     |              |
|                                                                                                    | С ISM С ААМ/ЕАМ W163 С IFZ/Imi<br>С Infra Red Key С WSP/Immo W168                 |              |
| C EZS / EIS         C EZS / EIS CPU-2         C Engine Control Unit           C ESL / ELV         C ESL / ELV CPU-2         C Transmission Control Unit           0000         3 FF FF FF FF FF FF FF FF FF FF FF FF FF                                                                                                    | - Al Lyann                                                                        |              |
| C         EZS / EIS         C         EZS / EIS         CPU-2         C         Engine         Control Unit           C         ESL / ELV         C         ESL / ELV         C         Transmission         Control Unit           0000         3         FF         FF <td>C Infra Red Key C WSP/Immo W168<br/>Service Password :<br/>01D99370C7634987</td> <td>mo DA52</td> | C Infra Red Key C WSP/Immo W168<br>Service Password :<br>01D99370C7634987         | mo DA52      |
| C EZS/EIS C EZS/EIS CPU-2 C Engine Control Unit<br>C ESL/ELV C ESL/ELY CPU-2 Transmission Control Unit<br>0000 3 FF FF FF FF FF FF FF FF FF FF FF FF F                                                                                                    | C Infra Red Key C WSP/Immo W168<br>Service Password :<br>01D99370C7634987         | me DA52      |
| C EZS/EIS C EZS/EIS CPU-2 C Engine Control Unit<br>C ESL/ELV C ESL/ELV CPU-2 Transmission Control Unit<br>0000 3 FF FF FF FF FF FF FF FF FF FF FF FF<br>0010 0 F 00 9 FD 15 6 7 DC A2 70 1 F 00 03 FF FF FF FF<br>0020 FF FF FF FF A3 00 0F 4E 82 76 E1 5F 83 9B EA CS<br>0030 00 07 FF FF FF FF FF FF FF FF 7A 00 07 FF FF FF<br>0040 FF FF FF FF FF FF FF FF FF FF FF FF FF                                                                                                    | C Infra Red Key C WSP/Immo W168<br>Service Password :<br>01D99370C7634987<br>Read | mo DAS2      |
| C EZS/EIS C EZS/EIS CPU-2 C Engine Control Unit<br>C ESL/ELV C ESL/ELV CPU-2 Transmission Control Unit<br>0000 B FF FF FF FF FF FF FF FF FF FF FF FF F                                                                                                    | C Infra Red Key C WSP/Immo W168<br>Service Password :<br>01D99370C7634987<br>Read | mo DAS2      |
| C EZS/EIS C EZS/EIS CPU-2 C Engine Control Unit<br>C ESL/ELV C ESL/ELV CPU-2 Transmission Control Unit<br>0000 3 FF FF FF FF FF FF FF FF FF FF FF FF F                                                                                                    | C Infra Red Key C WSP/Immo W168<br>Service Password :<br>01D99370C7634987<br>Read | mo DAS2      |

You will need to enter the VIN in this step so please go ahead and do that this point:

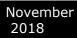

| rive Authorization System Compone                                                                                                    | ent Manager                                              |                  |                 | X               |
|----------------------------------------------------------------------------------------------------|----------------------------------------------------------|------------------|-----------------|-----------------|
| C EZS / EIS C EZS / EIS CF                                                                                                    | 2U-2 C Engine Control Unit                               | C ISM            | C AAM/EAM W163  | C IFZ/Immo DA52 |
| C ESL/ELV C ESL/ELV CF                                                                                                    | 2U-2 🕜 Transmission Control Unit                         | C Infra Red Key  | C WSP/Immo W168 |                 |
| 0010 OF 00 9F D1 58 67 DC 2                                                                                                    | FF FF FF FF FF FF FF FF FF FF A2 70 1F 00 03 FF FF FF FF | Service Password |                 |                 |
| 0020 00 07 FF FF FF 43 00<br>0030 00 07 FF FF FF FF FF<br>0040 FF FF FF FF FF 10<br>0050 B1 00 07 FF FF FF                                                                                                 | cle Identification Number                                | VIN              | × )             | Save Data       |
| Done.<br>Personalization : Data<br>Personalization : Done<br>Reading control unit H<br>Control Unit initializ                                                                                              | WDC164022                                                |                  |                 | Activate        |
| Control Unit transport<br>Control Unit personali<br>Control Unit NOT activ<br>key #1 - 009FD158K7DCA<br>key #2 - 91A48B27C70AS<br>key #3 - 4E8276E15F33<br>key #4 - DB752B50641F<br>key #5 - E70C7DEC1B7D3 | Program                                                  | Car              | ncel            | Write Coding    |
| <pre>key #6 - 4FC7AE9C36C0@bbm<br/>key #7 - E8685410527ADD94<br/>key #0 - I03275549D652D2E<br/>Service: 40E6983083534388<br/>Done.<br/>Programming coding</pre>                                            |                                                          |                  | E               | Close           |

After that you can perform the latest step which is the activation. After that the TCU is ready to work in the car:

| Drive Authorization System Component Ma                                                                                                    | nager                                                                                        | _                                      | the second           | X            |
|----------------------------------------------------------------------------------------------------|----------------------------------------------------------------------------------------------|----------------------------------------|----------------------|--------------|
| C EZS / EIS CPU-2                                                                                                    | C Engine Control Unit                                                                        | C ISM C                                | C AAM/EAM W163 C IFZ | /Immo DAS2   |
| C ESL/ELV C ESL/ELV CPU-2                                                                                                    | Transmission Control Unit                                                                    | C Infra Red Key                        | WSP/Immo W168        |              |
| 0000 B3 FF FF FF FF FF FF FF FF<br>010 0F 06 03 D3 6B 91 6D C0 5F<br>020 FF FF FF F4 30 00 F4 48 22<br>0330 00 07 FF FF FF FF FF FF FF<br>040 FF FF FF FF FF 10 00 07 FF<br>0550 B1 00 07 FF FF FF FF FF FF FF | 1F 00 03 FF FF FF FF<br>76 E1 5F 83 9B EA C5<br>FF 7A 00 07 FF FF FF<br>FF FF FF FF FF FF FF | Service Password :<br>01D99370C7634987 | Read                 | Save Data    |
| Service: 40E6983083534388<br>Done.<br>Control Unit Activation<br>Done.                                                                                                    |                                                                                              | •                                      | Personalization      | Activate     |
| Reading control unit FBS data .<br>Control Unit initialized.<br>Control Unit transport mode is<br>Control Unit personalized.                                                                                   |                                                                                              |                                        | Virgin               |              |
| Control Unit activated.<br>key #1 - 0603D38B916DC05F<br>key #2 - 91A48B27C70A5DD1<br>key #3 - 4E8276E15F839BEA<br>kev #4 - D9F752B5D641E166                                                                    |                                                                                              |                                        | Read Coding          | Write Coding |
| key #4 - D97/5253041E186<br>key #5 - 970C7DEC1B7D9C20<br>key #6 - 4FC7AE9C36C08854<br>key #7 - E8685410527ADD94<br>key #8 - 1D3275549D6B2D2E                                                                   |                                                                                              |                                        |                      |              |
| Rey #0 - 102753490682022<br>Service: 40E6983083534388<br>Done.                                                                                                    |                                                                                              | E                                      | Ŧ                    | Close        |

# V. Key programming via DAS Manager.

In order to program keys to a Mercedes-Benz vehicle via DAS Manager you will need to read the Electronic Ignition Switch:

| • EZS / EIS CP - 2 C Engine Control Unit         C ISM C AAM/EAM W163 C IFZ/Immo DAS2         C ESL / ELV CPU-2 C Transmission Control Unit         C Infra Red Key C WSP/Immo W168         O000 D3 FF FF FF FF FF FF FF FF FF FF FF FF FF                                                                                                    | Drive Authorization System Component Manager                                                                                                    |                  |                  | ×             |
|----------------------------------------------------------------------------------------------------|----------------------------------------------------------------------------------------------------|------------------|------------------|---------------|
| 0000 D3 FF FF FF FF FF FF FF FF FF FF FF FF FF                                                                                                    | ← EZS / EIS CPU-2 C Engine Control Unit                                                                                                    | C ISM            | C AAM/EAM W163 C | IFZ/Immo DAS2 |
| 0010 0F 36 82 DB 6A 93 ED D3 68 1F 00 03 FF FF FF FF FF       Service Password:         0020 FF FF FF FF FF 43 00 0F A9 A9 E0 21 16 ED F0 68 C5       Service Password:         0040 FF FF FF FF FF FF 10 00 07 FF FF FF FF FF FF FF       Key Password:         0040 FF FF FF FF FF FF FF FF FF FF FF FF FF                                                                                                    | C ESL / ELV C ESL / ELV CPU-2 C Transmission Control Unit                                                                                                  | C Infra Red Key  | C WSP/Immo W168  |               |
| 0040 FF FF FF FF FF FF FF FF FF FF FF FF FF                                                                                                    | 0010 0F 36 82 DB 6A 93 ED D3 68 1F 00 03 FF FF FF FF<br>0020 FF FF FF FF 43 00 0F A9 A9 E0 21 16 FD F0 68 C5                                               | Service Password | :                |               |
| EZS       SSID: 80 4C C4 43         EZS       initialized.         EZS       initialized.         EZS       transport mode is released.         EZS       activated.         Key 1-3622D66A93EDD368-FF1204BA4CC680F4. Remaining ignitions 196592         Key 2-CA457504748FCD8C-FSED4B3E2A533A2A. Remaining ignitions 196592         Key 2-CA457504748FCD8C-FSED4B3E2A533A2A. Remaining ignitions 196592         Key 4-E9F54CA66484B87C-30521034424BABC6. Remaining ignitions 196597         Key 5-CF0EFSFD01A6478B. Still not used         Key 7-68D8413ECD61784. Still not used         Key 7-68D8413ECD61784. Still not used         Key 8-A7A933F1E510D728-4A35138669F211FA. Remaining ignitions 196571         Service: CSF77EB502E3C64                                                                                                    | 0040 FF FF FF FF FF 10 00 07 FF FF FF FF FF FF FF FF FF                                                                                                    | Key Password :   | Read             | Save Data     |
| L25       SSID: 80 4C C4 43         L25       initialized.         L25       initialized.         L25       stillaized.         L25       stillaized.         L25       stillaized.         L25       stillaized.         L25       stillaized.         L25       stillaized.         L25       stillaized.         L25       stillaized.         L25       stillaized.         L25       stillaized.         L25       stillaized.         L25       stillaized.         L27       stillaized.         L28       stillaized.         L29       stillaized.         L20       stillaized.         L20       stillaized.         L20       stillaized.         L20       stillaized.         L20       stillaized.         L20       stillaized.         L20       stillaized.         L20       stillaized.         L20       stillaized.         L20       stillaized.         L20       stillaized.         L20       stillaized.         L20       stillaized. |                                                                                                    |                  | Personalization  | Activate      |
| Key 1-3682DB6A93EDD368-FF1204BA4CC680F4. Remaining ignitions 196592         Key 2-CA457504748FCD8C-F5ED483E2A533A2A. Remaining ignitions 196592         Key 3-A9A9202116FD768. Still not used         Key 6-6245F1357361A23. Still not used         Key 7-68D8413ECD61784. Still not used         Key 8-A7A933F1E510D728-4A35138E069721FA. Remaining ignitions 196571         Service: C5F7FEB302E3C64                                                                                                    | EZS initialized.<br>EZS transport mode is released.<br>EZS personalized.                                                                                   |                  |                  |               |
| Key 5-CF0EF5FD01A6478B. Still not used<br>Key 6-6245F71357361A23. Still not used<br>Key 7-68D8413ECD61784. Still not used<br>Key 8-A7A933F1E5100726-4A35138B69F211FA. Remaining ignitions 196571<br>Service: C5F77FBE302E3C64                                                                                                    | Key 1-3682DB6A93EDD368-FF1204BA4CC680F4. Remaining ign<br>Key 2-CA457504748FCD8C-F5ED4B3E2A533A2A. Remaining ign<br>Key 3-A9A9E02116FDF068. Still not used | nitions 196592   | Virgin           | Disable Key   |
| Key 8-A7A933F1E510D728-4A35138B69F211FA. Remaining ignitions 196571<br>Service: C5F77FBE302E3C64 Prog/Emulate Key Get EZS Pass                                                                                                    | Key 5-CF0EF5FD01A6478B. Still not used<br>Key 6-6245F71357361A23. Still not used                                                                           | nitions 196597   | Read Coding      | Write Coding  |
|                                                                                                    | Key 8-A7A933F1E510D728-4A35138B69F211FA. Remaining ign<br>Service: C5F77FBE302E3C64                                                                        | nitions 196571   | Prog/Emulate Key | Get EZS Pass  |
| ▼ Close                                                                                                    |                                                                                                    |                  | ÷                | Close         |

The next step is to add the key password. You can paste it.

| Drive Authorization System Component Manager                                                                                                    | ×                                                                                                    |
|----------------------------------------------------------------------------------------------------|----------------------------------------------------------------------------------------------------|
| ← EZS / EIS C EZS / EIS CPU-2 C Engine Control Unit C ISM C                                                                                                    | AAM/EAM W163 C IFZ/Immo DAS2                                                                                                    |
| C ESL / ELV C ESL / ELV CPU-2 C Transmission Control Unit C Infra Red Key C                                                                                                    | WSP/Immo W168                                                                                                    |
| 0000 D3 FF FF FF FF FF FF FF FF FF FF FF FF FF                                                                                                    |                                                                                                    |
| 0030 00 07 2F 1F 75 FF FF FF FF 7A 00 07 FF FF FF<br>0040 FF FF FF FF FF FF 10 00 07 FF FF FF FF FF FF FF FF FF<br>0050 B1 00 07 FF FF FF FF FF FF FF FF 84 00 07 2F 1F<br>77824373C459D1E6                                                                                                    | Read Save Data                                                                                                    |
| <pre>//8243/3C459D1E5 //8243/3C459D1E5 Reading EZS data EZS SSID: 80 4C C4 43 EZS initialized. EZS personalized. EZS personalized. EZS activated. Key 1-3682DB6A93EDD368-FF1204BA4CC680F4. Remaining ignitions 196592 Key 2-CA457504748FCD8C-F5ED4B34ZA533A2A. Remaining ignitions 196592 Key 3-A9A98D20116FD7066. Still not used Key 4-E9F54CA66484B87C-30521034424BABC6. Remaining ignitions 196597 Key 5-CF0EF5FD01A647B8. Still not used Key 7-68BD6413ECD61784. Still not used Key 8-A7A933F1E510D728-4A35138B69F211FA. Remaining ignitions 196571 Service: C5F77FBE302E3C64 None.</pre> | Read     Save Data       Personalization     Activate       Virgin     Disable Key       Read Coding     Write Coding       Prog/Emulate Key     Get EZS Pass       Close     Close |

When the key password is added you can Program an Abrites key with PROTAG or Emulate a key with your IR adapter:

| Drive Authorization System Component Manager                                                                                                    |                                     | 22                                                |
|----------------------------------------------------------------------------------------------------|-------------------------------------|---------------------------------------------------|
| © EZS / EIS CPU-2 C Engine Control Unit                                                                                                    | C ISM C AAM/EAM                     | W163 C IFZ/Immo DA52                              |
| C ESL / ELV C ESL / ELV CPU-2 C Transmission Control Unit                                                                                                    | C Infra Red Key C WSP/Immo          | W168                                              |
| 0000 D3 FF FF FF FF FF FF FF FF FF FF FF FF FF                                                                                                    | Service Password :                  |                                                   |
| 0030 00 07 2F 1F 75 FF FF FF FF FF 7A 00 07 FF FF FF<br>0040 FF FF FF FF FF 10 00 07 FF FF FF FF FF FF FF FF<br>0050 B1 00 07 FF FF FF FF FF FF FF FF 84 00 07 2F 1F                                                                          | Key Password :<br>77824373C459D1E6  | Read Save Data                                    |
| Key Emulation/Programming                                                                                                    | 7762437304350120                    | X                                                 |
| Reading<br>EZS SSII<br>You can quickly Program key with PROTAG programmer<br>EZS trar<br>EZS pers<br>EZS act:<br>Key 1-36<br>Key 2-C                                                                                                    | (abrites key) or Emulate key with y |                                                   |
| Key 3-A9A9E02116FDF068. Still not used<br>Key 4-E9F54CA66484B87C-30521034424BABC6. Remaining ign                                                                                                    | itions 196597                       |                                                   |
| Key 5-CF0EF5FD01A6478B. Still not used<br>Key 6-6245F71357361A23. Still not used<br>Key 7-68B08413ECD61784. Still not used<br>Key 8-A7A933F1E510D728-4A35138B69F211FA. Remaining ign<br>Service: C5F77FBE302E3C64<br>Correct C5F77FBE302E3C64 | itions 196571                       | d Coding Write Coding<br>Emulate Key Get EZS Pass |
| Done.                                                                                                    | Ţ                                   | Close                                             |

Next, you can choose the key position:

| Drive Authorization System Component Man                                                                                                 | ager                | X                          |
|----------------------------------------------------------------------------------------------------|---------------------|----------------------------|
| C EZS / EIS CPU-2                                                                                                    | Select Key Position | M W163 C IFZ/Immo DAS2     |
| O ESL / ELV O ESL / ELV CPU-2                                                                                                    |                     | mo W168                    |
| 0000 D3 FF FF FF FF FF FF FF FF<br>0010 0F 36 82 DB 6A 93 ED D3 68<br>0020 FF FF FF FF 43 00 0F A9 A9                                    | ි Key 1             |                            |
| 0030 00 07 2F 1F 75 FF FF FF FF<br>0040 FF FF FF FF FF 10 00 07 FF<br>0050 B1 00 07 FF FF FF FF FF FF FF                                 | C Key 2             | A                          |
| 4                                                                                                    | C Key 3 NOT used    | Read Save Data             |
| Reading EZS data<br>EZS SSID: 80 4C C4 43                                                                                                | С Кеу 4             | ersonalization Activate    |
| EZS initialized.<br>EZS transport mode is released<br>EZS personalized.                                                                  | C Key 5 NOT used    | <b>A</b>                   |
| EZS activated.<br>Key 1-3682DB6A93EDD368-FF1204B<br>Kev 2-CA457504748FCD8C-F5ED4B3                                                       | Key 6 NOT used      | Virgin Disable Key         |
| Key 3-A9A9E02116FDF068. Still 1<br>Key 4-E9F54CA66484B87C-30521034                                                                       | C Key 7 NOT used    | Read Coding Write Coding   |
| Key 5-CF0EF5FD01A6478B. Still :<br>Key 6-6245F71357361A23. Still :<br>Key 7-68BD8413ECD61784. Still :<br>Key 8-A7A933F1E510D728-4A35138: | С Кеу 8             |                            |
| Service: C5F77FBE302E3C64<br>Done.                                                                                                    | OK Cancel           | g/Emulate Key Get EZS Pass |
|                                                                                                    |                     | Close                      |
|                                                                                                    |                     |                            |

If you receive this message retry the procedure until you succeed.

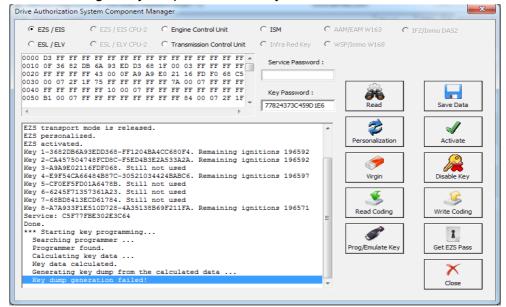

The Key dump is generated and can be written:

|                                                                                                    | C ISM C                                                  | AAM/EAM W163                             | C IFZ/Immo DAS2 |
|----------------------------------------------------------------------------------------------------|----------------------------------------------------------|------------------------------------------|-----------------|
| O ESL / ELV O ESL / ELV CPU-2 O Transmission Control Unit                                                                                                    | C Infra Red Key C                                        | WSP/Immo W168                            |                 |
| 0000 3 FF FF FF FF FF FF FF FF FF FF FF FF F                                                                                                    | Service Password :<br>Key Password :<br>77824373C459D1E6 | Read                                     | T<br>Save Data  |
| EZS personalized.<br>EZS activated.<br>Key 1-3682D6A93ED368-FF1204BA4CC680F4. Remaining ign<br>Key 2-CA457504748FCD8C-F5ED4B3E2A533A2A. Remaining ign<br>Key 3-A9A9E02116FDF068. Still not used<br>Key 4-E9F54CA66448B7C-30521034424BABC6. Remaining ign<br>Key 5-CF0EF5FD01A6476B. Still not used<br>Key 7-66B9413ECD61784. Still not used<br>Key 8-A7A933F1E510D728-4A35138B69F211FA. Remaining ign<br>Service: C5F77FBE302E3C64<br>Done. | itions 196592<br>itions 196597                           | Personalization<br>Virgin<br>Read Coding | Activate        |
| <pre>*** Starting key programming<br/>Searching programmer<br/>Programmer found.<br/>Calculating key data<br/>Key data calculated.<br/>Generating key dump from the calculated data<br/>Key dump generated.<br/>Programming key</pre>                                                                                                    | E                                                        | Prog/Emulate Key                         | Get EZS Pass    |

Then the Programming is completed:

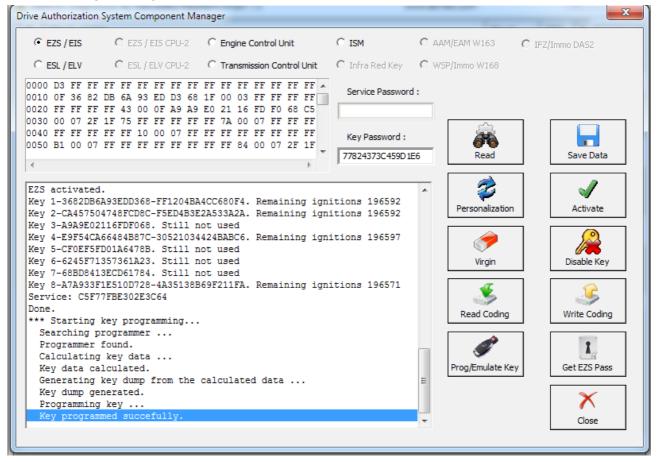

# VI. ESL/ ELV

The Electronic Steering Lock is perhaps the most complicated module to work with within the Mercedes-Benz vehicles electronic modules. What needs to be done in order to replace the ESL/ELV is to read it first. Please be informed that to perform this adaptation you will need to bring the **EZS** to a virgin state:

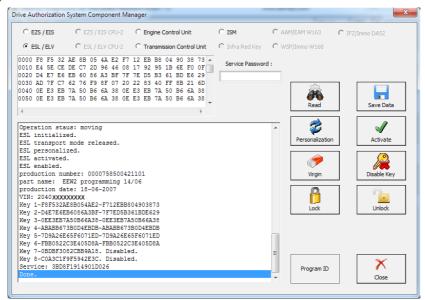

After that you make it virgin. You need internet connection for this part:

| C EZS / EIS C ES                                                                                                    | ZS / EIS CPU-2                                                                    | C Engine Control Unit                                                                          | C ISM            | C AAM/EAM W163  | C IFZ/Immo DA52 |
|----------------------------------------------------------------------------------------------------|-----------------------------------------------------------------------------------|------------------------------------------------------------------------------------------------|------------------|-----------------|-----------------|
| € ESL/ELV C ES                                                                                                    | SL / ELV CPU-2                                                                    | C Transmission Control Unit                                                                    | C Infra Red Key  | C WSP/Immo W168 |                 |
| 010 E4 5E CE DE C7<br>020 D4 E7 E6 EB 60<br>030 AD 7F C7 62 76                                                                                                    | 2D 96 46 08<br>86 A3 BF 7F                                                        | 12 EB B8 04 90 38 73 A<br>17 92 95 1B 6E F0 0F<br>7E D5 B3 61 BD E6 29<br>22 83 40 FF 8B 21 6D | Service Password |                 |                 |
| Deration staus:<br>SL initialized.<br>SL transport mo<br>SSL personalized<br>SL activated.<br>SSL activated.<br>SSL activated.<br>SSL enabled.<br>production number<br>port name: EEW2<br>production date:<br>/IN: 204<br>key 1-F8F532AE8B | Processin                                                                         | g data over interne                                                                            | L                |                 | - Activate      |
| <pre>Key 2-D4E7E6EB60<br/>key 3-0E23E7A50Ben<br/>Key 4-ABABB673B0D4E<br/>Key 5-7D9A26E65F607<br/>Key 6-FBB0522C3E405<br/>Key 8-C0A3C1F9F5942<br/>Service: 3BD8F19149<br/>Done.</pre>                                                       | BDB-ABABB673E<br>1ED-7D9A26E65<br>D8A-FBB0522C3<br>A18. Disabled<br>E3C. Disabled | 30D4EBDB<br>5F6071ED<br>3E405D8A<br>1.                                                         |                  | Program ID      |                 |

| EZS / EIS                                                                                                    | C EZS / E                                                                                                    | EIS CPU-2                                                                            | C Engi                              | ne Control                               | Unit                                     | 0 | ISM              | C AA | M/EAM W163      | ${f C}$ IFZ/In | nmo DAS2                          |
|----------------------------------------------------------------------------------------------------|----------------------------------------------------------------------------------------------------|--------------------------------------------------------------------------------------|-------------------------------------|------------------------------------------|------------------------------------------|---|------------------|------|-----------------|----------------|-----------------------------------|
| ESL / ELV                                                                                                    | C ESL/E                                                                                                    | LV CPU-2                                                                             | C Tran                              | smission C                               | ontrol Unit                              | 0 | Infra Red Key    | C WS | P/Immo W168     |                |                                   |
| 00 58 F5 32<br>10 E4 5E CE<br>20 D4 E7 E4<br>30 AD 7F C7<br>40 0E E3 EE<br>50 0E E3 EE                                                                                                    | DE C7 2D<br>EB 60 86<br>62 76 F9<br>7A 50 B6                                                                                                    | 96 46 08<br>A3 BF 7F<br>8F 07 20<br>6A 38 0E                                         | 17 92<br>7E D5<br>22 83<br>E3 EB    | 95 1B 6<br>B3 61 B<br>40 FF 8<br>7A 50 B | E FO OF<br>D E6 29<br>B 21 6D<br>6 6A 38 |   | Service Password | d :  | Read            |                | Save Data                         |
| Deration st<br>SL initiali<br>SL transpor<br>SL NOT pers<br>SL NOT acti<br>SL enabled.<br>coduction n<br>Int name:<br>roduction d<br>IN: 204 XXXX<br>ey 1-F8F532<br>ey 2-D4E7E6<br>ey 3-0EE3EB<br>ey 4-ABABE6<br>ey 5-7D9A26 | zed.<br>t mode NOT<br>onalized.<br>wated.<br>umber: 0000<br>EEW2 progra<br>ate: 18-06-<br>XXXXXXX<br>AEBB054AE2.<br>EB6086A3BF.<br>7350B66A38.<br>7350D64BBB. | released<br>075850042:<br>amming 14,<br>-2007<br>. Disable<br>. Disable<br>. Disable | 1101<br>/06<br>1.<br>1.<br>1.<br>1. |                                          |                                          |   |                  | •    | Personalization |                | Activate<br>Disable Key<br>Unlock |
| ey 6-FBB052<br>ey 7-0BDBF3<br>ey 8-C0A3C1<br>ervice: 22B                                                                                                    | 082CBB9A18.                                                                                                    | Disable<br>Disable                                                                   | i.                                  |                                          |                                          |   |                  | E    | Program ID      | ] [            | X                                 |

Once the process finishes you will see that making the ESL/ELV virgin is complete:

The next step is to read the EZS/ EIS.

| EZS / EIS                                          | C EZS / EIS CPU-2                                                                                   | C Engine Control Unit                                                                           | C ISM C A                              | AM/EAM W163 C    | IFZ/Immo DAS2           |
|----------------------------------------------------|----------------------------------------------------------------------------------------------------|-------------------------------------------------------------------------------------------------|----------------------------------------|------------------|-------------------------|
| C ESL/ELV                                          | C ESL/ELV CPU-2                                                                                     | C Transmission Control Unit                                                                     | C Infra Red Key C W                    | /SP/Immo W168    |                         |
| 010 OF 8D 1C 9                                     | 1 F9 B4 5F BE 8E<br>F 43 00 0F 4E 82                                                                | FF FF FF FF FF FF FF FF<br>1F 00 03 FF FF FF FF<br>76 E1 5F 83 9B EA C5<br>FF 7A 00 07 FF FF FF | Service Password :<br>01D99370C76349B7 |                  |                         |
| 040 FF FF FF F                                     | F FF 10 00 07 FF                                                                                    | FF FF FF FF FF FF FF<br>FF FF 84 00 07 FF FF                                                    | Key Password :<br>67358EDB624F0B06     | Read             | Save Data               |
| Reading EZS da<br>EZS SSID: 18 E<br>EZS initialize | be estabilished c<br>                                                                               | connection with the unit                                                                        | d                                      | Personalization  | Activate<br>Disable Key |
| Key 2-91A48B27<br>Key 3-4E8276E1                   |                                                                                                    | t used                                                                                          | tions 196601                           | Read Coding      | Write Coding            |
| Key 5-E70C7DEC<br>Key 6-4FC7AE9C<br>Key 7-E8685410 | 187D9C20. Still no<br>36C08854. Still no<br>527ADD94. Still no<br>9D6B2D2E. Still no<br>33083534388 | ot used<br>ot used<br>ot used                                                                   | E                                      | Prog/Emulate Key | Get EZS Pass            |

### The EZS/EIS needs to be made virgin:

|                                                                                                    | C EZS / EIS CPU-2                                           | C Engine Control Unit                                                                                                    | C ISM C AAM/EAM W163                   | C IFZ/Immo DAS2         |
|----------------------------------------------------------------------------------------------------|-------------------------------------------------------------|----------------------------------------------------------------------------------------------------|----------------------------------------|-------------------------|
| C ESL/ELV                                                                                                    | C ESL/ELV CPU-2                                             | C Transmission Control Unit                                                                                                    | C Infra Red Key C WSP/Immo W168        |                         |
| 0010 OF 8D 1C<br>0020 FF FF FF<br>0030 00 07 FF                                                                            | 91 F9 B4 5F BE 8E<br>FF 43 00 0F 4E 82<br>FF FF FF FF FF FF | FF         FF         FF         FF         FF         FF         F           1F         00         03         FF         FF         FF         FF         FF           76         E1         5F         83         9B         EA         C5           FF         7A         00         07         FF         FF         FF | Service Password :<br>01D99370C7634987 |                         |
| 0040 FF FF FF  <br>0050 B1 00 07                                                                                           |                                                             |                                                                                                    |                                        |                         |
| <                                                                                                    | EZS/EIS                                                     | reset to its default                                                                                                    | data.                                  | Save Data               |
| Reading EZS da<br>Error: Can not<br>Reading EZS da<br>EZS SSID: 18 E<br>EZS initialize<br>EZS transport<br>EZS transport   | be<br><br>E (<br>d.<br>mod                                  |                                                                                                    |                                        | Activate<br>Disable Key |
|                                                                                                    | Done.                                                       |                                                                                                    | X Done                                 | Write Coding            |
| EZS personaliz<br>EZS activated.<br>Key 1-8D1C91F9<br>Key 2-91A48B27                                                       |                                                             | hot wood                                                                                                    |                                        |                         |
| EZS activated.<br>Key 1-8D1C91F9<br>Key 2-91A48B27<br>Key 3-4E8276E1                                                       | SF839BEA. Still 1                                           |                                                                                                    |                                        |                         |
| EZS activated.<br>Key 1-8D1C91F9<br>Key 2-91A48B27<br>Key 3-4E8276E1<br>Key 4-D9F752B5<br>Key 5-E70C7DEC<br>Key 6-4FC7AE90 |                                                             | not used<br>not used<br>not used                                                                                                    | E Prog/Emulate                         | Key Get EZS Pass        |

Personalize EZS with the Abrites data:

| 💿 EZS / EIS                                                                                                    | C EZS / EIS CPU-2                                                                                        | C Engine Control Unit                                                                                                    | C ISM            | C AAM/EAM W163  | C IFZ/Immo DAS2 |
|----------------------------------------------------------------------------------------------------|----------------------------------------------------------------------------------------------------|----------------------------------------------------------------------------------------------------|------------------|-----------------|-----------------|
| C ESL/ELV                                                                                                    | C ESL / ELV CPU-2                                                                                        | C Transmission Control Unit                                                                                                    | C Infra Red Key  | C WSP/Immo W168 |                 |
| 010 OF 8D 1C<br>020 FF FF FF                                                                                                    | 91 F9 B4 5F BE 8E<br>FF 43 00 0F 4E 82<br>FF FF FF FF FF FF<br>FF                                        | FF FF FF FF FF FF FF<br>1F 00 03 FF FF FF FF<br>76 E1 5F 83 9B EA C5<br>FF 7A 00 07 FF FF FF<br>ge Key Emulator                  | Service Password |                 |                 |
| ey 8-1D327554<br>ervice: 01D99<br>one.<br>2S SSID: 18 E<br>ZS initialize<br>ZS transport<br>ZS personaliz<br>ZS NOT activa<br>ey 1-8D1C91F9<br>ey 2-91448827 | 900<br>3371<br>120<br>120<br>120<br>120<br>120<br>120<br>120<br>120<br>120<br>12                         | ersonalized.                                                                                                    |                  | X Done          | Save Data       |
| (ey 3-4E8276E1<br>(ey 4-D9F752B5<br>(ey 5-E70C7DEC<br>(ey 6-4FC7AE9C<br>(ey 7-E8685410                                                                       | 5783982A. Never 1<br>50641E166. Never 1<br>5187D9C20. Never 1<br>536C08854. Never 1<br>527ADD94. Never 1 | used and disabled.<br>used and disabled.<br>used and disabled.<br>used and disabled.<br>used and disabled.<br>used and disabled. |                  | Prog/Emulate Ke | ey Get EZS Pass |

### Then read the ESL before personalizing it:

| C EZS / EIS                                                                                                    | C EZS/I                                                                                                    | EIS CPU-2                                                                          | C Engine Control Unit                                                                                                    | C ISM                              | C AAP     | 4/EAM W163 C    | IFZ/Immo DAS2 |
|----------------------------------------------------------------------------------------------------|----------------------------------------------------------------------------------------------------|------------------------------------------------------------------------------------|----------------------------------------------------------------------------------------------------|------------------------------------|-----------|-----------------|---------------|
| ESL / ELV                                                                                                    | C ESL/E                                                                                                    | ELV CPU-2                                                                          | C Transmission Contro                                                                                                    | l Unit 👘 🔿 Infra Red Ke            | ey – C WS | P/Immo ₩168     |               |
| 0010 E4 5E CE<br>0020 D4 E7 E6<br>0030 AD 7F C7<br>0040 0E E3 EB                                                                                                    | DE C7 2D<br>EB 60 86<br>62 76 F9<br>7A 50 B6                                                                                    | 96 46 08<br>A3 BF 7F<br>8F 07 20<br>6A 38 0E                                       | 12 EB B8 04 90 38<br>17 92 95 1B 6E F0<br>7E D5 B3 61 BD E6<br>22 83 40 FF 8B 21<br>E3 EB 7A 50 B6 6A<br>E3 EB 7A 50 B6 6A | 0F Service Passv<br>29<br>6D<br>38 | word :    | Read            | Save Data     |
| Operation sta<br>ESL initializ<br>ESL transport<br>ESL NOT activ<br>ESL NOT activ<br>ESL enabled.<br>production nu<br>part name: E<br>production de<br>production de<br>VIN: 204 XXXXX<br>Key 1-D47266<br>Key 3-0E53E97<br>Key 4-ABABB67<br>Key 5-709A26E | ed.<br>mode NOT<br>nalized.<br>wated.<br>mber: 000<br>EW2 progr<br>te: 18-06<br>xxxxxxxxx<br>E8B054AE2<br>B6086A38<br>3B004EBDB | released<br>075850042<br>amming 14<br>-2007<br>. Disable<br>. Disable<br>. Disable | 1101<br>/06<br>d.<br>d.<br>d.                                                                                              |                                    | •         | Personalization | Activate      |
| Key 6-FBB0522<br>Key 7-0BDBF30<br>Key 8-C0A3C1F<br>Service: 22B8<br>Done.                                                                                                    | 82CBB9A18<br>9F5942E3C                                                                                                    | . Disable<br>. Disable                                                             | d.                                                                                                    |                                    | E         | Program ID      | Close         |

After that you can personalize the ESL/ELV:

| C EZS / EIS                                                                                                    | C EZS / E                                              | EIS CPU-2                                                                                         | C Engine Co                                          | ntrol Unit      | ○ ISM           | C AA | M/EAM W163                | C IFZ/Immo DAS2 |
|----------------------------------------------------------------------------------------------------|--------------------------------------------------------|---------------------------------------------------------------------------------------------------|------------------------------------------------------|-----------------|-----------------|------|---------------------------|-----------------|
| ESL / ELV                                                                                                    | C ESL/B                                                | ELV CPU-2                                                                                         | C Transmissi                                         | on Control Unit | C Infra Red Key | O WS | 5P/Immo W168              |                 |
| 010 8D 1C 9<br>020 91 A4 8<br>030 91 A4 8<br>040 4E 82 7                                                                                                    | 1 F9 B4 5F<br>B 27 C7 0A<br>B 27 C7 0A<br>6 E1 5F 83   | BE 8E 8D<br>5D D1 91<br>5D D1 91<br>9B EA 4E                                                      | 1C 91 F9 B<br>A4 8B 27 C<br>A4 8B 27 C<br>82 76 E1 5 | 7 0A 5D D1      |                 | d :  | Read                      | Save Data       |
| SL initial:<br>SL transport<br>SL personal<br>SL NOT act:<br>SL enabled<br>iroduction i<br>art name:<br>iroduction (<br>IN: 204 XXX<br>dey 2-91A481<br>dey 3-4E827)<br>dey 4-D9F752 | rt mode rele<br>lized.<br>.vated.                      | eased.<br>0758500422<br>amming 14,<br>-2007<br>XX<br>Disablec<br>Disablec<br>Disablec<br>Disablec | /06<br>1.<br>1.<br>1.                                |                 |                 | •    | Personalization<br>Virgin | Activate        |
| ey 6-4FC7A<br>y 7-E8685<br>y 8-1D327                                                                                                    | 29C36C08854<br>10527ADD94<br>5549D6B2D2E<br>99370C7634 | . Disabled<br>. Disabled<br>. Disabled                                                            | i.<br>i.                                             |                 |                 | =    | Program ID                | Close           |

Then you will need to program a key using the PROTAG programmer as per the steps above.

After a key is programmed you can Activate the ELV by setting the ignition to the "ON" position:

| O EZS / EIS O EZS / EIS CPU-2 O Engine Control Unit                                                                                                    | C ISM              | C AAM/EAM W163 C ; | IFZ/Immo DAS2 |
|----------------------------------------------------------------------------------------------------|--------------------|--------------------|---------------|
|                                                                                                    | C Infra Red Key    | C WSP/Immo W168    |               |
| 000 F8 F5 32 AE 8B 05 4A E2 F7 12 EB B8 04 90 38 73<br>010 E4 5E CE DE C7 2D 96 46 08 17 92 95 1B 6E F0 0F<br>020 D4 E7 E6 EB 60 86 A3 BF 7F 7E D5 B3 61 BD E6 29<br>030 AD 7F C7 62 76 F9 8F 07 20 22 83 40 FF 8B 21 6D<br>040 0E E3 EB 7A 50 B6 6A 38 0E E3 EB 7A 50 B6 6A 38<br>050 0E E3 EB 7A 50 B6 6A 38 0E E3 EB 7A 50 B6 6A 38<br>• | Service Password : | Read               | Save Data     |
| Operation staus: moving<br>ESL initialized.<br>ESL transport mode released.<br>ESL personalized.<br>ESL activated.                                                                                                    |                    | Personalization    | Activate      |
| ESL enabled.<br>production number: 0000758500421101<br>part name: EEW2 programming 14/06<br>production date: 18-06-2007                                                                                                    |                    | Virgin             | Disable Key   |
| VIN: 204 <b>XXXXXXXXXXXXXXXXX</b><br>Key 1-F8F532AE8B054AE2-F712EBB804903873<br>Key 2-D4E7E6EB6086A3BF-7F7ED5B361BDE629<br>Key 3-0EE3EB7A50B66A38-0EE3EB7A50B66A38<br>Key 4-ABABB673B0D4EBDB-ABABB673B0D4EBDB                                                                                                    |                    | Lock               | Unlock        |
| Key 5-7D9A26E65F6071ED-7D9A26E65F6071ED<br>Key 6-FBB0522C3E405D8A-FBB0522C3E405D8A<br>Key 7-0BDBF3082CBB9A18. Disabled.<br>Key 8-C0A3C1F9F5942E3C. Disabled.                                                                                                    |                    | E                  |               |
| Service: 3BD8F1914901D026                                                                                                    |                    | Program ID         | $\times$      |

# 5.17. 3 Abrites ESL Emulator

Mercedes – Benz vehicles are well known for issues concerning the electronic steering lock.

The replacement price and effort creates the need for there to be an emulator, which resolves the issue with the ESL. For this reason we created an emulator to solve the issue.

The Abrites ESL Emulator is a simple to use solution which looks in the following way:

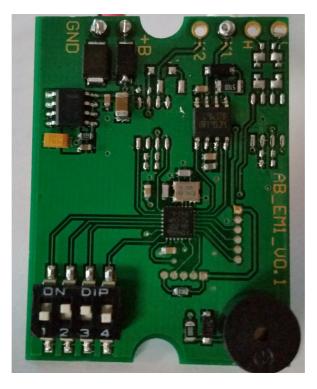

In the bottom left of the emulator you can see the switch board which is used to select the model you are working with.

To determine which switch applies to which model you will need to follow the switch table below.

As you can see in the picture you have toggle switches `"1" to "4" and the different combinations between the switches allows you to set the ESL emulator for the different Mercedes- Benz vehicles.

Please follow the pictures closely and pay attention to the models you are working with.

Also please make sure that the switches are toggled and selected outside the car's network and disconnected from the power supply.

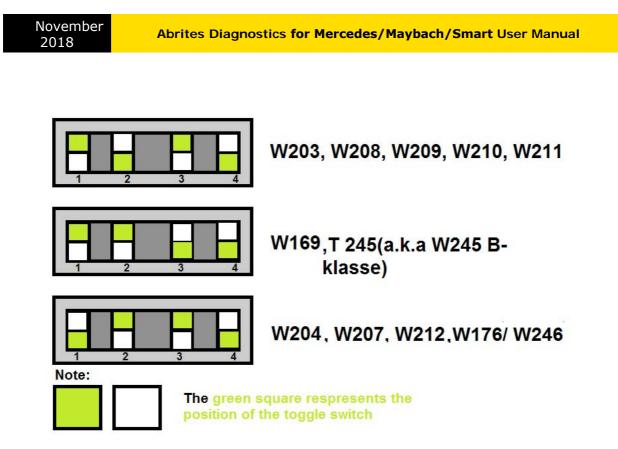

Once

you have determined the model that the ESL emulator will apply to you need to make sure that you are connecting it to the ESL pins of the car in a correct manner. Below you will see some examples of the connection pinouts for the different Mercedes models:

#### \*W176/ W246/ W117 are supported via version 24 + of EM001.

\*W906 Sprinter and W639 Vito are supported and configured as W203,W208, etc.

# 5.17.4 ZN051 Distribution Box

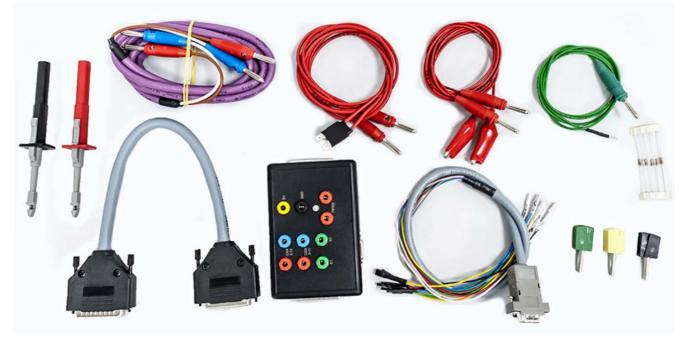

The ZN051 Distribution Box is mainly used together with the MN026 Special function for Abrites Diagnostics For Mercedes. The main purpose is to export the password from the EZS 10 times faster than without the DS Box. It has a hidden relay, which cuts the ignition when needed and re-connects it once again automatically. The DS Box allows us to connect it clean between the AVDI and the OBD. In addition to the Fuse Relay that is now built into the Abrites Distribution Box, it's work can also be monitored by the built-in LED.

Using the ZN051 we also open the door for many new features. It allows us to work easily with boot mode on EDC17/ MED17 boot mode for the Abrites diagnostics for VAG and others as well.

The distribution box now also includes the option to be updated so all new future functions and features will be available immediately.

The ZN051 set contains 9 pieces, which are as follows:

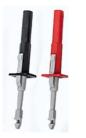

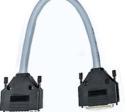

Needle Connectors

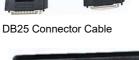

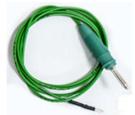

K-Line Cable

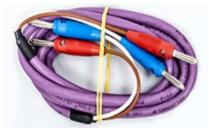

CAN HI and CAN LOW long cables

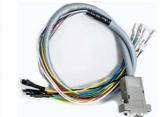

DB15 Boot Mode Connector Cable

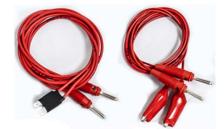

Fuse Adapter Cable and Crocks Cable

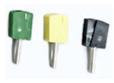

Pin Connectors (Used for EM001 update)

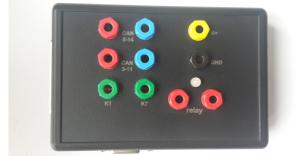

**Distribution Box** 

Distribution Box connection ports:

1st two ports (Red and Blue) are for CAN HI and CAN LOW 6-14, the 2nd ports below them are for CAN HI and CAN LOW 3-11. These ports are mainly used when virginizing and adapting Mercedes TCUs and ECUs when using MN026. Both Green ports K1 and K7 are used for the K-Line connection (K7 has to be used when exporting a password from Mercedes EZS whn using the Relay method). B+ and GND ports are used when updating EM001 Emulator.

The Relay Ports are both in red and this is where the Fuse Adapter.

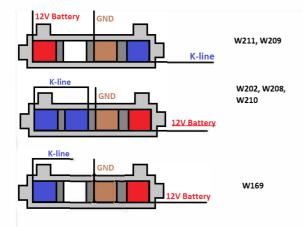

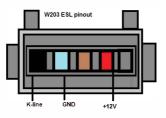

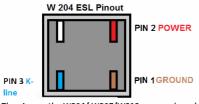

The pins on the W204/ W207/W212 are numbered. Please pay attention to the digits next to each pin

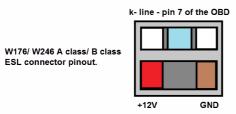

November 2018

For most models it will be a direct plug in, but in the case of the W204, W207 and W212 for example you need to follow a procedure to perform the ESL emulator adaptation once you have the Key password. The EZS needs to **be read, then press SAVE DATA (this is the FBS/DAS data), save the data,** then make sure to save the coding and know where they are on your computer

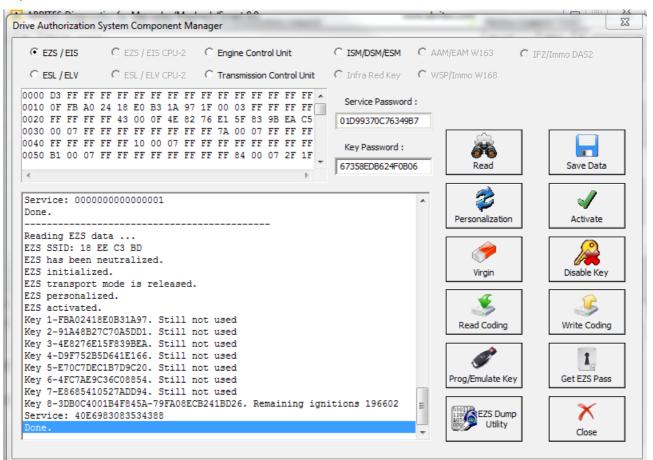

### \*It is only after you have done this that you can move on to the ESL

### 4. The ESL (EMULATOR) needs to be read

| C EZS / EIS                                                                                                    | C EZS / EIS CPU-2                                                                                                    | C Engine Control Unit                                                                                                    | C ISM/DSM/ESM    | C AAM/EAM W163  | C IFZ/Immo DAS2 |
|----------------------------------------------------------------------------------------------------|----------------------------------------------------------------------------------------------------|----------------------------------------------------------------------------------------------------|------------------|-----------------|-----------------|
| • ESL / ELV                                                                                                    | C ESL / ELV CPU-2                                                                                                    | C Transmission Control Unit                                                                                                    | C Infra Red Key  | C WSP/Immo W168 |                 |
| 0010 33 C3 01<br>0020 00 00 00<br>0030 00 00 00<br>0040 00 00 00                                                                                                    | AD         7F         E9         D6         AD         00           00         00         00         00         00         01         00           00         00         00         00         00         01         00           00         00         00         00         00         01         00           00         00         00         00         00         01         00 | 00 00 00 00 00 00 00 01<br>00 00 00 00 00 00 00 01<br>00 00 00 00 00 00 01<br>00 00 00 00 00 00 01<br>00 00 00 00 00 00 01<br>00 00 00 00 00 00 01<br>• | Service Password | d :<br>Read     | Save Data       |
| ESL personal<br>ESL NOT active<br>ESL enabled.<br>production mi<br>part name: El<br>production di<br>VIN: << <abr<br>Key 1-000000<br/>Key 2-000000<br/>Key 3-000000<br/>Key 4-000000</abr<br> | zed.<br>t mode released.<br>ized.<br>vated.<br>wmber: 000000000000000000000000000000000000                                                                                                    | 0/20<br>00000001<br>00000001<br>00000001<br>00000001                                                                                                    |                  | Personalization | n Activate      |
| Key 6-000000<br>Key 7-000000<br>Key 8-000000                                                                                                    | 0000000001-0000000<br>0000000001-0000000<br>00000000                                                                                                    | 00000001<br>000000001                                                                                                    |                  | E Program ID    | Close           |

After that the software will ask you to connect the LIN to the ESL and you will have the option to personalize the ESL with the FBS/ DAS data that you saved from the EZS.

# Note that the ESL of the car MUST be disconnected when adapting an Abrites emulator!

November 2018

5. Then the ESL emulator needs to be personalized to the EZS using its data. Please make sure that there is no key in the EZS and that the EZS does not fall asleep during this. A good way to ensure that is to turn the key in the EZS before starting the procedure and then take it out. In almost all cases turning the lights on the car to the "ON" position will allow you to work with the car without the EZS falling asleep.

| С                                                                                | EZ                                                                              | s /                                                     | EIS                                                                                    |                                             |                                                                    | C                                           | ΕZ                                                | s /                  | EIS                         | CF                                     | U-2                                 | 2                       | C                                       | En             | gine                     | Cor   | trol | Unit | t    |        | C | ISM/DSM/ESM    | 1    | C A/         | AM/EAM W163                     | O IFZ | /Immo DAS2                        |
|----------------------------------------------------------------------------------|---------------------------------------------------------------------------------|---------------------------------------------------------|----------------------------------------------------------------------------------------|---------------------------------------------|--------------------------------------------------------------------|---------------------------------------------|---------------------------------------------------|----------------------|-----------------------------|----------------------------------------|-------------------------------------|-------------------------|-----------------------------------------|----------------|--------------------------|-------|------|------|------|--------|---|----------------|------|--------------|---------------------------------|-------|-----------------------------------|
| œ                                                                                | ES                                                                              | il /                                                    | ELV                                                                                    |                                             |                                                                    | C                                           | ES                                                | il /                 | ELV                         | CF                                     | U-2                                 | 2                       | C                                       | Tra            | ansn                     | issio | on C | ontr | ol U | nit    | C | ) Infra Red Ke | /    | $\bigcirc$ w | /SP/Immo W168                   |       |                                   |
| 001<br>002<br>003<br>004                                                         | 0                                                                               | 33<br>00<br>00<br>00                                    | C3<br>00<br>00<br>00                                                                   | 0D<br>00<br>00                              | AI<br>00<br>00                                                     | ) 7<br>) 0<br>) 0                           | 7F<br>)0<br>)0<br>)0                              | E9<br>00<br>00<br>00 | D(<br>0(<br>0(              | 5 A<br>0 0<br>0 0                      | )1<br>)1<br>)1                      | 00<br>00<br>00<br>00    | 000000000000000000000000000000000000000 | 00<br>00<br>00 |                          |       |      |      |      | 1<br>1 |   | Service Passv  | vord | :            | Read                            |       | Save Data                         |
| ESI<br>ESI<br>ESI<br>ESI<br>pro<br>par<br>pro<br>VIN<br>Key<br>Key<br>Key<br>Key | 1:<br>1:<br>1:<br>1:<br>1:<br>1:<br>1:<br>1:<br>1:<br>1:<br>1:<br>1:<br>1:<br>1 | ni<br>ra<br>er<br>ot<br>na<br>ct<br>0<br>-0<br>-0<br>-0 | tia<br>nsp<br>sor<br>ac<br>ble<br>ior<br>c 2<br 000<br>000<br>000<br>000<br>000<br>000 | ni<br>EN<br>BRJ<br>000<br>000<br>000<br>000 | ed<br>; m<br>ze<br>rat<br>[UL<br>[00<br>00<br>00<br>00<br>00<br>00 | d.<br>ed<br>s>:<br>000<br>000<br>000<br>000 | e 1<br>•<br>•<br>005-<br>000<br>000<br>000<br>000 | rel                  | 000<br>am<br>-0<br>-0<br>-0 | 000<br>min<br>010<br>000<br>000<br>000 | 000<br>ng<br>6<br>000<br>000<br>000 | 90<br>000<br>000<br>000 |                                         |                | 001<br>001<br>001<br>001 |       |      |      |      |        |   |                |      | *            | Personalizati<br>Virgin<br>Lock |       | Activate<br>Disable Key<br>Unlock |
| Key<br>Key                                                                       | 7 7<br>7 8<br>Vi                                                                | -0<br>-0<br>.ce                                         |                                                                                        | 000                                         | 00                                                                 | 00                                          |                                                   | 001<br>001           | -0<br>-0                    |                                        | 000                                 | 000                     | 000                                     | 000(           | 001                      |       |      |      |      |        |   |                |      | •            | Program ID                      |       | Close                             |

\* When you are done and the procedure for adaptation is completed the ESL emulator will beep longer when the ignition is being turned on and shorter when it is being turned off.

\* If it is needed the Emulator can be updated. This is done by connecting the positive, negative and K-line of the emulator is connected to the AVDI and selecting the EMULATOR update function from the special function in the Abrites diagnostic software. Connect, select the function and wait for the EMULATOR to be updated.

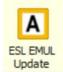

# **VII. Connecting via Internal CAN**

In order to work with various components within the Mercedes-Benz vehicle range you will sometimes need access to the internal CAN and LIN network of the vehicles.

In the cases of the ELV units you need direct connection in order to bring the unit to a virgin state. Everything else is done via OBD.

We can recommend the usage of the following cable when connecting to the internal CAN network. The cable itself uses a DB25 connection and connects directly to the AVDI's DB 25 port.

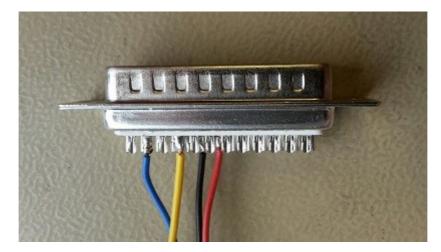

On the DB 25 connector you need to follow this principal:

- PINs 5 and 6 Ground
- Pin 7 CAN H

- PIN 15 - CAN L

This is the connection that is required.

A good rule of thumb in the Mercedes-Benz vehicles is that in most cases the different CANs have similar colouring. For example with CAN C – usually the green wire is the LOW can and the green with white is the HIGH.

With CAN B – LOW is normally brown and HIGH is normally brown with red.

N.B. Whenever you are connecting modules on a bench you need to be mindful of the resistors described below and where to place them, Always make sure to work with a constant power supply of at least 12V and ALWAYS put your safety first. Make sure that the correct pinouts are used and that the exact connection is followed

Here are some common pinouts for various modules:

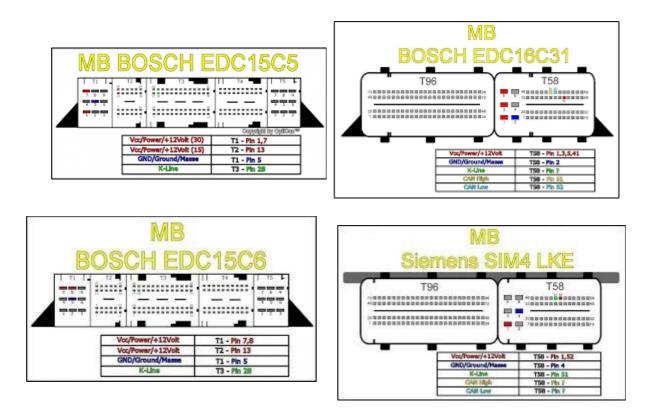

General 7G connection

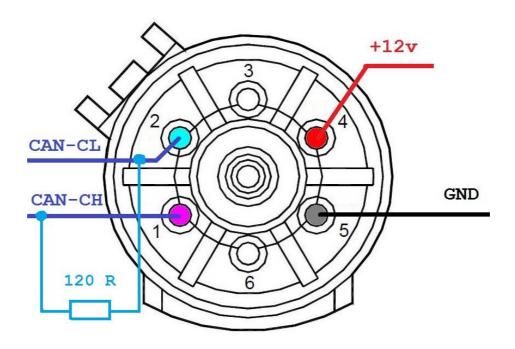

2

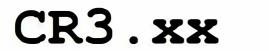

2-

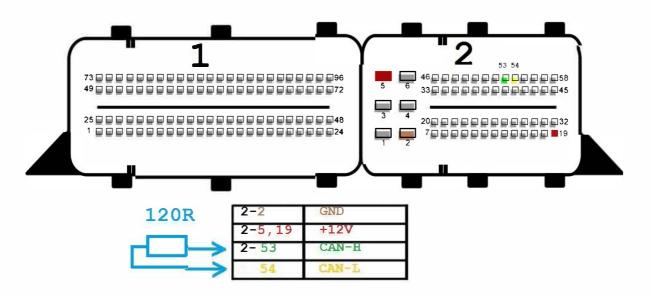

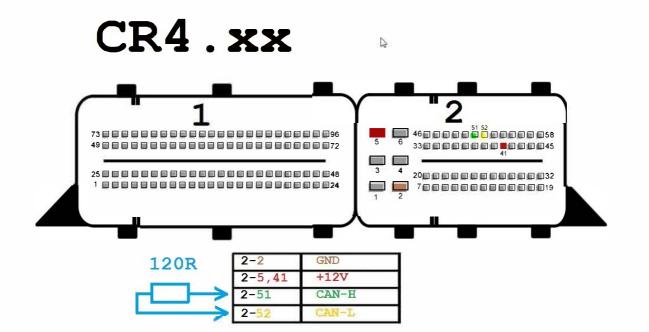

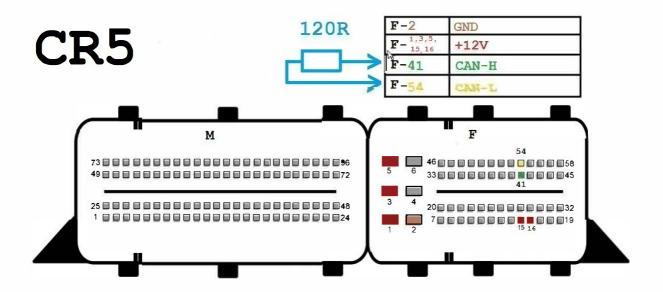

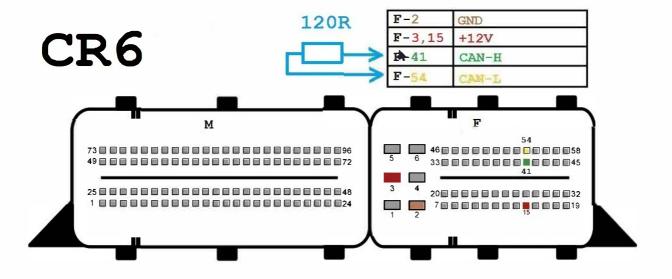

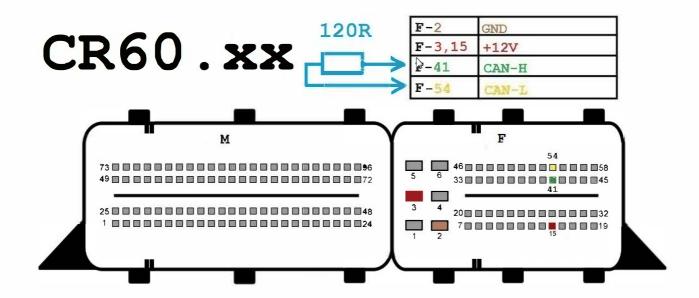

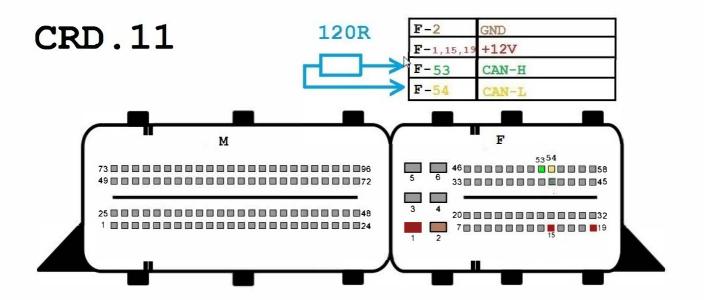

November

2018

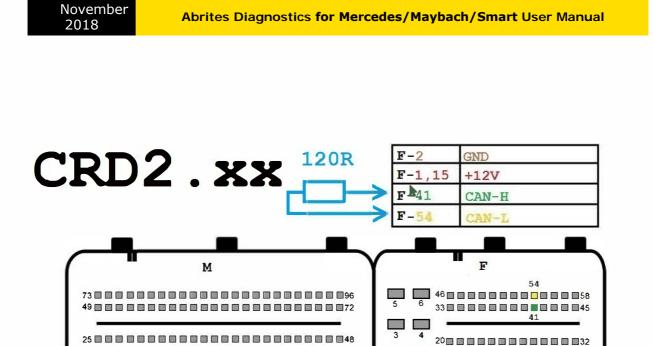

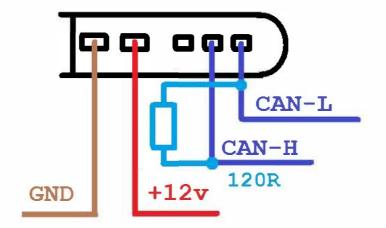

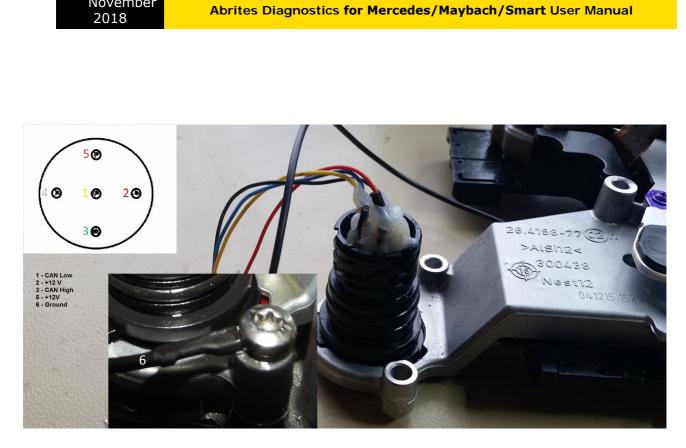

W117/W176/ W246 Double Clutch gearbox TCM

November

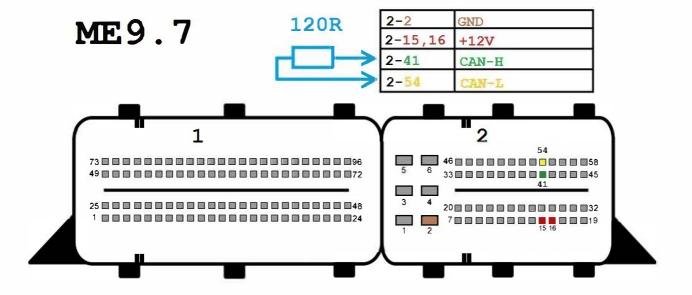

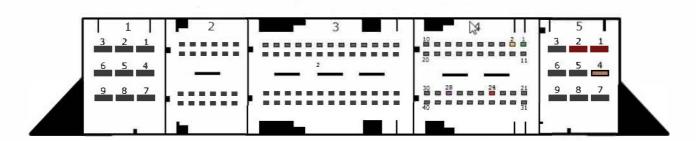

# SIM4LE

| 5-1,2,24 | +12v   |
|----------|--------|
| 5-4      | GND    |
| 4-28     | K-LINE |
| 4-1      | CAN-H  |
| 4-2      | CAN-L  |

1

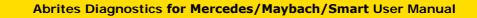

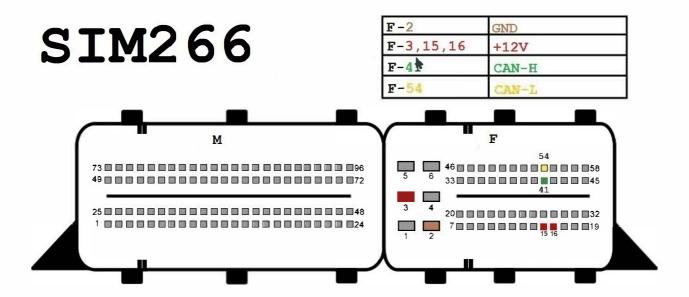

November

2018

#### November 2018

# SIM271KE2.0

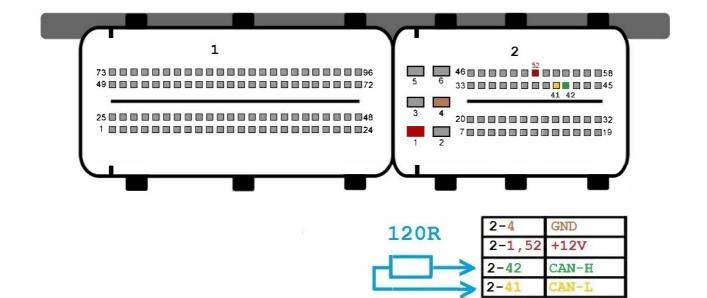

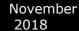

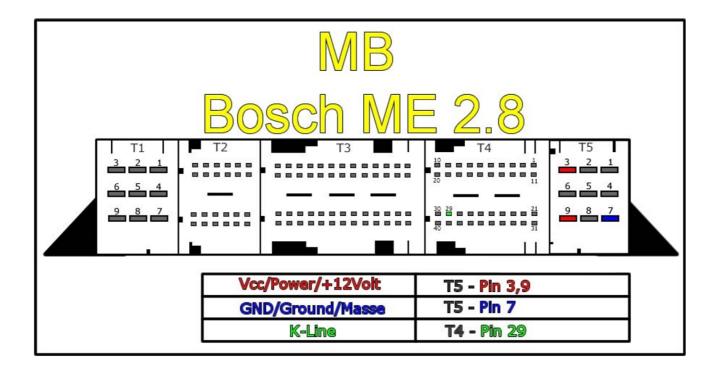

EIS/ EZS connection pinouts for bench connection.

\*Only work outside the car when there is no other way. The margin for error is too high and the Abrites team cannot guarantee that the software will work correctly if you have different wiring. We always prefer to work in the car.

- W210 / W208 / W202. For these cars there are three separate connectors on the back side of the EIS/ EZS – A, B and C:

\* Connector A:

pin 1<sup>.</sup> CAN H

| pin 2: CAN L                                         |                                                                                                    |
|------------------------------------------------------|----------------------------------------------------------------------------------------------------|
| * Connector B:                                       |                                                                                                    |
| pin 3: GND                                           |                                                                                                    |
| pin 4: ESL 1                                         |                                                                                                    |
| pin 5: ESL 2                                         |                                                                                                    |
| pin 7: +12V                                          |                                                                                                    |
| pin 14: K-Line                                       |                                                                                                    |
| * Connector C:                                       |                                                                                                    |
| pin 2: <b>+12V</b>                                   |                                                                                                    |
| pin 4: <b>+12V</b>                                   |                                                                                                    |
| pin 5: <b>ELV B+</b>                                 |                                                                                                    |
| pin 6: <b>+12V</b>                                   |                                                                                                    |
| - W203 / VITO W639. These cars have 4 cor<br>middle: | nectors but the ones you need are the two in the                                                                                                    |
| * Connector A:                                       |                                                                                                    |
| pin 7: ESL 2                                         |                                                                                                    |
| pin 9: +12V                                          | +12VCO                                                                                                    |
| pin 10: ESL 1                                        | ESL pin 2                                                                                                    |
| * Connector B:                                       |                                                                                                    |
| pin 2: GND                                           |                                                                                                    |
| pin 3: +12V                                          | PERSONAL PROPERTY AND ADDRESS OF THE PERSON OF THE PERSON |
| pin 4: K-Line                                        | Connector B Connector A                                                                                                    |
| pin 5: CAN L                                         |                                                                                                    |
| pin 6: CAN H                                         |                                                                                                    |
| pin 7: CAN L                                         |                                                                                                    |
| pin 8: CAN H                                         |                                                                                                    |
| -W220 / W215. Here the connectors are two            | A and B:                                                                                                    |
| * Connector A:                                       |                                                                                                    |
| pin 1: +12V                                          |                                                                                                    |
|                                                      |                                                                                                    |

pin 3: +12V

### \*Connector B:

pin 1: +12V pin 2: K-Line

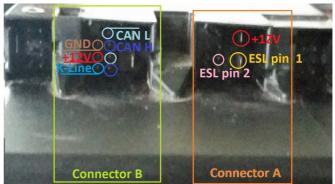

pin 3: CAN L

pin 4: CAN H

pin 5: GND

pin 7: CAN H

pin 8: CAN L

-W211 / W219 / W209. Three connectors, when they are at the bottom – the middle one is C, the one to the right is A and the one to the left is B. You need C and B

### \* Connector B:

pin 1: ESL 1

pin 2: GND

- pin 3: +12V
- pin 5: CAN L

pin 6: CAN H

pin 7: CAN L

pin 8: CAN H

### \* Connector C:

pin 1: +12V

pin 2: +12V

### pin 4: ESL 2

- W164 / R251 / W221 / W216. When the connectors are on top – the one on the left is A and the one on the right is B

### \* Connector A:

pin 5: GND

pin 6: +12V

### \* Connector B:

pin 3: CAN L 164 pin 4: CAN H 164

pin 5: CAN H pin

6: CAN L

\*Note: W164 needs to have a ZGW connected to allow communication with the EIS/EZS.

- W204 / W207 / W212. In this case there is only one **connector – A**. Please make sure it is on top:

pin 1: CAN L

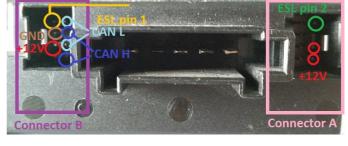

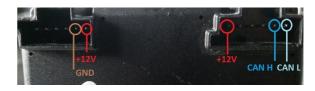

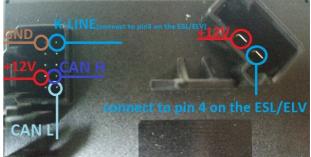

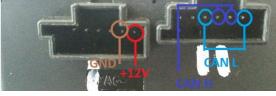

pin 2: CAN H pin 7: +12V pin 10: GND

Connect pin 5 of the left connector to pin 3 of the ESL/ ELV and pin 2 of the right connector to pin 4 of the ESL/ ELV.

# **ESL/ ELV connection pinouts**

-W203. For the W203 there a different ELV/ ESL types – please note the type you have.

\* 5 pin: pin 1: K-Line pin 3: GND pin 4: +12V pin 5: N/C \* 3 pin: pin 1: +12V pin 2: GND pin 3: K-Line \* 4 pin: pin 1: K-Line pin 2: pin 3: GND pin 4: +12V -W210 / W208 / W202. Make sure to have the clips of the ESL/ ELV facing down. pin 1: +12V pin 2: GND pin 3: K-Line pin 4: K-Line - W211 / W219 / W209 pin 1: K-Line pin 2: pin 3: GND pin 4: +12V - W212 / W207 / W204 / W906

pin 1: GND pin 2: +12V pin 3: ESL LINE / K-LINE pin 4: +12V

Please refer to the pinouts above.

\*\*\*These pinouts may be different from year to year so ALWAYS work in a car.\*\*\* Please make sure to watch the videos our team has made for your assistance.

# 6. Appendix

Here you can find the various cable solutions we provide in order to assist with your work on Mercedes – Benz vehicles:

1. The Abrites Mercedes Main Cable – Connects to the DB25 on the AVDI and allows you to connect to the rest of the cables provided as a part of our solution system.

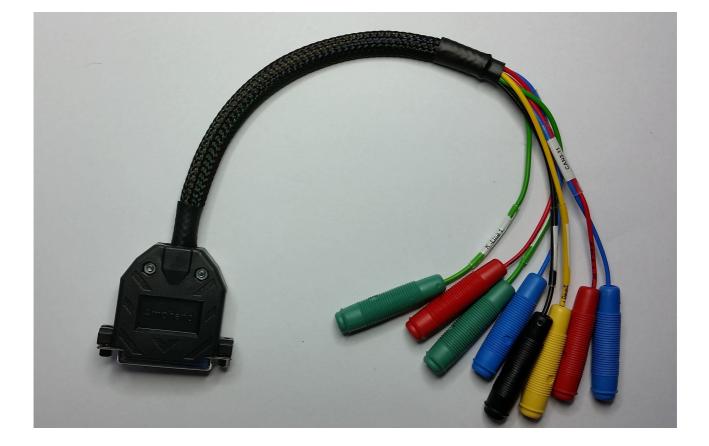

2. Abrites Switch Relay Cable. It allows the password extraction speed to be increased drastically when all keys are lost. It is used together with the Abrites Fuse Plug.

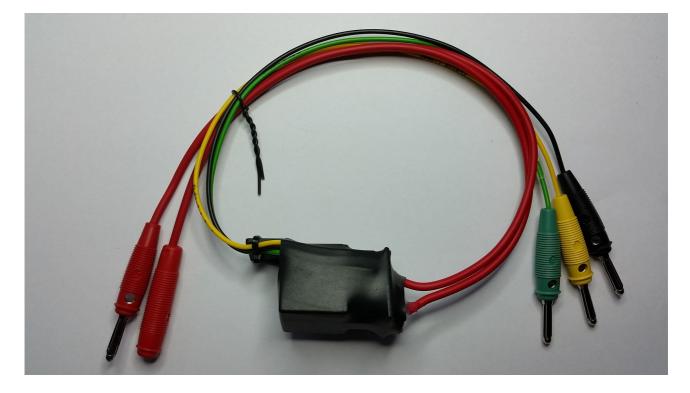

**NB:** DO NOT FORGET TO SUPPLY THE SWITCH RELAY WITH +12V AND GND IN ORDER TO OPERATE.

3. Abrites Fuse Plug. It is used to connect to the ignition fuse if one is available in the car.

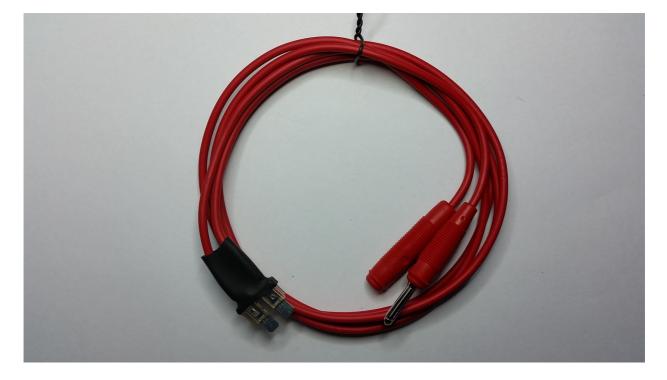

4. Abrites CAN H (High), CAN L (Low) Connectors. Made to connect to the Abrites Mercedes Main Cable to perform virginization and module adaptation for ECUs,ISMs, etc.

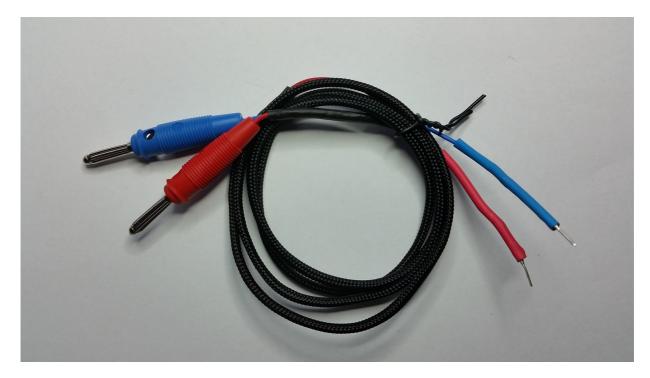

5. Abrites LIN Connector. To be used together with the main cable to connect the K- line to PIN 7 of the OBD as per the DAS manager instructions.

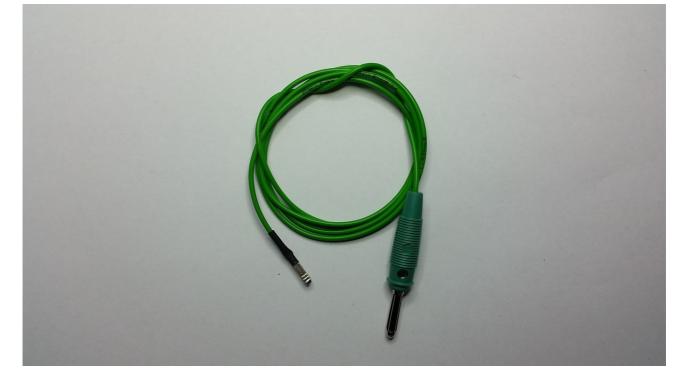

Abrites DAS Manager Table 1 – please follow the link below. The table is located under: EIS/ EZS Coverage (FBS2/FBS3)

http://abrites.com/products/abrites-diagnostics/for-mercedes-maybach-smart